### UNIVERSIDAD NACIONAL DE INGENIERÍA FACULTAD DE CIENCIAS

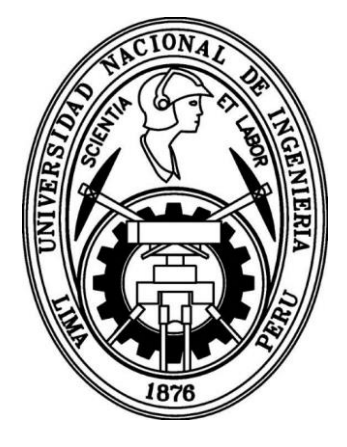

**TESIS** 

### **"CREACIÓN DE UN SOFTWARE DE CÁLCULO DOSIMÉTRICO PARA APLICADORES PLANOS DEL SISTEMA DE BRAQUITERAPIA ELECTRÓNICA – INTRABEAM"**

PARA OBTENER EL GRADO ACADÉMICO DE MAESTRO EN CIENCIAS CON MENCION EN FÍSICA MÉDICA

ELABORADO POR:

### **EDUARDO BECQUER CARRASCO SOLIS**

### **ASESOR:**

Dr. CARLOS JAVIER SOLANO SALINAS

LIMA – PERÚ

2017

*A mis padres y esposa por su constante apoyo.*

# Agradecimiento

Al Instituto Nacional de Enfermedades Neoplásicas, institución en la que se desarrolló la presente tesis.

Al físico médico especialista de Carl Zeiss Dietmar Wolter quien facilito la información para el desarrollo de esta tesis.

A mi asesor Javier Solano Salinas que con sus constantes sugerencias ayudaron a la culminación de esta tesis.

# Índice de General

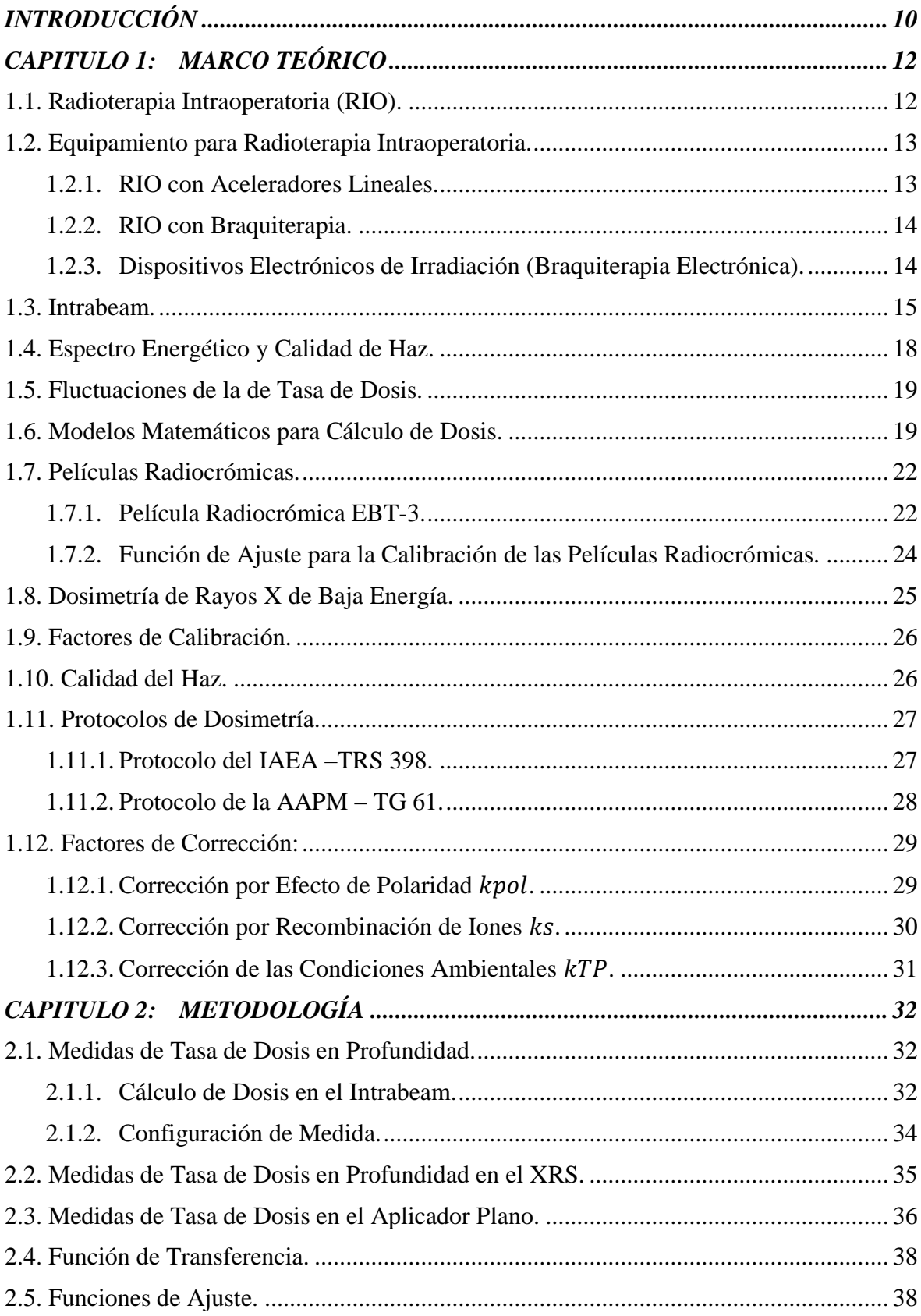

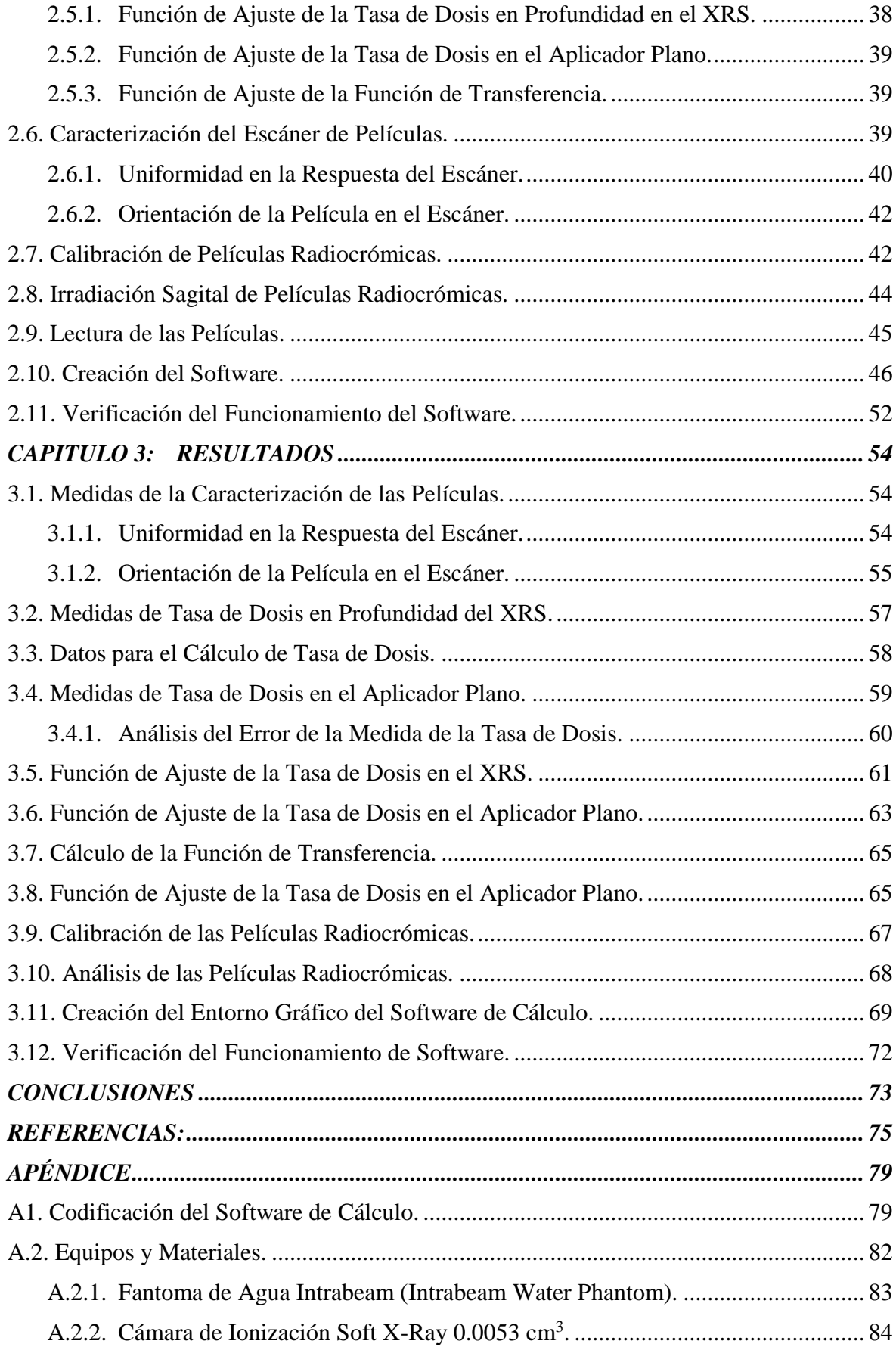

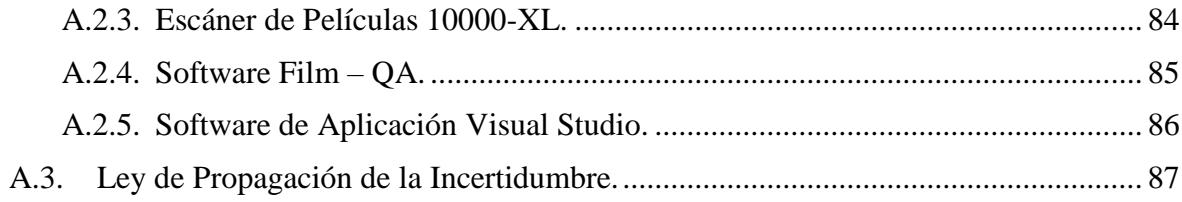

# Índice de Figuras

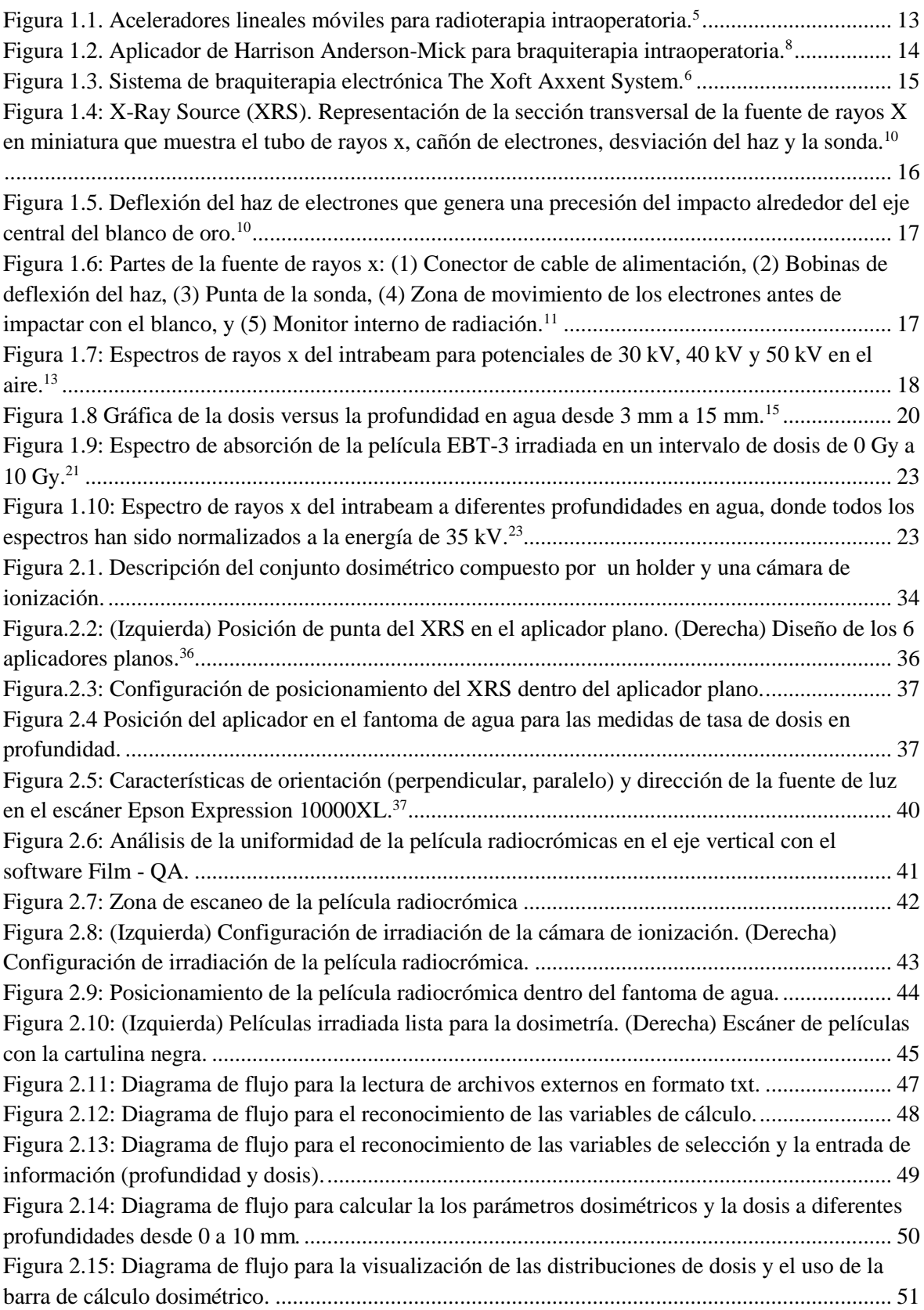

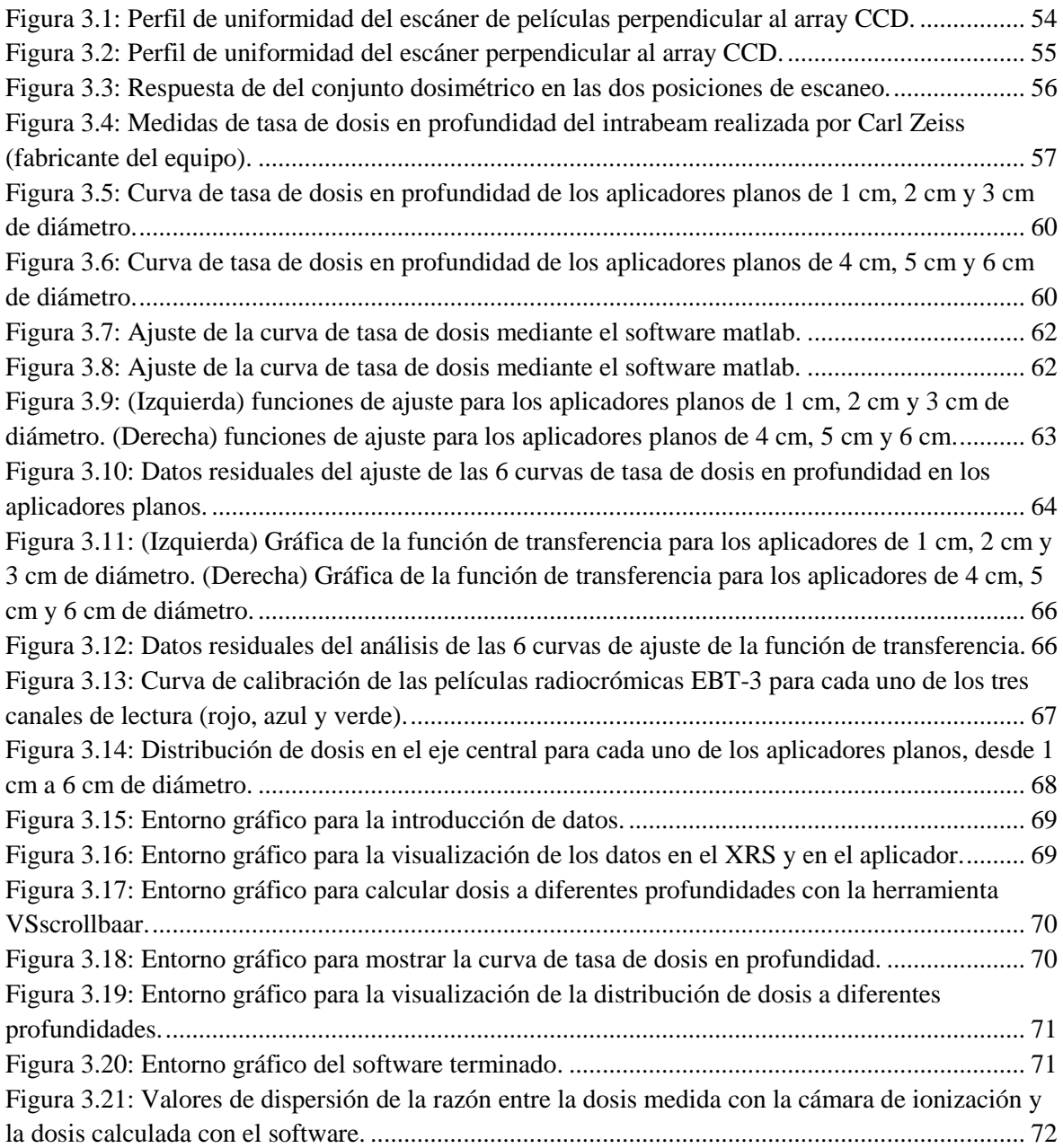

### Resumen

En este trabajo se desarrolló un software que realiza cálculos dosimétricos para aplicadores planos de un equipo intrabeam, el cual ayuda a optimizar el tiempo de cálculo en procedimientos clínicos de radioterapia intraoperatoria. Los cálculos se realizan en un entorno gráfico interactivo que muestran en la pantalla los parámetros de interés y las correspondientes distribuciones de dosis. Para ello se selecciona un determinado tipo de aplicador, luego se introduce la dosis de prescripción y la profundidad de cálculo. Con estos datos el software muestra en la pantalla los parámetros dosimétricos y las distribuciones de dosis.

Las medidas experimentales se realizaron en el Instituto Nacional de Enfermedades Neoplásicas y consta de tres partes. La primera consiste en la determinación de la tasa de dosis a diferentes profundidades en los 6 aplicadores planos, el cual se midió con una cámara de ionización soft X ray de  $0.053$  cm<sup>3</sup> y un fantoma de agua que permite el movimiento vertical de la cámara de ionización. La segunda parte consiste en la determinación de las distribuciones de dosis (en el plano paralelo al eje del intrabeam) en cada uno de aplicador, mediante la dosimetría de películas, para ello se utilizó un fantoma de agua, un escáner Epson 10000XL y películas radiocrómicas.

En la tercera y última parte de este trabajo se ha desarrollado un software de cálculo dosimétrico utilizando la plataforma de programación Visual Studio. Este software permite almacenar la información dosimétrica generada del comisionamiento del equipo, los que a su vez sirven para realizar los diferentes cálculos ejecutados por el software. Además, este software permite actualizar los datos dosimétricos fácilmente mediante la sustitución de los archivos generados en el comisionamiento.

El proceso de validación del software mostró variaciones máximas del 1.2% en comparación con los datos dosimétricos medidas experimentalmente. Este resultado está dentro de los valores tolerables para su uso rutinario y muestra la confiabilidad del software desarrollado. Las características de este software permiten una ayuda continua al médico radioncólogo para realizar los cálculos dosimétricos y visualizar las distribuciones, ya que con los métodos tradicionales de cálculo no se puede.

## Introducción

<span id="page-9-0"></span>El cáncer es una de las principales causas de morbilidad y mortalidad a nivel mundial. La Agencia Internacional para la Investigación del Cáncer (IARC) estimó recientemente que 7.6 millones de personas mueren a causa del cáncer y cada año se reportan 12.7 millones de nuevos casos en todo el mundo. Por otro lado, el Ministerio de Salud del Perú publicó en el año 2013 un análisis de la situación del cáncer, donde muestra que en el periodo 2006 – 2011 se presentaron más de 100 mil casos nuevos de cáncer a nivel nacional. Además, este informe mostró que la unidad de radioterapia fue una de las áreas con mayor cantidad de pacientes atendidos. $<sup>1</sup>$  $<sup>1</sup>$  $<sup>1</sup>$ </sup>

La radioterapia es un tipo de tratamiento oncológico que utiliza radiación ionizante para dañar o destruir células neoplásicas. Sus inicios se remontan años posteriores al descubrimiento de los rayos X por Roentgen en 1895, cuando un paciente fue tratado y curado con radiación ionizante. Sus efectos biológicos fueron reconocidos rápidamente, convirtiéndola en una especialidad médica reconocida por la oncología, ganando importancia en el tratamiento del cáncer. Así lo demostró el estudio realizado por Baskar R. et al.[,](#page-74-2) <sup>2</sup> donde encontraron que aproximadamente el 50% de los pacientes con cáncer recibe radioterapia durante el tratamiento de la enfermedad y alrededor del 40% de los tratamientos con radioterapia lleva a la cura de la enfermedad.

Los avances en las técnicas de obtención de imágenes, el desarrollo de múltiples herramientas de conformación del haz y la continua investigación en el fraccionamiento de la dosis han hecho de la radioterapia un área de constante evolución, generando cambios hacia tratamientos más sofisticados. Uno de los desarrollos más importantes en este ámbito generado en el siglo pasado fue la radioterapia intraoperatoria, que tuvo algunas dificultades en sus inicios, debido fundamentalmente al desconocimiento de múltiples parámetros como: la tasa de dosis, la energía del haz de radiación, la radiobiología del comportamiento celular y el desarrollo de equipos de irradiación local. Tuvo que pasar algunos años para subsanar las dificultades iniciales. Es así que en el año 1984 investigadores japoneses retomaron las pesquisas con un acelerador lineal de alta energía, obteniendo importantes resultados para continuar su desarrollo. Los avances en la RIO promovieron un interés creciente por las técnicas de irradiación local de mayor riesgo de desarrollar recidivas. Su filosofía es alcanzar altas dosis de radiación sin aumentar la incidencia de efectos adversos. Esta técnica trata de mejorar el control de la enfermedad mediante la administración de una única dosis de radiación ionizante sobre el tejido tumoral circundante en la cavidad quirúrgica, permitiendo aumentar la dosis y disminuir la toxicidad con menor irradiación de los tejidos sanos.[3,](#page-74-3)[4](#page-74-4) El uso de la RIO como modalidad de tratamiento se realiza habitualmente con aceleradores lineales de alta energía, braquiterapia de alta tasa de dosis y dispositivos electrónicos de irradiación. Estos últimos generan rayos X de baja energía del orden de los kilovoltios (kV), los cuales son de particular interés, debido a su tamaño miniaturizado y los requisitos mínimos de blindaje que requieren para su uso. En este grupo se encuentra el intrabeam, el cual fue desarrollado por la compañía Carl Zeiss. Desde la creación de este equipo se han tratado de buscar múltiples aplicaciones para su uso en radioterapia. Es así que se desarrolló un aplicador esférico que adherido al XRS (X-ray source) es capaz de realizar tratamientos de RIO para cáncer de mama. Seguidamente, se desarrollaron aplicadores planos y superficiales para tratamientos de cavidad oral y gastrointestinal. Estos desarrollos han generado un interés creciente por realizar tratamientos de RIO con este equipo, es así que en el Columbia University Medical Center así como en diferentes partes del mundo se realizan procedimiento de RIO con los múltiples aplicadores del intrabeam. En la actualidad se sigue investigando sobre el uso de este equipo para tratar diferentes patologías neoplásicas.

Con el fin de mostrar los alcances de la presente tesis, en el párrafo siguiente se describe brevemente los capítulos desarrollados.

En el capítulo 1, se presenta el desarrollo del marco teórico, donde se exponen los conceptos importantes para el entendimiento y comprensión en detalle de la presente tesis, en la que se abordan temas como la dosimetría de películas, dosimetría con cámaras de ionización, la radioterapia intraoperatoria, equipos para la aplicación de RIO, entre otros. En el capítulo 2, se expone la metodología de trabajo, en donde se desarrolla los diferentes procedimientos utilizados para la creación e implementación del software de cálculo, además, se muestra la calibración y caracterización de las películas radiocrómicas, la configuración de irradiación de la cámara de ionización, la metodología de desarrollo del software mediante diagramas, flujo, entre otros. En el capítulo 3, se muestra los resultados obtenidos de todo el estudio, mostrándose la distribución de dosis bidimensional de cada uno de los aplicadores planos, la curva de función de transferencia para cada uno de los aplicadores, el entorno gráfico del software de cálculo, entre otros. Seguidamente, se muestra las conclusiones más relevantes y las recomendaciones pertinentes para concluir con las referencias bibliográficas.

## <span id="page-11-0"></span>Capitulo 1: **Marco Teórico**

En este capítulo se exponen algunos conceptos y definiciones importantes que servirán para comprender el desarrollo de la presente tesis.

#### <span id="page-11-1"></span>**1.1. Radioterapia Intraoperatoria (RIO).**

La radioterapia intraoperatoria (RIO) es una técnica que permite la administración de una única dosis de radiación ionizante directamente sobre el lecho tumoral durante la intervención quirúrgica, con el objetivo de mejorar el control local de la enfermedad y disminuir la toxicidad en los tejidos sanos circundantes.

En las últimas décadas se han producido avances significativos en las técnicas de tratamiento en radioterapia intraoperatoria orientado al fusionamiento de diferentes modalidades de tratamiento. Esta práctica se ha estado realizando en diversos tipos de tumores, generalmente en los estadios localmente avanzados y en zonas como: la cabeza, cavidad abdominal, torácicos y más recientemente en los estadios iniciales del cáncer de mama. Los protocolos de tratamiento más actualizados incrementan la dosis de tratamiento, ya que esta aumenta la probabilidad de control local, sin embargo la dosis máxima tolerable está limitada por el riesgo asociado a dañar estructuras sanas adyacentes, Es por ello que la incorporación de la RIO a los métodos convencionales de tratamiento ha permitido mejorar el control local de la enfermedad y la supervivencia de neoplasias primarias o localmente recurrentes.<sup>[3](#page-74-3)</sup>

La RIO tiene una larga historia en el tratamiento del cáncer, el concepto más temprano de RIO como modalidad del tratamiento del cáncer fue introducido en 1909, cuando Carl Beck intentó tratar pacientes con cáncer gástrico y colon, donde irradió siete pacientes con cáncer gástrico inoperable y un paciente con cáncer de colon con un tumor en la herida abdominal. Los tratamientos no tuvieron el éxito esperado, debido al uso de haces de fotones de baja energía, tasas de dosis bajas y equipo de radioterapia limitado, lo que obstaculizó los esfuerzos iniciales. Es así que en el año 1984 investigadores japoneses retomaron las pesquisas con un acelerador lineal de alta energía, obteniendo importantes resultados para continuar su desarrollo. Por lo tanto, el enfoque moderno de la RIO comenzó en Japón con los estudios realizados por Abe y Takahashi en la Universidad de Kyoto en la década de 1960 y el primer tratamiento de RIO en humanos se realizó en Estados unidos en la Universidad de Howard en noviembre de 1976; ocho años después ya se habían tratado 114 pacientes con electrones de alta energía. [4](#page-74-4)

#### <span id="page-12-0"></span>**1.2. Equipamiento para Radioterapia Intraoperatoria.**

En la revisión de la literatura para evaluar los aspectos físicos que rigen las tecnologías actuales y emergentes utilizadas en la RIO, se identificaron tres tecnologías principales: aceleradores lineales de alta energía, equipos de braquiterapia y los dispositivos electrónicos de irradiación (en los que se encuentra la braquiterapia electrónica).

#### <span id="page-12-1"></span>**1.2.1. RIO con Aceleradores Lineales.**

En los años 80's se incrementó el interés de diferentes comunidades científicas hacia la implantación de la RIO en diversos centros de radioterapia, pero este interés fue disminuyendo en los primeros años de los 90's. Un estudio realizado en estados unidos sobre la necesidad de sub-especialización de la RIO informó sobre el déficit de centros de formación de RIO y un estancamiento en la expansión de esta técnica. Uno de los motivos fundamentales es que, la mayoría de los centros de radioterapia utilizaban sus aceleradores lineales convencionales para realizar RIO, esto ameritaba el traslado del paciente anestesiado desde un quirófano completamente desinfectado hacia el acelerador lineal, lo que involucraba su limpieza y desinfección. Esta práctica era técnicamente difícil e ineficiente, ya que la indisponibilidad del acelerador lineal durante un tiempo considerable para la preparación del bunker generaba un alto coste.

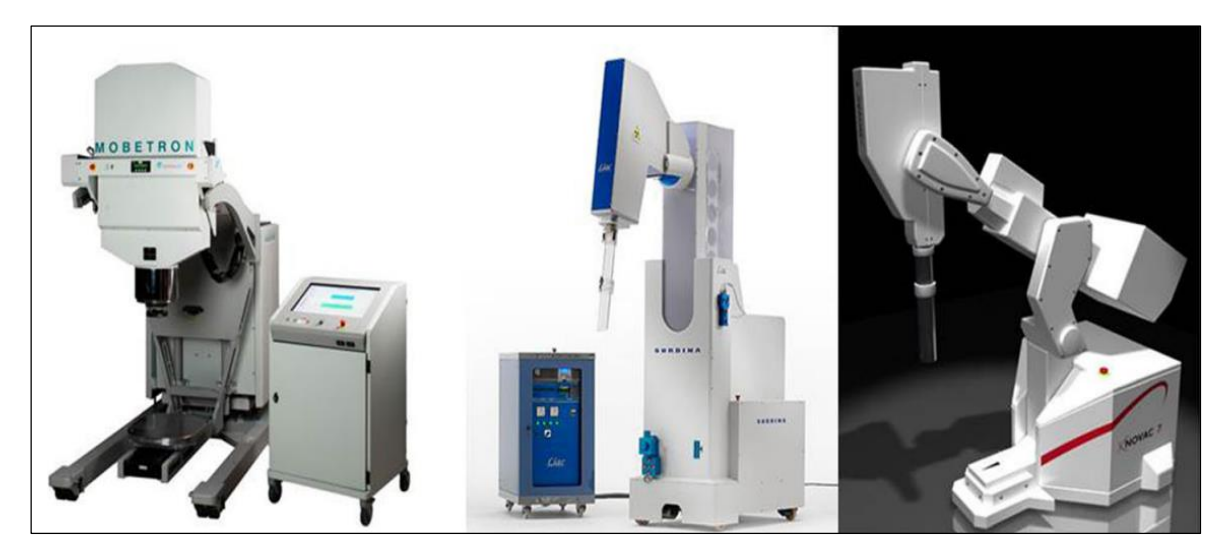

Figura 1.1. Aceleradores lineales móviles para radioterapia intraoperatoria. [5](#page-74-5)

<span id="page-12-2"></span>Una solución a este problema lo generó el advenimiento de aceleradores lineales móviles (figura 1.1). Estos equipos son aceleradores lineales que emiten electrones y son pequeños comparables con los aceleradores lineales estacionarios, el cual permite un fácil desplazamiento dentro de un quirófano, además, estos equipos requieren requisitos mínimos

de blindaje para su uso. Esto hace que el coste y la logística de la configuración de un programa de RIO sean más fácil y por lo tanto proporciona un estímulo a este campo. [6](#page-74-6)

#### <span id="page-13-0"></span>**1.2.2. RIO con Braquiterapia.**

Aprovechando el equipamiento de los equipos de braquiterapia de alta tasa de dosis se desarrolló el aplicador de Harrison Anderson-Mick, más conocido como HAM applicator por sus siglas en inglés (figura 1.2), este aplicador tiene la capacidad de alojar varios catéteres por donde se posiciona la fuente de irradiación, generando distribuciones de dosis uniformes a determinadas profundidades, esta cualidad permite realizar tratamiento de radioterapia intraoperatoria, la cual tiene algunas ventajas comparativas frente a la RIO con acelerador lineal, las cuales son las siguientes: una mejor adaptación a superficies curvas y a cavidades estrechas inaccesibles a los conos de los aceleradores lineales, irradiación de volúmenes pequeños y la posibilidad de irradiar la piel. Habitualmente en estos procedimientos la dosis se prescribe a 0.5 cm de la superficie del aplicador.[7](#page-74-7)

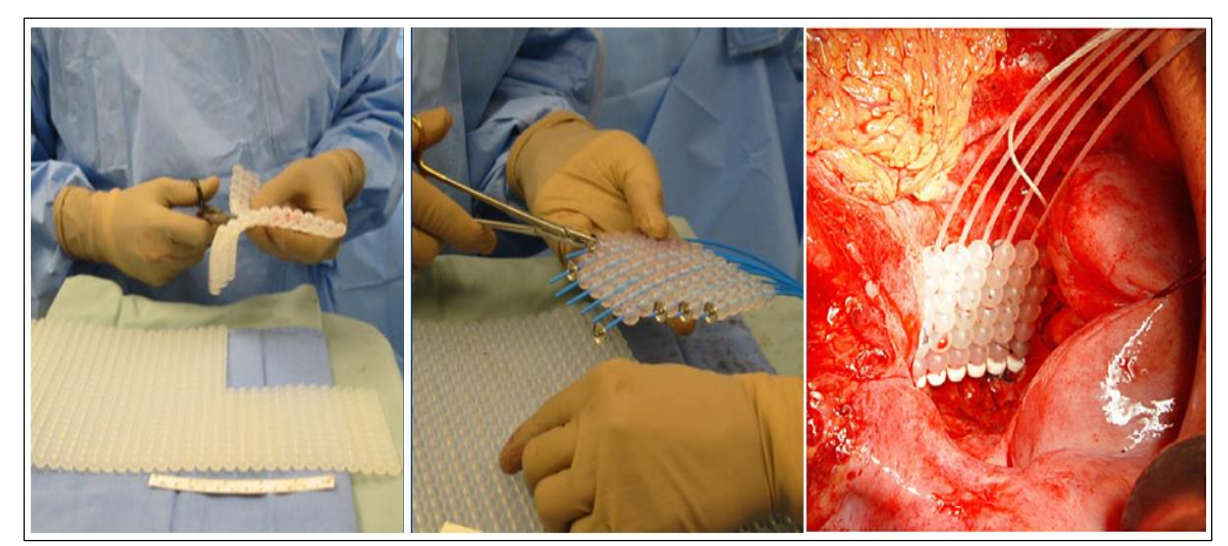

Figura 1.2. Aplicador de Harrison Anderson-Mick para braquiterapia intraoperatoria.<sup>[8](#page-74-8)</sup>

#### <span id="page-13-2"></span><span id="page-13-1"></span>**1.2.3. Dispositivos Electrónicos de Irradiación (Braquiterapia Electrónica).**

Realizar RIO utilizando haces de electrones ha sido el enfoque preferido sobre los haces de ortovoltaje, debido al bajo tiempo de tratamiento y menor absorción ósea atribuido al efecto fotoeléctrico. Sin embargo, esta tecnología ha evolucionado rápidamente en los últimos años y con ello las ventajas comparativas. Uno de los desarrollos más importantes es la creación de generadores de rayos X en miniatura por diferentes métodos, haciendo posible utilizar estos dispositivos en contacto con la zona de tratamiento, que no se podía con los equipos de ortovoltaje convencionales desarrollados en 80's. Los dispositivos electrónicos de irradiación actualmente en el mercado tienen una energía nominal baja de 50 keV y una elevada tasa de dosis, la cual permite tener mayor eficacia radiobiológica. Los aplicadores desarrollados para estos equipos permiten mayor accesibilidad a diferentes zonas y generan distribuciones de dosis más uniformes con requisitos mínimos de blindaje protector durante el procedimiento. En este grupo se encuentra el Axxent (figura 1.3), el intrabeam y más recientemente Centeya, que es el primer desarrollo en éste área de elekta. [6](#page-74-6)

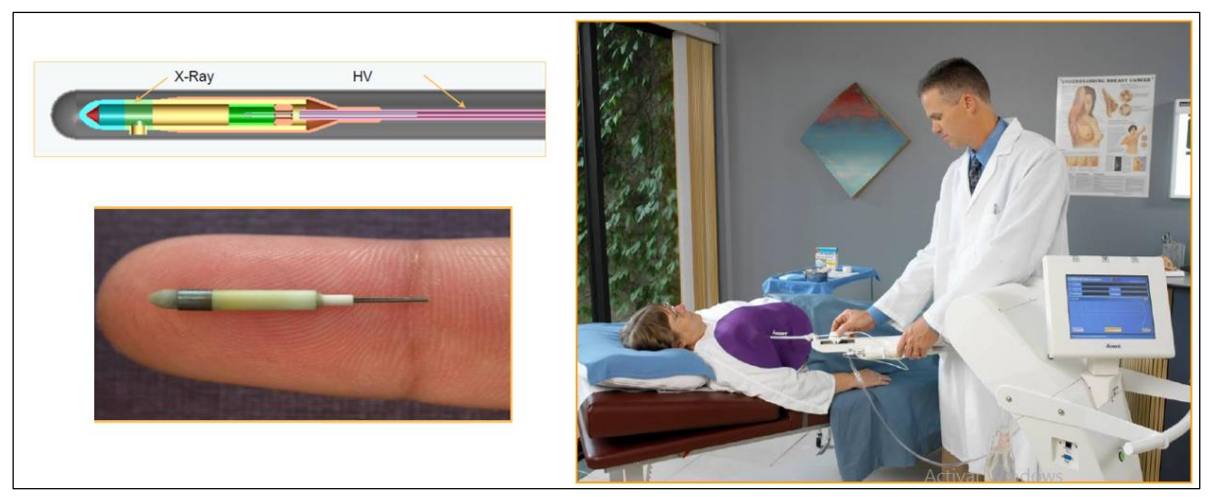

Figura 1.3. Sistema de braquiterapia electrónica The Xoft Axxent System[.](#page-74-6) 6

#### <span id="page-14-1"></span><span id="page-14-0"></span>**1.3. Intrabeam.**

El intrabeam es uno de los dispositivos electrónicos de irradiación actualmente en el mercado que se desarrolló para realizar tratamientos de radioterapia intraoperatoria, el cual puede generar fotones de rayos x de 50 kV de energía nominal con una simetría aproximadamente esférica. Aunque su aplicación está disponible para una serie de patologías neoplásicas, se usa mayormente para RIO de cáncer de mama. Su baja energía evita la irradiación innecesaria de órganos vitales como: el corazón y pulmones, además, reduce la carga de pacientes en visitas hospitalarias por ser un tratamiento intraoperatorio. Para evaluar los beneficios del intrabeam en la prevención de las recidivas locales de mama en comparación con la radioterapia convencional de haces externos, se creó un equipo de investigación llamado TARGIT-A que en la actualidad tiene un seguimiento a cuatro años con resultados favorables. En el camino de buscar otras aplicaciones al intrabeam se han desarrollado diferentes aplicadores que adaptado al XRS han permitido expandir su uso para tratamiento de neoplasias en diferentes partes de cuerpo como: el cerebro, hígado, pulmón, páncreas, entre otros. En el Instituto Nacional de Enfermedades Neoplásicas se encuentra instalado uno de estos equipos que permite desarrollar múltiples tratamientos con sus diferentes aplicadores.[9](#page-74-9)

La fuente de rayos X (desarrollado por Photoelectron Corporation en Massachusetts, USA) del intrabeam (figura 1.4) genera un haz de electrones por un proceso termoiónico y los acelera a través de una reducida guía de onda, la cual deflecta ligera y continuamente el haz para generar una precesión en torno a la zona de impacto que es un blanco de oro, como se muestra en la figura 1.5. Esto se realiza para disipar el calor que se genera en el blanco, el cual está ubicado dentro de una ventana semiesférica de berilio. Esta a su vez, está cubierta con una delgada capa de nitrato de titanio (que es un material que no produce alteraciones al contacto con el paciente). Al momento del impacto se producen fotones de trasmisión y dispersión que generan una distribución que se aproxima a un comportamiento isotrópico en torno a la punta donde se realiza el impacto de los electrones. La parte recta del XRS tiene una longitud de 10 cm y un diámetro de 3.2 mm. La energía máxima generada es de 50 kV que ofrece un bajo consumo de energía. [10](#page-74-10)

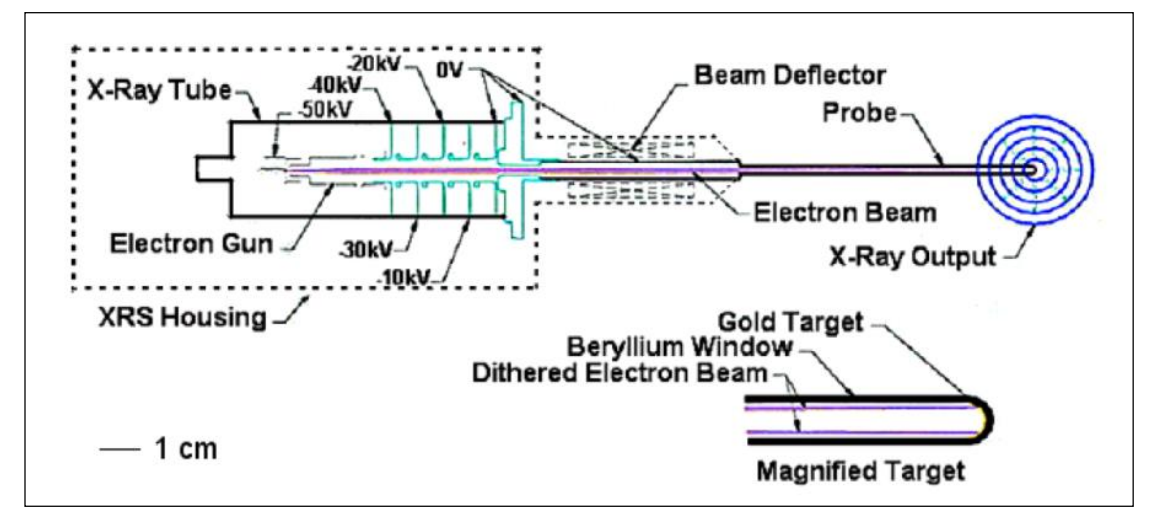

<span id="page-15-0"></span>Figura 1.4: X-Ray Source (XRS). Representación de la sección transversal de la fuente de rayos X en miniatura que muestra el tubo de rayos x, cañón de electrones, desviación del haz y la sonda. [10](#page-74-10)

En sus inicios el equipo utilizaba una fuente de 40 kV con alimentación de energía por medio de batería, el cual se montaba en un marco de cabeza estereotáxica, con detectores de centelleo situados en el otro lado del marco para controlar la dosis entregada, un modelo siguiente a este, es el PRS400 que aumentó el voltaje de aceleración a 50 kV y se alimentaba a través de una unidad de control (consola de control), que se podía utilizar para introducir el tiempo de tratamiento y proporcionar un registro impreso de la información dosimétrica. Además, se agregó un monitor de radiación interno (IRM) para medir la constancia de la tasa de dosis usando fotones dispersados con el objetivo de tener un control dosimétrico en el momento de la irradiación.

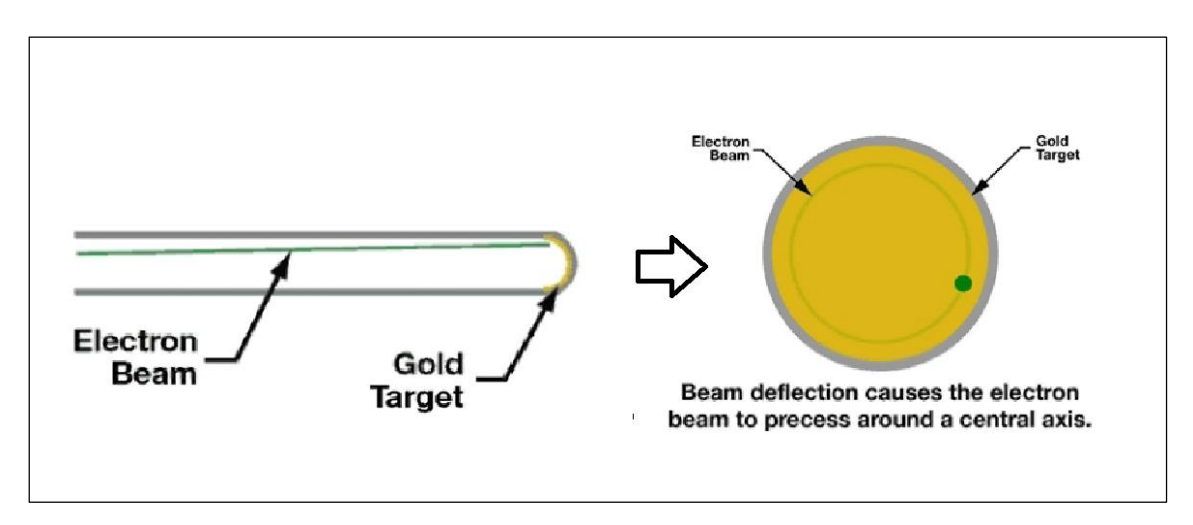

<span id="page-16-0"></span>Figura 1.5. Deflexión del haz de electrones que genera una precesión del impacto alrededor del eje central del blanco de oro.<sup>[10](#page-74-10)</sup>

Los aplicadores esféricos de polieterimida se desarrollaron para adaptarse alrededor de la punta del XRS y permitir el tratamiento de las cavidades tumorales inmediatamente después de la extirpación quirúrgica. La producción del sistema fue posteriormente adquirida por Carl Zeiss y actualizada al intrabeam PRS-500, que es el equipo que utilizaremos para este trabajo de investigación (figura 1.6). Se caracteriza por la adición de una computadora de interfaz gráfica (Terminal de usuario), para calcular el tiempo de tratamiento, realizar el registro de los pacientes y verificar los parámetros de irradiación del XRS. La fuente está sujeta a un brazo robótico y un contrapeso, para un posicionamiento seguro en cualquier ángulo durante el tratamiento.<sup>[11](#page-75-0)</sup>

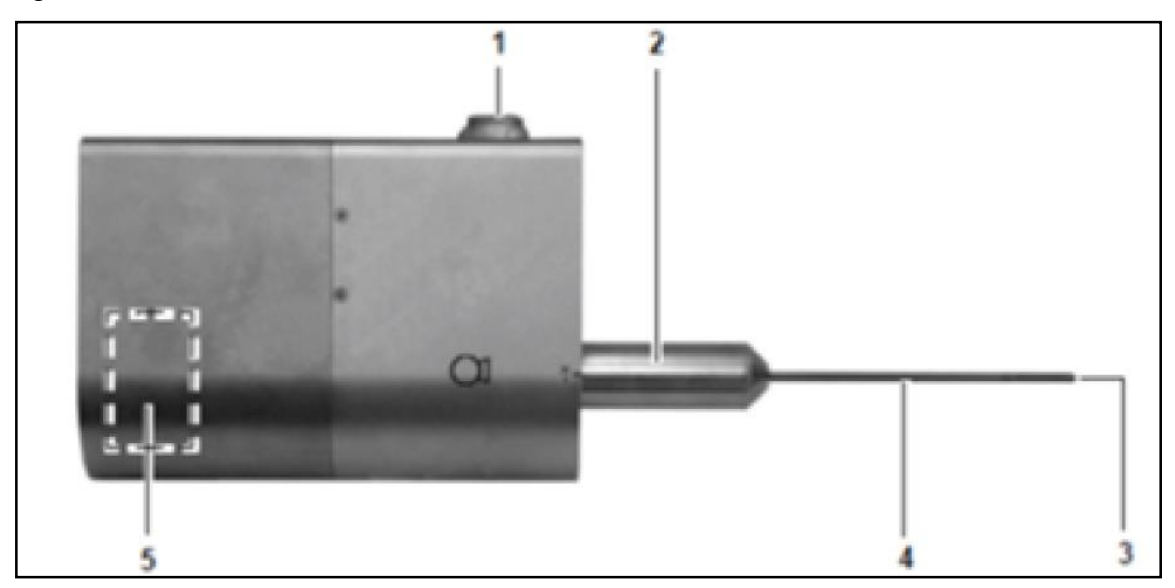

<span id="page-16-1"></span>Figura 1.6: Partes de la fuente de rayos x: (1) Conector de cable de alimentación, (2) Bobinas de deflexión del haz, (3) Punta de la sonda, (4) Zona de movimiento de los electrones antes de impactar con el blanco, y (5) Monitor interno de radiación. [11](#page-75-0)

#### <span id="page-17-0"></span>**1.4. Espectro Energético y Calidad de Haz.**

El espectro de rayos X del intrabeam tiene una leve filtración generada por la forma de su propio diseño, el cual genera una gama de energías hasta el máximo potencial de aceleración, con una componente sustancial por debajo de 20 kV. La figura 1.7 muestra el espectro de energías para tres potenciales (30 kV, 40 kV y 50 kV) medidos con un detector de Si (Li) (Modelo 3000, keV, Burlingame). Los tres picos más altos a baja energía corresponden a los fotones de emisión característica de la capa L del oro. El pico más bajo es generado por los fotones de emisión característicos de la capa K de níquel que es parte del revestimiento en la punta del dispositivo. La amplia joroba que se extiende hasta las energías más altas corresponde a la radiación de bremsstrahlung.<sup>[12,](#page-75-1)[13](#page-75-2)</sup>

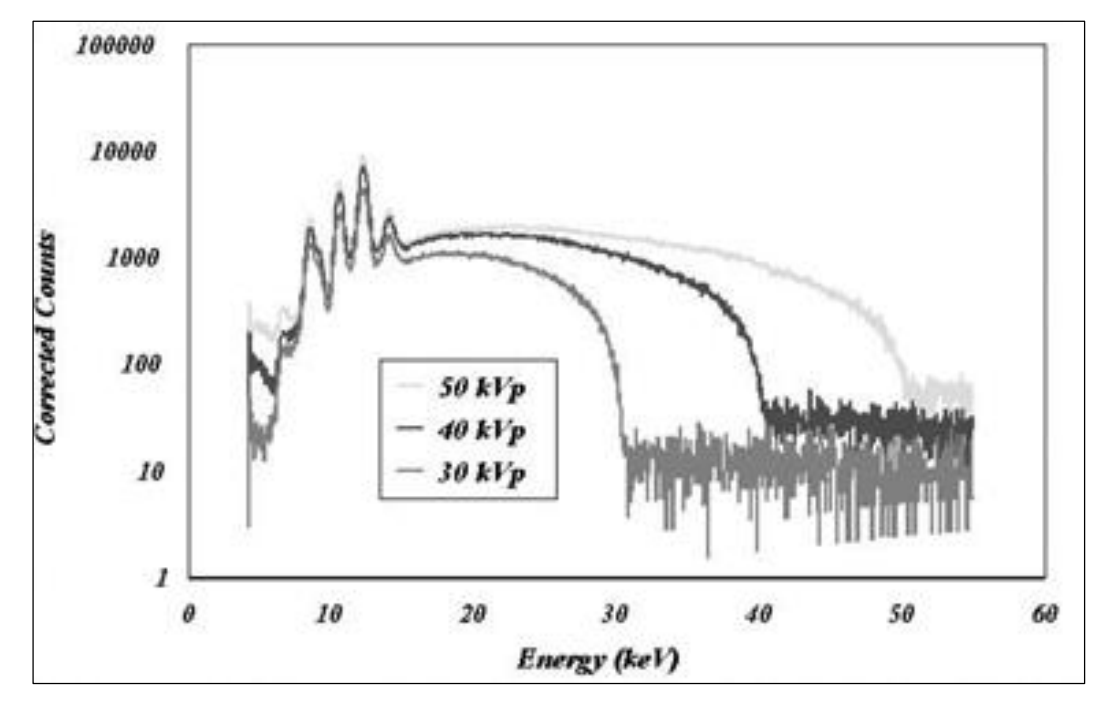

<span id="page-17-1"></span>Figura 1.7: Espectros de rayos x del intrabeam para potenciales de 30 kV, 40 kV y 50 kV en el aire.[13](#page-75-2)

Los fotones de baja energía son absorbidos principalmente por los aplicadores y el aumento de la energía efectiva del haz produce un efecto similar cuando se aumenta la profundidad en agua para la fuente sin aplicador**.** [11](#page-75-0)[,13](#page-75-2)

La calidad del haz para unidades de rayos x de kilovoltaje generalmente se describe por medio del HVL, que es el espesor de aluminio o cobre que reduce la intensidad del haz a la mitad del nivel de incidencia, el HVL se mide en aire utilizando la geometría de haz estrecho, por lo que, la fuente debe ser colimada para aproximarse a esta condición. Por otro lado la adición de aplicadores esféricos en el XRS endurece el haz y aumenta sustancialmente los

valores del HVL en comparación con la fuente XRS (sin aplicador). Los valores de HVL son dependientes del diámetro del aplicador, aunque aquellos con un diámetro inferior o igual a 3 cm contienen un filtro de aluminio para mitigar estas diferencias. Con el aumento de la profundidad en agua el haz se endurece aún más, y esto debe ser tenido en cuenta en las mediciones dosimétricas debido a la dependencia energética en la mayoría de los dosímetros. [14](#page-75-3)

#### <span id="page-18-0"></span>**1.5. Fluctuaciones de la de Tasa de Dosis.**

El monitor interno de radiación del XRS mide continuamente la tasa de fluencia de fotones que es directamente proporcional a la tasa de dosis. Este parámetro muestra una leve fluctuación al momento de la irradiación. Un estudio realizado por Armoogum S.<sup>[10](#page-74-10)</sup> muestra una diferencia entre las lecturas de corriente inicial y final que se observó en la consola de tratamiento y fue consistente con los resultados de la variación de corriente de colección en la cámara de ionización que fue colocada a una determinada distancia. Para este estudio se midió la tasa de dosis en un tiempo de 30 minutos equivalente a la duración promedio de un tratamiento clínico convencional (con el voltaje de 50 kV y la corriente de 40*µ*A). El estudio encontró una reducción media de 1.58% (rango 0.54% a 2.22%) y un nivel promedio de producción de fotones para todas las fuentes analizadas de 99.12%. La reducción en la producción de fotones es pequeña e importante para los fines de precisión de la dosis, el cual debe incluirse en el cálculo final. Pero la consola de tratamiento continuamente monitoriza las variaciones de la tasa de dosis integrando los datos en el tiempo, logrando corregir las diferencias dadas por las fluctuaciones.

#### <span id="page-18-1"></span>**1.6. Modelos Matemáticos para Cálculo de Dosis.**

En un estudio orientado a evaluar las características del equipo intrabeam Beatty J. et al,<sup>[15](#page-75-4)</sup> realizaron medidas de dosis absorbida a diferentes profundidades con una cámara de ionización, detectores termoluminiscentes y películas radiocrómicas, en la cual generaron una curva de dosis absorbida en profundidad como se puede visualizar en la figura 1.8. Estos datos sirvieron para determinar una expresión matemática empírica para describir el comportamiento de la dosis a diferentes profundidades, que se expresa en la ecuación 1.1.

$$
D(r) = 1.066 r^{-3.028}
$$
 (1.1)

Este es el primer intento de dar un modelo matemático al comportamiento dosimétrico del intrabeam sin embargo asume una simetría esférica en la distribución de dosis que no concuerda con la distribución bidimensional, por ello en el año 2003 Ebert M. et al.,<sup>[16](#page-75-5)</sup>

realizaron un estudio sobre las características dosimétricas del intrabeam y sus implicaciones clínicas.

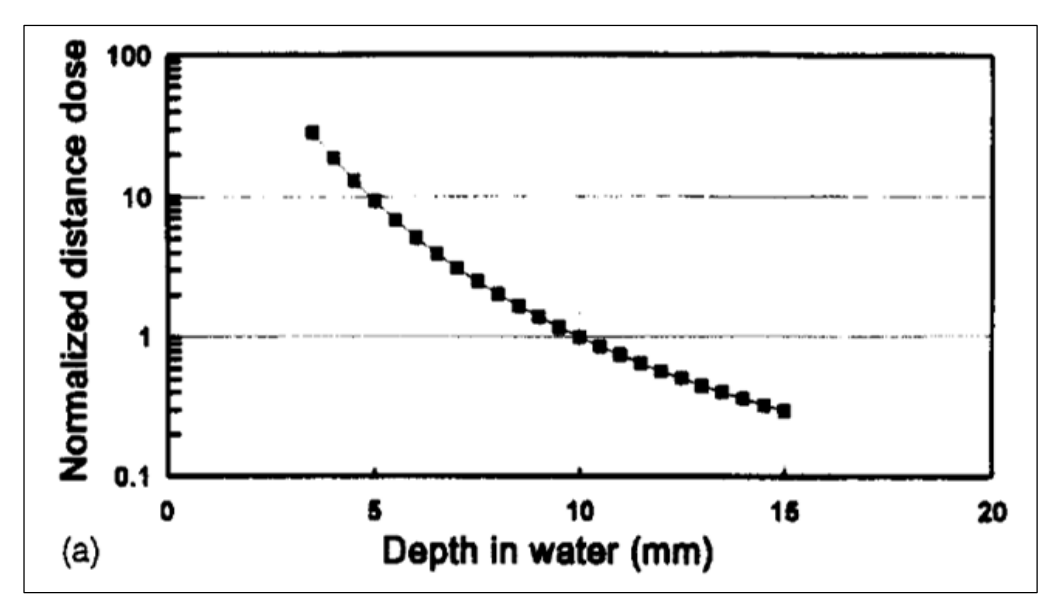

<span id="page-19-0"></span>Figura 1.8 Gráfica de la dosis versus la profundidad en agua desde 3 mm a 15 mm.[15](#page-75-4)

En esta investigación se desarrolló un modelo analítico que considera el haz de rayos X primario y utiliza los coeficientes de atenuación y absorción de energía del Informe del ICRU 46 para determinar las distribuciones de dosis. La expresión matemática se expresa en la ecuación 1.2 donde  $r$  es la distancia desde la fuente puntual y  $D(r)$  es la dosis absorbida.

$$
D(r) = \int \Psi_E(r) \left(\frac{\bar{u}_{\text{en}}}{\rho}\right)_E dE \tag{1.2}
$$

Donde la suma es sobre todas las energía ε del espectro energético.  $(\bar{\mu}_{en}/\rho)_E$ , es el coeficiente de absorción energética de masa, correspondiente a una energía  $E_y \Psi_E(r)$  es la fluencia de energía a una distancia  $r$  de la fuente, determinada a partir de:<sup>[17](#page-75-6)</sup>

$$
\Psi_E(r) = \int \Psi_E(0). \exp\left(-\left(\frac{\overline{\mu}_{en}}{\rho}\right)_E r\right). \frac{1}{r^2} dE \tag{1.3}
$$

Si bien este modelo trata de darle mayor sentido dosimétrico con la introducción de los coeficientes de absorción para determinar la dosis, persiste el comportamiento simétrico en la distribución de dosis y no se adaptaba a los resultados de Yasuda T. et al., <sup>[17](#page-75-6)</sup> quien demostró la dependencia angular con la dosis.

El origen de la dependencia angular (anisotropía) del sistema radica en el diseño de la misma fuente, ya que la forma cóncava de la punta del XRS hace que los fotones emitidos en diferentes direcciones tengan diferentes longitudes efectivas antes de salir de la sonda. Otra de las características importantes que genera la anisotropía del sistema radica en el haz de electrones, que no tiene una determinada área de impacto, sino diferentes secciones eficaces en torno al centro para disipar el calor generado en el impacto, esto genera una anisotropía adicional de los rayos X emitidos. Según Yasuda T. et al.,  $^{17}$  $^{17}$  $^{17}$  un desplazamiento de 0.3 mm en la posición de la fuente da lugar a una diferencia máxima de 20 % en la variación de la dosis a 10 mm en el plano perpendicular al eje de la sonda. La existencia de anisotropía del haz hace necesaria una extensión de los modelos presentados anteriormente.

Generado éste camino en la investigación, García. U.<sup>[18](#page-75-7)</sup> en el 2014 realizó un estudio sobre el modelamiento dosimétrico del intrabeam en la cual propone un modelo analítico que es capaz de considerar la anisotropía del haz. Este modelo estima la dosis a partir de un componente radial y una función dependiente de la anisotropía del haz. La componente angular se representa como la suma de términos basados en los armónicos esféricos, el cual podemos ver en la ecuación 1.4.

$$
D(r, \theta, \phi) = f_r(r) f_{\phi, \theta}(\phi, \theta)
$$
\n(1.4)

Donde  $f_r(r)$  y  $f_{\phi,\theta}(\phi,\theta)$  es la función radial y angular respectivamente. La función utilizada para describir el comportamiento radial está basada en los estudios iniciales de Ebert y Carruthers<sup>[16](#page-75-5)</sup>, la cual está dada por la expresión siguiente:

$$
f_r(r) = a \frac{e^{-br}}{r^2} \tag{1.5}
$$

Donde el coeficiente a está dado en Gy.mm<sup>2</sup> y b está en mm<sup>-1</sup>. Los coeficientes se calculan mediante la aproximación de mínimos cuadrados. Por otro lado, la asimetría de la dosis se representa por medio de las funciones denominadas armónicos esféricos, donde la dependencia angular y azimutal está representada por la expresión: [18](#page-75-7)

$$
Y_l^m(\theta, \phi) = \sqrt{\frac{2l+1 (l-m)!}{4\pi (l+m)!}} P_l^m \big( \cos(\theta) \big) e^{im\phi} \tag{1.6}
$$

Donde *l* y *m* son enteros tal que  $-l \le m \le l$ ;  $P_l^m(cos(\theta))$  son asociados a los polinomios de Legrendre, la constante de normalización es generada a partir de la propiedad de ortogonalidad de los armónicos esféricos que es:

$$
\int_0^{2\pi} \int_0^{\pi} \Upsilon_l^m(\theta, \phi) \ \overline{\Upsilon}_{l'}^{m'}(\theta, \phi) \, \text{sen}(\theta) \, d\theta \, d\phi = \delta_{m \, m'} \delta_{l \, l'} \tag{1.7}
$$

Donde  $\overline{Y}_{l'}^{m'}(\theta,\phi)$  es la compleja conjugada de  $Y_l^m(\theta,\phi)$  y  $\delta_{m,m'}$  es la delta de Kronecker. La solución final de la dosis absorbida es representada como la suma de todas las soluciones para un determinado valor de  $m$  y se representa como:<sup>[18](#page-75-7)</sup>

$$
D(r, \theta, \phi) = f_r(r) \sum_{n,m} a_{n,m} Y_n^m(\theta, \phi)
$$
 (1.8)

Donde  $a_{n,m}$  son los valores de normalización para todas las soluciones de  $Y_l^m(\theta, \phi)$ .

#### <span id="page-21-0"></span>**1.7. Películas Radiocrómicas.**

Las reacciones radiocrómicas por definición, son coloraciones de un medio por la absorción de radiación que no requiere de algún proceso o amplificación óptica de latencia térmica o química, estas reacciones fueron observadas y registradas por Niepce en 1826 por primera vez.[19](#page-75-8)

En años más recientes, el uso de materiales radiocrómicos en forma de películas se ha convertido en dosímetros ampliamente utilizados para aplicaciones industriales y médicas. Las primeras películas radiocrómicas eran transparentes e incoloras que generaban un cambio de color permanente, estas películas se han utilizado en aplicaciones industriales con altas dosis de radiación durante los últimos 35 años. Estos dosímetros cuando se irradian forman una sal muy coloreada en una solución polimérica sólida. Estas moléculas requieren un material huésped para el desarrollo de la película, que normalmente consiste en un polímero de vinilo o a base de nylon. Este tipo de película requiere grandes dosis de radiación para entregar un cambio distinguible en su color, típicamente en el orden de 10<sup>4</sup> Gy a 10<sup>6</sup> Gy. Una forma más reciente de la película radiocrómica ha encontrado un amplio uso en aplicaciones médicas, donde se requieren dosis más bajas a medir. Este tipo de películas se suministran en diversas formas para que coincida con la necesidad específica en la dosimetría médica con rangos dosimétricos desde 1Gy hasta 250 Gy. [20](#page-75-9)

#### <span id="page-21-1"></span>**1.7.1. Película Radiocrómica EBT-3.**

En el 2011, ISP (International Specialty Products) lanzó una nueva generación de películas llamada gafchromic EBT-3, de acuerdo con el fabricante la manufactura de esta película se realiza mediante el laminado de una capa activa entre dos capas de poliéster idénticas, lo que hace al producto más compacto que permite la inmersión en agua, en tanto la composición de la capa activa y la respuesta a la radiación no tienen cambios con la versión anterior (EBT-2), pero se pueden ver mejoras significativas, las cuales son los siguientes: la estructura simétrica permita evitar los posibles errores en las mediciones de densidad óptica debido a la orientación de barrido, tiene un sustrato de poliéster mate en la superficie que evita la formación de anillos de Newton y la presencia de marcas de referencia permite la alineación automática de la película. El fabricante recomienda utilizar el canal rojo, ya que el espectro de absorción tiene el pico más alto a 636 nm (como se muestra en la figura 1.9). [22](#page-75-10)[,23](#page-76-0)

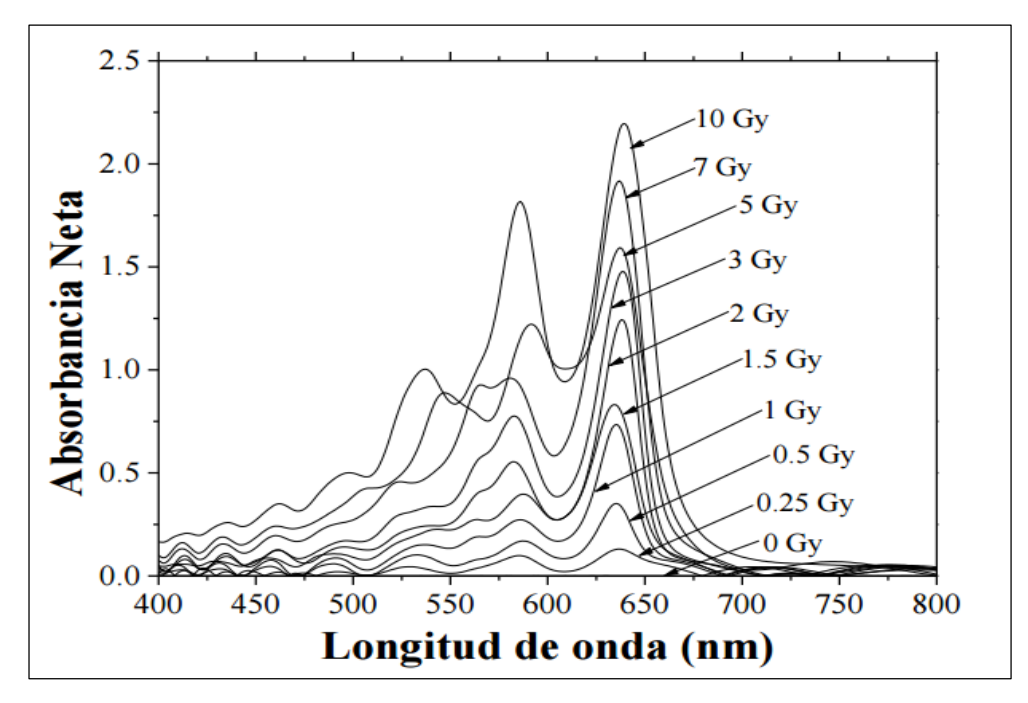

<span id="page-22-0"></span>Figura 1.9: Espectro de absorción de la película EBT-3 irradiada en un intervalo de dosis de 0 Gy a 10 Gy. [21](#page-75-11)

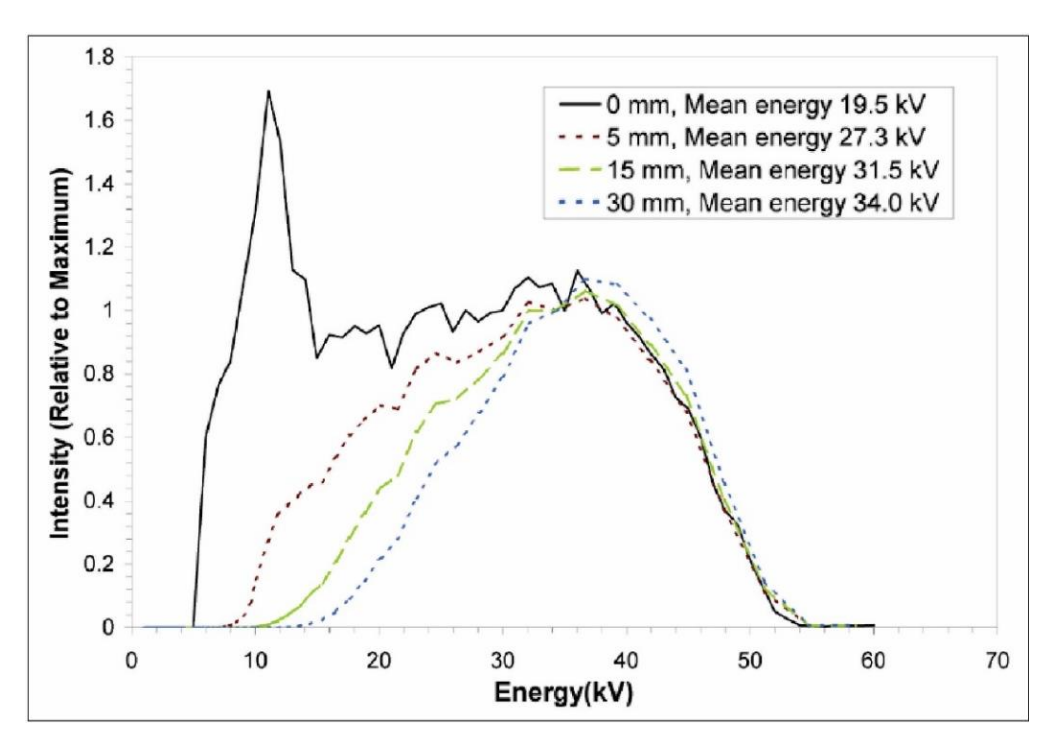

<span id="page-22-1"></span>Figura 1.10: Espectro de rayos x del intrabeam a diferentes profundidades en agua, donde todos los espectros han sido normalizados a la energía de 35 kV. [23](#page-76-1)

Las películas EBT-3 fueron diseñadas para la evaluación dosimétrica en procedimientos de radioterapia de intensidad modulada, procedimiento en el que se utilizan altas energías, generalmente en el orden de 6 MeV a 18 MeV, existiendo limitadas publicaciones para su uso en bajas energías, por ello Ebert M. et al., [24](#page-76-2) realizaron un estudio en el que examinaron las características de las películas radiocrómicas cuando se exponen a bajas energía (producidas por el generador de rayos X del intrabeam ), los resultados de Ebert mostraron una dependencia energética significativa, además los modelos básicos del espectro de rayos X primario indicaron grandes cambios en los componentes energéticos más bajos de 20 keV cuando se varía la distancia desde la fuente, y se plantea la hipótesis que los cambios en la respuesta de la película son el resultado de cambios en la respuesta energética de la película. Esto está en contraste con los estudios realizados por Villarreal E.,<sup>[25](#page-76-3)</sup> que indica una significativa respuesta energía.

El estudio de Ebert M.<sup>[24](#page-76-2)</sup> analizó el espectro de rayos X en agua a las profundidades de medición de 5 mm, 15 mm y 30 mm (como se muestra en la figura 1.10), donde se puede visualizar el cambio del espectro energético y el endurecimiento del haz a mayor profundidad, lo que conlleva al aumento la energía media de los fotones. Massillon G. et al., [26](#page-76-4) investigaron la dependencia energética de las películas EBT-3 para haces de fotones de energías del orden de 50 keV, 6 MeV y 15 MeV, en la cual concluyeron que la dependencia energética para altas energías es bastante baja, pero para baja energía del orden de 50 keV las variaciones pueden llegar al 11%.

#### <span id="page-23-0"></span>**1.7.2. Función de Ajuste para la Calibración de las Películas Radiocrómicas.**

El análisis de las películas radiocrómicas para este trabajo de investigación se realizó con el software Film-QA. Este software genera una curva de calibración con los datos generados en la calibración de las películas, el cual es ajustado por un conjunto de funciones racionales que conducen a la descripción de la curva mencionada.

Varios autores entre ellos Lewis D. et al., [27](#page-76-5) recomiendan establecer un protocolo simplificado para la calibración de las películas radiocrómicas, las cuales son específicos de un lote, escáner y condiciones de escaneado. La calibración de las películas en estas condiciones genera una curva de calibración utilizando no más de dos películas expuestas a dosis conocidas para adaptar la curva a los datos específicos de la calibración, pero en la mayoría de los casos, se requiere sólo una exposición para la calibración. La respuesta del sistema con respecto a la dosis puede ser correlacionada usando una función racional de la forma siguiente:

$$
X(D) = A + \frac{B}{D+C} \quad \text{o} \quad X(D) = A + \frac{B*D}{D+C} \tag{1.8}
$$

Donde *A, B* y *C* son parámetros de ajuste que se tienen que calcular mediante el uso de mínimos cuadrados mediante la expresión:

$$
\sum_{i} (N(D_i) - n_i)^2 \to \min_{A, B, C} \tag{1.9}
$$

Donde los datos medidos en cada valor de dosis - respuesta está dado por  $(n_i, D_i)$ , donde n es la respuesta del sistema y *D* es la dosis. El software Film – QA realiza estos cálculos internamente, por tanto el usuario solo tiene que introducir en formato .tif las imágenes escaneadas a diferentes dosis para la construcción de la curva de calibración e introducir la dosis asignada para los diferentes puntos medidos y el software automáticamente realiza el ajuste de la curva de calibración.

#### <span id="page-24-0"></span>**1.8. Dosimetría de Rayos X de Baja Energía.**

Los rayos X de baja energía generalmente son usados en tratamientos clínicos de radioterapia y genera uno de los retos más importantes dentro de la dosimetría, por ello la motivación de diferentes instituciones a nivel mundial para su implementación, entre ellas el OIEA con el reporte TRS-398, la AAPM con el Task Group  $N^{\circ}$  61, los protocolos europeos del IPEMB, entre otros. Estos protocolos están destinados a representar la metodología para medir dosis absorbida de media y baja energía, pero los desarrollos individuales de cada institución carecen de estándares que sean trazables entre ellas, generando en algunos casos confusión en los usuarios.

Los estándares más antiguos para rayos x de baja energía se basan en mediciones de exposición en aire o kerma, pero en el campo de la radioterapia la dosis en agua es más relevante, de aquí la necesidad de conversión de kerma en aire a dosis en agua, por ello algunos laboratorios de calibración proporcionan al usuario un factor de calibración ya convertido  $N_{D,w}$ , que determina la dosis en agua directamente en la medición. Pero todavía una gran mayoría de laboratorios en el mundo proporcionan al usuario un factor de calibración  $N_k$ , para medir kerma en aire, donde el usuario tendrá que realizar las conversiones respectivas.

La cámara de ionización que se utiliza para medir la dosis absorbida debe calibrarse adecuadamente para la calidad de haz utilizada en un laboratorio de calibración certificado, en la cual se obtiene un factor de calibración que el usuario utiliza en las mediciones dosimétricas. También hay varios factores de corrección que necesitan ser aplicados por el usuario para corregir otras influencias, por ejemplo diferentes condiciones atmosféricas, el uso de otras calidades del haz, entre otros. [28](#page-76-6)

#### <span id="page-25-0"></span>**1.9. Factores de Calibración.**

El factor de calibración que se calcula en el laboratorio de calibraciones dosimétricas proporciona la información relevante sobre la geometría, la calidad del haz, el voltaje aplicado y las condiciones atmosféricas, las cuales sirven para realizar las correcciones pertinentes en las condiciones de uso. Los parámetros atmosféricos iniciales como la presión del aire y la temperatura del agua o del aire están estandarizados y todos los laboratorios reportan el factor de calibración en estas condiciones, además los certificados de calibración también deben reportar la geometría de medición para que el usuario pueda replicar estas condiciones.

Los protocolos que en la actualidad se utilizan para dosimetría de baja energía, tienen dos tipos de factores de calibración, la calibración libre en aire  $N_k$  y la calibración en un fantoma equivalente al agua  $N_{D,w}$  o en agua.

#### <span id="page-25-1"></span>**1.10. Calidad del Haz.**

Todos los factores de calibración deben ser corregidos con un factor de corrección  $k_0$  para la calidad de haz utilizada.

$$
k_{Q,Q_0} = \frac{N_{D,w,Q}}{N_{D,w,Q_0}}\tag{1.10}
$$

Este factor es la relación entre los factores de calibración medidos para la calidad de referencia  $Q_0$  y la calidad  $Q$  que se utiliza. Para fotones de alta energía, la calidad de referencia es generalmente Co-60, pero las cámaras de ionización para baja energía son calibradas en calidades de rayos x, por tanto, se tiene que elegir una calidad de referencia. Es preferible utilizar factores  $k_{Q}$  empíricos para cada cámara de ionización utilizada, ya que la teoría de la cavidad es inadecuada en los rangos de energía en cuestión. Los datos que utilizan todos los protocolos para determinar la calidad de haz *Q* es el HVL, el cual se define como el espesor (generalmente en mm) de un absorbedor que reduce el kerma en aire de un haz de rayos X estrecho al 50% en comparación con el kerma en aire para el haz no atenuado. El absorbedor es normalmente aluminio de alta pureza para generar potenciales hasta aproximadamente 120 kV y cobre de alta pureza para energías hasta 400 kV. El HVL describe aproximadamente una curva de atenuación para un espectro primario dado en un determinado medio. Sin embargo, diferentes espectros pueden tener el mismo HVL, por lo tanto es preferible relacionar el HVL con potenciales de generación como un especificador

de haz, pero debido a la diferencia en la filtración, geometría y otros parámetros no siempre es fácil igualar el kV con el HVL para un haz clínico del laboratorio de calibración. [29,](#page-76-7)[30](#page-76-8)

#### <span id="page-26-0"></span>**1.11. Protocolos de Dosimetría.**

Como se comentó anteriormente, hay una serie de protocolos de dosimetría para bajas energías, los más conocidos y estudiados son: el TRS -398 de OIEA y el Task Group  $N^{\circ}$  61 de la AAPM, los cuales estudiaremos en esta sección. Cabe resaltar que en estos dos protocolos utilizan el HVL como especificador de haz.

#### <span id="page-26-1"></span>**1.11.1. Protocolo del IAEA –TRS 398.**

El código de prácticas del OIEA TRS-398 se basa en un factor de calibración en términos de dosis absorbida en agua  $N_{D,w}$ . Todo el espectro de potenciales de generación y HVLs al que el protocolo se dirige, es de rayos X de baja energía con el límite inferior determinado por las especificaciones de la cámara de ionización. Los rayos X de baja energía alcanzan hasta 100 kV y HVL de 3 mm de Al. Los rayos X de energía media comienzan en 80 kV y HVL de 3 mm de Al. Existe una superposición entre 80 kV y 100 kV (2 y 3 mm de Al) donde ambos métodos pueden ser utilizados satisfactoriamente para determinar la dosis absorbida. El formalismo de dosimetría para el AIEA, el TRS-398 es simple y la ecuación a utilizar es la siguiente: [29](#page-76-7)

$$
D_{w,Q} = M_Q N_{D,w,Q_0} k_{Q,Q_0}
$$
\n(1.11)

La ecuación de dosis absorbida a la profundidad de referencia en agua es  $D_{w,0}$ , la cual se genera a partir de una lectura  $M_0$  generada por una calidad de haz Q. El factor de calibración de una cámara de ionización con una determinada calidad de referencia está dada por  $N_{D,w,Q_0}$ , donde  $Q_0$  es la calidad en condiciones de referencia realizada por el laboratorio de calibración y el factor de corrección por esta calidad es  $k_{Q,Q_0}$ . En el caso de rayos X de baja energía, la profundidad de referencia está en la superficie en un fantoma equivalente de agua (PMMA) y para rayos X de energía media la profundidad de referencia está a 2 cm en un fantoma de agua (como se muestra en la tabla 1.1). La calibración incluye un fantoma y la adición de efectos de retrodispersión. El punto de referencia en las cámaras de ionización está en el centro de la cavidad para la cámara cilíndrica y en el centro de la ventana frontal interior en la cámara paralela plana.

|                       | Energía Baja   | Energía Media        |  |
|-----------------------|----------------|----------------------|--|
| Material del Fantoma  | <b>PMMA</b>    | Agua                 |  |
| Tipo de Cámara        | Plano Paralela | Cilíndrica           |  |
| Factor de Calibración | $N_{D,w}$      | $N_{D,w}$            |  |
| Tamaño de Campo       | 3 cm diámetro  | $10x10 \text{ cm}^2$ |  |

Tabla 1.1 Referencia de calibración del TRS-398. [29](#page-76-7)

#### <span id="page-27-0"></span>**1.11.2. Protocolo de la AAPM – TG 61.**

El protocolo desarrollado por el equipo de trabajo TG-61 de la AAPM se basa en un factor de calibración de la cámara de ionización en términos de kerma en aire  $N_k$ , este protocolo está orientado a un rango de potenciales desde 40 kV hasta 300 kV y el HVL es el especificador de calidad de haz como se comentó anteriormente. Este reporte toma el límite entre los rayos X de media y baja energía en 100 kV al igual que el protocolo del OIEA y la expresión para el cálculo de dosis se da en la ecuación 1.12.

$$
D_{w,z=0} = MN_K B_w P_{\text{stem,air}} \left[ \left( \frac{\overline{\mu}_{\text{en}}}{\rho} \right)_{\text{air}}^w \right]_{\text{air}} \tag{1.12}
$$

Las mediciones se realizan en aire y se convierten a dosis en agua a la profundidad de referencia en la superficie  $D_{w,z=0}$ . Como el factor de calibración se basa en el kerma de aire  $N_k$ , el usuario tiene que aplicar un factor de corrección  $B_w$  que corrige el efecto de la dispersión en el fantoma, además,  $P_{\text{stem,air}}$  corrige la dispersión en el vástago de la cámara, esta corrección se omite cuando el tamaño de campo es el mismo que la referencia, la cual es recomendable. El factor de corrección final es un factor de transición para la conversión de aire a agua y es la relación entre los coeficientes medios de absorción másico de energía en agua y aire, que son promediados sobre el espectro de fotones. Para los rayos X de mediana energía también se puede usar el método del fantoma, donde, la dosis se determina a 2 cm de profundidad en un fantoma de agua, la cual está dada en la siguiente ecuación:<sup>[30](#page-76-8)</sup>

$$
D_{w,z=2\,\text{cm}} = MN_K P_{Q,\text{cham}} P_{\text{sheath}} \left[ \left( \frac{\overline{\mu}_{\text{en}}}{\rho} \right)_{\text{air}}^W \right]_{\text{water}}
$$
\n(1.13)

El método del fantoma reemplaza el factor de retrodispersión y el factor de vástago de la cámara por un factor de corrección para la respuesta global de la cámara  $P_{Q,\text{cham}}$ . Este factor corrige el efecto del vástago de la cámara; así como, el desplazamiento de la cámara de ionización en el agua, el cambio de energía y la distribución angular del haz de fotones en el fantoma. Si las mediciones se realizan en agua, se debe usar una caperuza impermeable a menos que la cámara sea impermeable, dado que la cámara de ionización se calibra sin ella, se debe añadirse una corrección  $P_{\text{sheath}}$ .

| $\mathbf{r}$ which is a contribution of the statistic party contribution begins $\mathbf{r} \in \mathbb{R}$ (that is if $\mathbf{r}$ ) |                |               |                     |  |  |
|----------------------------------------------------------------------------------------------------|----------------|---------------|---------------------|--|--|
|                                                                                                    | Energía Baja   | Energía Media | Energía Media       |  |  |
|                                                                                                    |                | (en aire)     | (en fantoma)        |  |  |
| Material del Fantoma                                                                                                    | Aire           | Aire          | Agua                |  |  |
| Tipo de Cámara                                                                                                    | Plano Paralela | Cilíndrica    | Cilíndrica          |  |  |
| Factor de Calibración                                                                                                    | $N_k$          | $N_k$         | $N_{D,w}$           |  |  |
| Profundidad de Medida                                                                                                    |                |               | 2 g/cm <sup>2</sup> |  |  |
| Tamaño de Campo                                                                                                    |                |               |                     |  |  |

Tabla 2.2 Condiciones de referencia para calibración según TG-61 (AAPM). [30](#page-76-8)

El punto de referencia de las cámaras de ionización plano paralela y cilíndrica en el código de práctica de la AAPM está en el medio de su volumen sensible. [30](#page-76-8) Un resumen de las condiciones de referencia para el protocolo AAPM se puede encontrar en la tabla 2.2.

#### <span id="page-28-0"></span>**1.12. Factores de Corrección:**

#### <span id="page-28-1"></span>**1.12.1. Corrección por Efecto de Polaridad .**

Cuando una cámara de ionización se utiliza en un haz que produce un efecto de polarización no despreciable, la lectura real se toma como el valor medio de los valores absolutos de las lecturas obtenidas en ambas polaridades. Para el uso rutinario de una determinada cámara de ionización, normalmente se adopta una tensión de colección y una polaridad determinada. Sin embargo, mediante el uso de un factor de corrección (ecuación 1.14) se puede tener en cuenta el efecto de utilizar tensiones de polaridad opuesta en la lectura de la cámara para cada calidad *Q* del haz del usuario. [29](#page-76-7)

$$
k_{pol} = \frac{|M_+| + |M_-|}{2M} \tag{1.14}
$$

Donde  $M_+$  y  $M_-$  son las lecturas del electrómetro obtenidas con polaridad positiva y negativa respectivamente, y  $M$  es la lectura del electrómetro obtenida con la polaridad utilizada de forma rutinaria (positiva o negativa). Las lecturas  $M_+$  y  $M_-$  deberían hacerse cuidadosamente, asegurando que las lecturas de la cámara sean estables tras cualquier cambio de polaridad. Para minimizar la influencia de las fluctuaciones en el rendimiento de los generadores de radiación (aceleradores lineales clínicos, unidades de rayos X de terapia, etc.), es preferible que todas las lecturas se normalicen respecto a las de un monitor externo. Idealmente este monitor debe colocarse aproximadamente en la profundidad de medida, pero

a una distancia de 3 – 4 cm del centro de la cámara, a lo largo del eje principal en el plano transversal del haz.

Si la calidad del haz del usuario es igual a la calidad de calibración y la cámara se utiliza con la misma tensión de colección y polaridad, entonces  $k_{pol}$  será igual en ambos casos y el usuario no necesita aplicar una corrección para ese haz en particular (o lo que es lo mismo, se toma un factor  $k_{pol}$  igual a 1). Si no es posible utilizar la misma tensión de colección, el efecto de polaridad no será exactamente el mismo en ambos casos. La diferencia será pequeña y debería hacerse una estimación de ella e incluirla como parte de la incertidumbre. [29](#page-76-7)

#### <span id="page-29-0"></span>**1.12.2. Corrección por Recombinación de Iones .**

La colección incompleta de cargas en la cavidad de una cámara de ionización debido a la recombinación de iones requiere el uso de un factor de corrección,  $k_s$ , en la que tiene lugar dos efectos independientes: (i) la recombinación de iones formados por trayectorias separadas de partículas ionizantes, que se conoce como recombinación general (o volumétrica), que depende de la densidad de las partículas ionizantes y por consiguiente de la tasa de dosis; y (ii) la recombinación de iones formados por una sola trayectoria de partícula ionizante, conocida como recombinación inicial, que es independiente de la tasa de dosis. Ambos efectos dependen de la geometría de la cámara y de la tensión de colección aplicada. Para haces distintos a los iones pesados, la recombinación inicial es generalmente inferior al 0.2%. En el caso de radiación pulsada, la tasa de dosis durante un impulso es relativamente elevada y la recombinación general es a menudo significativa. Para haces pulsados, el TRS-398 recomienda que el factor de corrección  $k_s$  se deduzca utilizando el método de las dos tensiones. Este método supone una dependencia lineal de  $1/M$  con  $1/V$ y utiliza los valores medidos de las cargas colectadas  $M_1$  y  $M_2$  con las tensiones  $V_1$  y  $V_2$ respectivamente, medidas en las mismas condiciones de irradiación,  $V_1$  es la tensión de colección normal de trabajo y  $V_2$  es una tensión inferior; idealmente la razón  $V_1/V_2$  debería ser igual o mayor a 3. Entonces el factor de corrección por recombinación  $k_s$  en la tensión normal de trabajo  $V_1$ , se obtiene a partir de:<sup>[29](#page-76-7)</sup>

$$
k_s = a_0 + a_1 \left(\frac{M_1}{M_2}\right) + a_2 \left(\frac{M_1}{M_2}\right)^2 \tag{1.15}
$$

Donde las constantes  $a_i$  depende de la forma como se genera el haz (radiación pulsada) y de la razón  $V_1/V_2$ . Para  $k_s < 1.03$ , la corrección se aproxima dentro del 0.1% mediante la relación:

$$
k_{s} - 1 \approx \frac{M_{1/_{M_{2}}-1}}{V_{1/_{V_{2}}-1}}
$$
\n(1.16)

Esto es el porcentaje de cambio en la lectura dividido por un número que es una unidad inferior al cociente de las tensiones. Tiene la ventaja de funcionar para valores de  $V_1/V_2$  que no sean enteros, y sirve además como comprobación a la evaluación hecha con la ecuación 1.16.

No se recomienda medir el efecto de la recombinación de iones para rayos X de baja energía en una cámara de ionización plano-paralela mediante el cambio de la tensión de colección, ya que la recombinación es normalmente despreciable y cambiar la tensión de colección probablemente deforme la ventana, produciendo un cambio en la respuesta que excede cualquier efecto de recombinación. [29](#page-76-7)

#### <span id="page-30-0"></span>**1.12.3.** Corrección de las Condiciones Ambientales  $k_{TP}$ .

El factor de calibración asignado por un laboratorio de calibración a una cámara de ionización se basa en la masa de gas presente en su volumen. Esta masa varía con la temperatura y la presión cuando la cámara está abierta a la atmósfera. Por lo tanto la corrección de la cantidad de carga colectada en la cámara de ionización debe realizarse a la presión  $P_{ref}$  (101.3 kPa) y temperatura  $T_{ref}$  (22°C) de referencia. La corrección requerida para la temperatura y presión reales queda expresado por la expresión: [30](#page-76-8)

$$
k_{TP} = \frac{P_{ref}}{P} \frac{(T(^{\circ}\text{C}) + 273.2)}{(T_{ref}(^{\circ}\text{C}) + 273.2)}
$$
(1.17)

### <span id="page-31-0"></span>Capitulo 2: **Metodología**

#### <span id="page-31-1"></span>**2.1. Medidas de Tasa de Dosis en Profundidad.**

El conjunto dosimétrico para realizar las medidas de tasa de dosis en profundidad está constituido por: el generador de rayos X del intrabeam, el fantoma de agua del intrabeam, una cámara de ionización PTW Soft X- Ray de 0.0053 cm<sup>3</sup> , un termómetro con sensor de punta y un barómetro. Las medidas se efectuaron en el eje central del XRS y se realizaron las correcciones basadas en la dosimetría con cámara de ionización descritos anteriormente, para luego generar las curvas de ajuste de los datos medidos.

#### <span id="page-31-2"></span>**2.1.1. Cálculo de Dosis en el Intrabeam.**

El cálculo de dosis en el intrabeam se realizó con el formulismo basado en la información generada de los protocolos de trabajo de la AAPM (TG-61) y del OIEA (TRS- 398). En el TRS- 398 se considera la calibración de la cámara de ionización en agua, sin embargo para el desarrollo de este trabajo se utilizó una cámara calibrada en aire, donde se tuvo que realizar las correcciones de la expresión matemática general para el cálculo de dosis, como se puede observar en la ecuación 2.1:

$$
D_{w,Q} = M_Q N_{D,w,Q_0} k_{Q,Q_0}
$$
 (2.1)

Estas correcciones se realizaron según las recomendaciones del mismo protocolo en el apéndice I, en el que describe una expresión matemática para realizar la conversión de  $N_{K,0}$ a  $N_{D,w,Q_0}$ , la cual es:<sup>[29](#page-76-7)</sup>

$$
N_{D,w,Q_0} = N_{K,Q_0} \left[ \left( \frac{\mu_{\text{en}}}{\rho} \right)_{w,\text{air}} \right]_{Q_0} P_{Q_0}
$$
 (2.2)

Reemplazando la ecuación 2.2 en 2.1 tenemos que, el cálculo de dosis con el factor de calibración con  $N_{K,Q_0}$  esta dado por la siguiente expresión:

$$
D_{w,Q} = M_Q N_{K,Q_0} \left[ \left( \frac{\mu_{\text{en}}}{\rho} \right)_{w,\text{air}} \right]_{Q_0} P_{Q_0} k_{Q,Q_0}
$$
 (2.3)

Como el objetivo es hallar la tasa de dosis a diferentes profundidades, se programó el electrómetro para que colecte carga por medio de la cámara de ionización en un determinado tiempo, que fue de un minuto, donde la dosis absorbida  $D_{w,Q}$  se convierte en tasa de dosis  $\dot{D}_{w,Q}$ (Gy/min), ya que el tiempo de colección se integró en un minuto, asimismo se reemplazó la expresión  $\left| \left( \frac{\mu_{\text{en}}}{\sigma} \right) \right|$  $\frac{\pi}{\rho}$ ,air ]  $Q_0$  $P_{Q_0}$  por  $k_{Ak\to Dw}$  (valor descrito por el fabricante) y se

adhirió las correcciones atmosféricas, resultando la expresión final de la siguiente manera:<sup>[29](#page-76-7)</sup>

$$
\dot{D}_{w,Q} \left( \frac{Gy}{\min} \right) = M_Q(C) \; N_{k,Q_0} \left( \frac{Gy}{C} \right) \frac{T(K)}{T_0(K)} \frac{P_o(\text{hPa})}{P(\text{hPa})} \; k_{Q,Q_0} k_{Ak \to Dw} \, 1 \left( \frac{1}{\min} \right) \tag{2.4}
$$

Donde:

Nk, **:** Factor de calibración de la cámara de ionización.

(C) **:** Carga colectada en un minuto en el electrómetro.

**:** Temperatura de medición.

**:** Temperatura de referencia (del certificado de calibración).

**:** Presión atmosférica de referencia (del certificado de calibración).

**:** Presión atmosférica de medición.

 **:** Factor de corrección por la calidad del haz de radiación. La calidad del haz del generador rayos X del intrabeam está alrededor de la calidad de haz de T30.

 $k_{Ak \to Dw}$ : Factor de conversión de kerma en aire a dosis en agua de la cámara de ionización PTW, modelo 34013.

Tabla 2.1: Comparación del HVL del XRS para diferentes voltajes de aceleración en agua a una profundidad de 10 mm. [31](#page-76-9)

| Voltaje de<br>Aceleración [kV] | <b>XRS HVL</b><br>(mm Al) | Energía<br>Efectiva [kV] | Calidad del<br>Haz (PTW) |
|--------------------------------|---------------------------|--------------------------|--------------------------|
| 50                             | 0.64                      | 20.4                     | Between T30 and<br>T50   |
| 40                             | 0.48                      | 19.1                     | $~\gamma$ T30            |
| 30                             | 0.41                      | 17.3                     | $~\gamma$ T30            |

El generador de rayos X tiene una corriente de 40 *µ*A y un voltaje de 50 kV, el cual genera una alta tasa de dosis en las proximidades de la punta del dispositivo, la medida de la carga colectada, la temperatura y la presión en aire son medidas y corregidas a las condiciones de referencia de la presión  $P_0$  y la temperatura  $T_0$ . La carga colectada en la cámara de ionización corregida a tasa de dosis absorbida para una medida absoluta en agua  $\dot{D}_w(z)[Gy/min]$ requiere de un factor de conversión,  $N_k$  y  $k_Q$ , por consiguiente la energía efectiva (o el HVL) del XRS debe ser conocido, por ello en la tabla 2.1 se muestra las medidas del HVL del XRS a una profundidad de 10 mm, adicional a ello la tabla también incluye los valores de la calidad del haz utilizado por PTW durante la calibración de la cámara de ionización y que corresponde aproximadamente al valor del HVL del XRS. En el certificado de calibración de la cámara de ionización se muestra el factor de corrección por la calidad del haz  $k_0$  que es 1.0 para T30. [31](#page-76-9)

#### <span id="page-33-0"></span>**2.1.2. Configuración de Medida.**

Antes de realizar cualquier medición, se determina la distancia mínima medible desde el punto efectivo de la cámara de ionización hasta la punta del XRS, la cual es el primer punto de medida para luego incrementar progresivamente esta distancia. Para realizar estas medidas se tiene que considerar los siguientes parámetros:

d<sub>IC</sub> : Distancia del punto de referencia a la superior interior de la ventana de entrada de la cámara de ionización.

d<sub>H</sub> : Espesor del holder donde se coloca la cámara de ionización para aislarlo del agua, su valor está contemplado en el fantoma de agua y es de 1.011 mm. [32](#page-76-10)

 $d_A$ : Profundidad del hueco de aire entre la superior de la ventana de entrada de la cámara de ionización y la superficie interior del holder, su valor es constante y es de 0.5 mm. [32](#page-76-10)

r<sup>1</sup> **:** Distancia desde el punto efectivo de la cámara de ionización hasta la superficie exterior del holder, donde se inserta la cámara de ionización, la cual puede calcularse según la siguiente expresión:

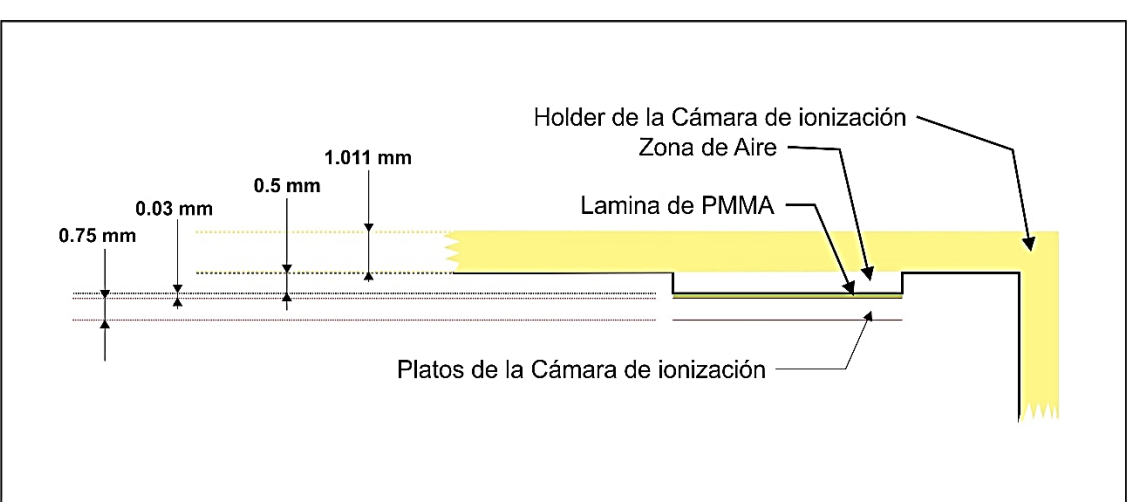

$$
r_1 = d_{\rm IC} + d_{\rm A} + d_{\rm IC} \tag{2.5}
$$

<span id="page-33-1"></span>Figura 2.1. Descripción del conjunto dosimétrico compuesto por un holder y una cámara de ionización.

Para la determinacion de  $d<sub>IC</sub>$  se tiene que considerar la correccion del grosor de PMMA (figura 2.1) que existe en la ventana de entrada de la cámara de ionización. Por lo general las cámaras de ionización plano paralelas suelen tener ventanas de entrada que no son equivalentes al agua. El procedimiento a seguir es realizar la corrección del grosor de PMMA  $d_p$  para llevarlo al grosor equivalente en agua  $d_w$ , el cual se realiza con la siguiente expresión: [33](#page-76-11)

$$
d_w = d_p \frac{\rho_p}{\rho_w} \tag{2.6}
$$

Donde  $d_w$  es la profundidad en agua,  $d_p$  es la profundidad en PMMA,  $\rho_p$  y  $\rho_w$  son las densidades de PMMA y agua respectivamente. Reemplazando los valores de la densidad del agua por 1 g/cm<sup>3</sup> y  $d_p$ .  $\rho_p$  por  $\sigma_p$  en la expresion 2.6 tenemos que:

$$
d_w = \frac{\sigma_p}{\rho_w} = \frac{\sigma_p}{1g/cm^3} \tag{2.7}
$$

Para calcular la distancia desde el punto de referencia hasta la superior interior de la ventana de entrada de la cámara de ionización  $d_{IC}$ , se tiene que considerar  $d_w$ , y la distancia desde el punto efectivo de la camara de ionización hasta la superficie del plato de colección. Esta distancia se calcula dividiendo la distancia entre los dos platos de colección  $(d_{pc})$  entre dos, de ahí que  $d_{IC}$  se expresa como:

$$
d_{IC} = \frac{d_{pc}}{2} + \frac{\sigma_p}{1 \text{ g/cm}^3} \tag{2.8}
$$

Según los datos del fabricante  $d_{pc}$  es 0.75 mm<sup>[\(33\)](#page-76-11)</sup> y  $\sigma_p$  es 2.3 mg/cm<sup>3 [\(34\)](#page-76-12)</sup>. Reemplazando estos valores en la ecuación 2.8, tenemos que  $d_{IC}$  es 0.398 mm y reemplazando este resultado en la ecuación 2.5 tenemos que  $r_1 = 1.909$  mm, donde este valor es la minima profundidad desde donde se puede empezar a medir, pero por razones de comodidad se corrió 0.091 mm para que el primer paso de medida se realice a 2.0 mm.

#### <span id="page-34-0"></span>**2.2. Medidas de Tasa de Dosis en Profundidad en el XRS.**

La medida de tasa de dosis en profundidad en el XRS fue realizado por el fabricante (Carl Zeiss) en sus instalaciones, ya que la alta tasa de dosis que se genera en la punta del dispositivo, deja en estado de saturacion el conjunto dosimetrico utilizado. Las condiciones de medida según el fabricante fueron las siguientes: factor de calibración de la cámara de ionización ( $N_s$ ) igual a 1.491 10<sup>11</sup> R/C, factor de calibracion del haz de radiacion ( $k_Q$ ) igual a 1, factor de conversion de rontgen a gray  $(f)$  igual a 8.81 mGy/R. Cabe señalar que las

medidas se realizaron desde una profundidad de 3 mm hasta 45 mm con pasos de 0.5 mm, como se muestra en el reporte del fabricante. [35](#page-77-0)

#### <span id="page-35-0"></span>**2.3. Medidas de Tasa de Dosis en el Aplicador Plano.**

Las medidas de tasa de dosis en el eje central del aplicador plano se realizaron insertando el XRS dentro del aplicador como se muestra en la figura 2.2 (izquierda). La distancia desde la punta del XRS hasta la superficie del aplicador  $r_d$  (figura 2.3 y tabla 2.2) y la forma de la base del aplicador varía de acuerdo al diámetro, como se muestra en la figura 2.2 (derecha). Para calcular la distancia total  $r<sub>T</sub>$  desde el punto efectivo de la cámara de ionización hasta la punta del XRS se tuvo que considerar la siguiente expresion:

$$
r_T = r_{SA \to SH} + r_1 + r_d \tag{2.9}
$$

Donde  $r_{SA\rightarrow SH}$  es la distancia desde la superficie del aplicador hasta la superficie del holder  $y r<sub>1</sub>$  toma el mismo valor especificado en la sección anterior.

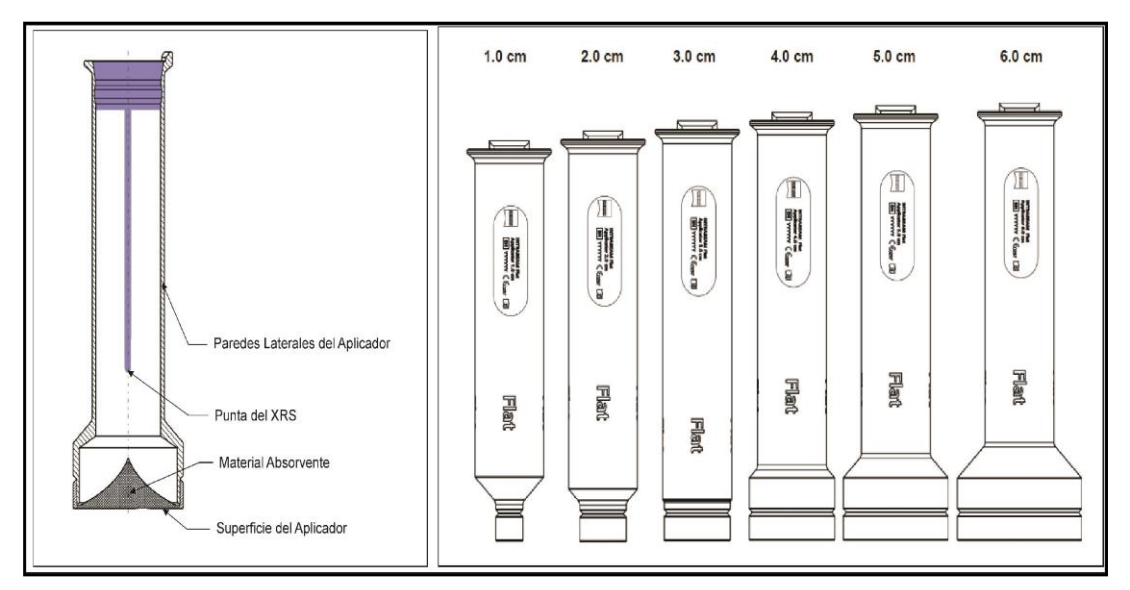

<span id="page-35-1"></span>Figura.2.2: (Izquierda) Posición de punta del XRS en el aplicador plano. (Derecha) Diseño de los 6 aplicadores planos. [36](#page-77-1)

Para realizar las medidas de tasa de dosis en profundidad se midió en pasos consecutivos de 0.5 mm desde 2.0 mm hasta 18 mm, donde se cambió a pasos de 1 mm hasta llegar a 24 mm de profundidad.[36](#page-77-1) El voltaje de colección en el electrómetro es de 400 V como se muestra en el certificado de calibración, asimismo se programó la colección de carga en el electrómetro en picocoulomb (pC) en un tiempo de 60 segundos y se realizó la corrección de presión y temperatura en cada punto de medida. Terminada la medición en todas las posiciones descritas para un determinado aplicador, se procedió a sustituir por el siguiente hasta
completar las medidas de los 6 aplicadores descritos. El esquema de irradiación se puede visualizar en la figura 2.4.

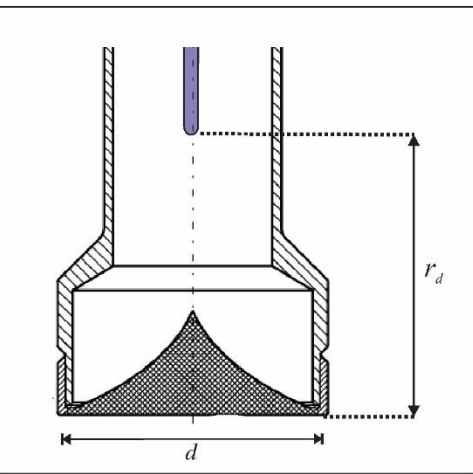

Figura.2.3: Configuración de posicionamiento del XRS dentro del aplicador plano.

Tabla 2.2: Distancias desde la punta del XRS hasta la superficie del aplicador para cada diámetro de aplicador. [36](#page-77-0)

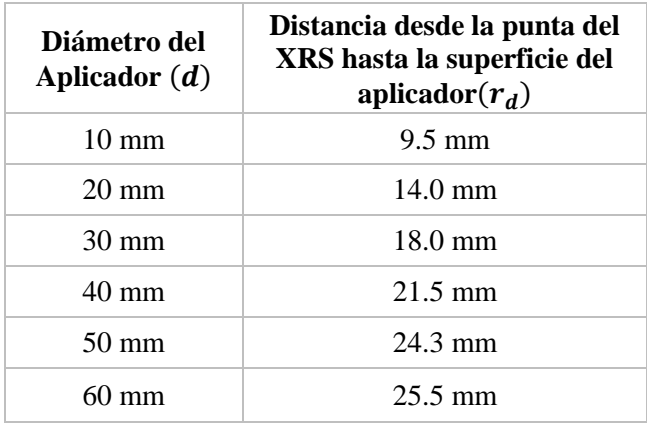

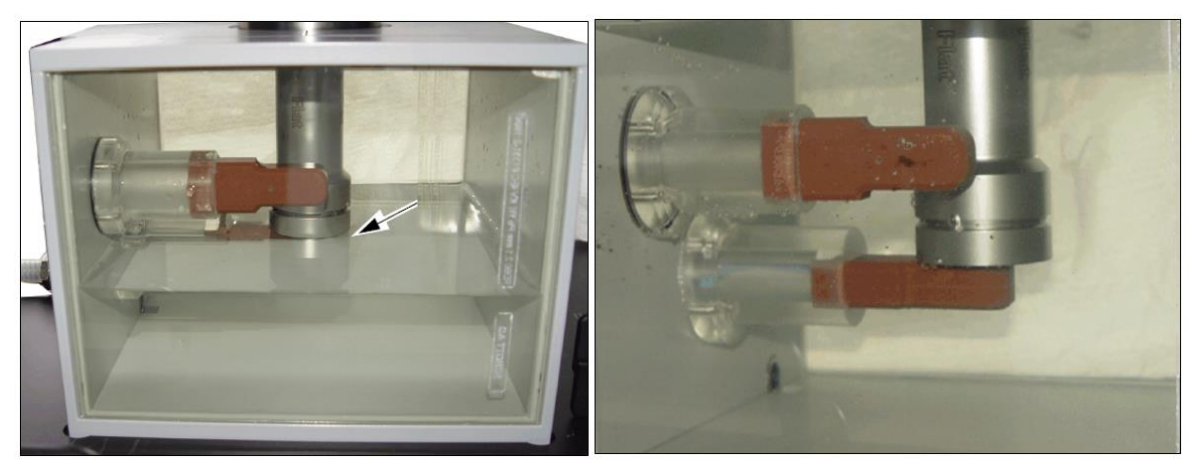

Figura 2.4 Posición del aplicador en el fantoma de agua para las medidas de tasa de dosis en profundidad.

#### **2.4. Función de Transferencia.**

La función de transferencia  $FT_d(z)$  se define como la relación de la tasa de dosis del XRS con el aplicador y sin el aplicador, considerando la misma profundidad. Como las medidas en el XRS se realizan desde la punta y con el aplicador, desde su superficie, se tiene que sumar  $r_d$  a la profundidad sin aplicador, para que, la profundad sea la misma en las dos medidas, por lo tanto:

$$
FT_d(z) = \frac{\dot{D}(z)_d^{Apl}}{\dot{D}(r_d + z)^{XRS}}
$$
(2.10)

Por razones técnicas, no es posible medir directamente la tasa de dosis en la punta del XRS y en la superficie del aplicador. Por tanto, se emplea una función de ajuste para adaptar las curvas de tasa de dosis en profundidad y permitir de esta manera el cálculo de los primeros valores de tasa de dosis, tanto del XRS como del aplicador.

La función de transferencia permite hallar el tiempo de tratamiento con un artificio matemático, donde se cambia la dosis en la consola de tratamiento, para que se pueda mostrar el tiempo de tratamiento con el aplicador plano.

#### **2.5. Funciones de Ajuste.**

El fabricante recomienda una función de ajuste para cada tipo de aplicador y para el XRS sin aplicador. Cada gráfica de tasa de dosis – profundidad, tiene sus propias variables de ajuste que son particulares para cada caso, estas variables son generadas mediante el software matlab.

# **2.5.1. Función de Ajuste de la Tasa de Dosis en Profundidad en el XRS.**

Dado que la configuración de medición de la tasa de dosis no permite la medición directa en la superficie de la punta del XRS (o en la superficie del aplicador), una función analítica se utiliza para calcular los valores de tasa de dosis en aquellas profundidades. Este problema técnico es debido al grosor del soporte de la cámara de ionización que está hecho de agua sólida, el cual no permite el contacto directo de la cámara de ionización con la punta del XRS o del aplicador, además existe una distancia desde el punto efectivo de la cámara de ionización hasta la ventana de entrada de la cámara, como se determinó anteriormente.

La función de ajuste de las curvas de tasa de dosis en profundidad  $\ddot{D}_w(z)$ [Gy/min] comprende una combinación de tres funciones exponenciales (cada uno basado en la ley de absorción de Lambert - Beer) y la ley del inverso cuadrado de la distancia con los

coeficientes  $D_0$ ,  $b_1$ ,  $a_1$ ,  $a_2$ ,  $a_3$ ,  $u_1$ ,  $u_2$ ,  $u_3$ ,  $a_3$  esta ecuación se puede visualizar en la ecuación 2.10 2.11, 2.12 y 2.13:

$$
\dot{D}(z)_{w}^{XRS} \left[ \frac{Gy}{min} \right] = f_{b_1}(z) f_{a,u}(z) f_{b_0}(z) \tag{2.10}
$$

$$
f_{b1}(z) = \left(\frac{1 - \frac{b_1}{10}}{1 - \frac{b_1}{z}}\right)^2
$$
 (2.11)

$$
f_{a,u}(z) = \left[ a_1 \exp\left( -u_1 \frac{z}{10} \right) + a_2 \exp\left( -u_2 \frac{z}{10} \right) + a_3 \exp\left( -u_3 \frac{z}{10} \right) \right]
$$
(2.12)

$$
f_{D_0}(z) = D_0 \frac{40}{z^2} \tag{2.13}
$$

Cuando aumenta la profundidad de medida, el comportamiento de la tasa de dosis es casi inversamente proporcional a  $z^3$  con una tolerancia en el posicionamiento de  $\pm 0.1$  mm (valor reportado por el fabricante), que genera una variación en la tasa de dosis de  $\Delta D_w \approx \pm 0.7\%$ , si la profundidad está en torno a  $z = 3$  mm; mientras que a una profundidad de  $z = 30$  mm la variación de la tasa de dosis es de  $\Delta D_w \approx \pm 0.6\%$ .

## **2.5.2. Función de Ajuste de la Tasa de Dosis en el Aplicador Plano.**

Se realizó un análisis para encontrar una función de ajuste adecuada para cada gráfica que generé una desviación mínima de los valores medidos, este proceso se realizó utilizando el software matlab. La función que mejor se ajustó a los datos medidos, fue la función racional de tercer grado (ecuación 2.14), que genera variaciones de la tasa de dosis  $\Delta \dot{D}_w^{Aplic}$  menores al 1.0%, por ello se utilizó esta función para ajustar los valores de tasa de dosis. [31](#page-76-0)

$$
\dot{D}_w^{Aplic} \left[ \frac{Gy}{min} \right] = \frac{p_1}{x^3 + q_1 x^2 + q_2 x^1 + q_3 x} \tag{2.14}
$$

#### **2.5.3. Función de Ajuste de la Función de Transferencia.**

Para permitir la interpolación en los primeros milímetros de los valores de z, se tiene que considerar una función de ajuste que minimice el error residual de los valores medidos, para ello, se utilizó una función exponencial con tres variables  $a_1$ ,  $a_2$ ,  $a_3$ , el cual, se tiene que determinar mediante el software matlab, esta función de ajuste tiene la siguiente expresión:<sup>[31](#page-76-0)</sup>

$$
Y(z) = exp(a_1 + a_2 z^{1/2} + a_3 z^{-3/4})
$$
\n(2.15)

Siendo la distancia z [mm] desde el isocentro del XRS.

# **2.6. Caracterización del Escáner de Películas.**

La caracterización del escáner de películas consiste en cuantificar los diferentes parámetros que intervienen en el proceso de lectura de la película, para ello, se realiza una serie de pruebas al conjunto dosimétrico, película radiocrómica, escáner, que ayudan a minimizar los errores en el resultado final. Si es posible, estas fluctuaciones se pueden corregir, de lo contrario, se puede asumir como parte del error asociado.

# **2.6.1. Uniformidad en la Respuesta del Escáner.**

En la actualidad, los escáneres de películas utilizan detectores CCD, que son colocados en un carril y se mueven de manera continua en torno de la zona de lectura, estos detectores, no siempre responden con la misma sensibilidad. Las posibles causas son: falta de uniformidad de la luz, diferencias entre las reflexiones producidas en los bordes y en el centro del escáner, fugas de luz en los bordes, entre otros. Todas estas características generan una mayor respuesta en la zona central del escáner por ello, es necesario realizar un estudio de la uniformidad del escáner en la dirección paralela y perpendicular con respecto a la fuente de luz dentro del escáner, como se muestra en la figura 2.5.

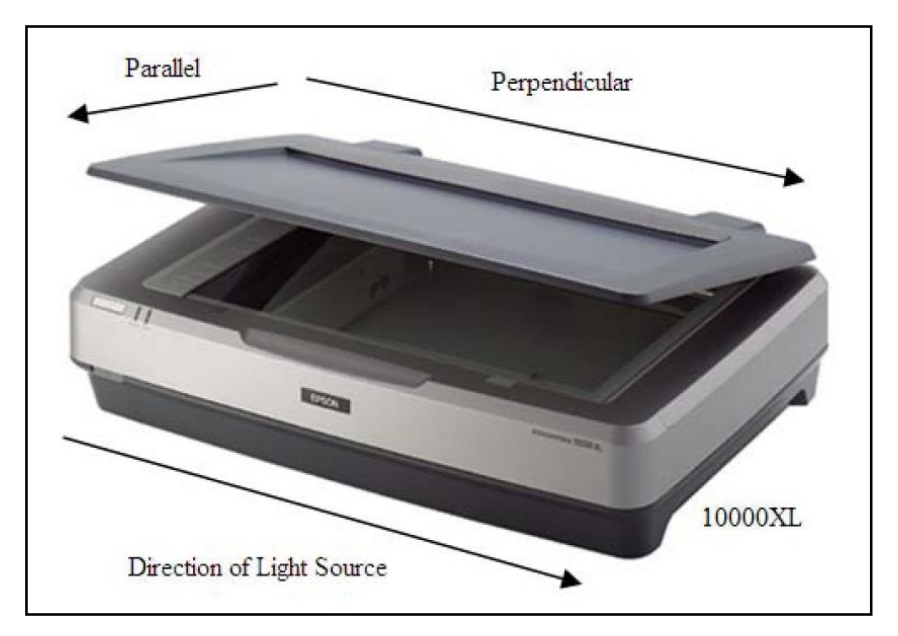

Figura 2.5: Características de orientación (perpendicular, paralelo) y dirección de la fuente de luz en el escáner Epson Expression 10000XL.[37](#page-77-1)

Mayers S.<sup>[37](#page-77-1)</sup> reporta la uniformidad del escáner para diferentes dosis (generado de un haz de fotones de un acelerador lineal), en la cual se obtienen variaciones alrededor del 1% en el eje longitudinal y 4% en el eje transversal. Este proceso tiene algunas limitaciones que pueden introducir errores adicionales, ya que los haces de fotones de un acelerador lineal tienen inhomogeneidades inherentes a su modo de producción del haz, por ello, para este trabajo se utilizó una película radiocrómica sin irradiar, la cual se colocó en el centro de la zona de lectura del escáner, este procedimiento es sugerido por Borca V. et al.,<sup>[22](#page-75-0)</sup> porque

disminuye el efecto de dispersión de luz en la película. El análisis de la uniformidad se realizó en la parte central del escáner, ya que es el área donde se realizó las lecturas de las películas para el análisis dosimétrico con el haz del XRS del intrabeam.

De acuerdo al estudio de Ferreira B. et al.,<sup>[38](#page-77-2)</sup> se determinó que la lámpara toma de 5 a 8 exploraciones para estabilizarse, aunque otros autores reportan una disminución de las medidas apreciable solo en las tres primeras exploraciones, por ello, en este trabajo se realizaron 5 exploraciones y se descartaron las 4 primeras, los cuales, se realizaron en orientación horizontal y se colocó una cartulina negra en la zona donde no era relevante el escaneo. Para realizar la exploración, se siguió las recomendaciones del fabricante, el cual, sugiere generar la imagen RGB de 48 bits, una resolución espacial de 75 dpi (puntos por pulgada) y la inhabilitación de las correcciones de color en el software.

Para realizar el análisis de la uniformidad, se realizó un perfil horizontal y vertical en el centro de la película, promediando 500 pixeles laterales a cada lado del perfil analizado, este análisis se realizó con el software film – QA, en el cual, se utilizó el canal rojo para realizar todas las exploraciones de la película, como se puede mostrar en la figura 2.6.

Algunos autores recomiendan realizar el registro de la ubicación de la película para realizar las correcciones a partir del mapa de no uniformidad generada de la caracterización. Si bien existen algunos programas en el mercado que pueden realizar esta corrección, el software de análisis que se utilizó para este trabajo no disponía de tales competencias. Para suplir esta deficiencia, se buscó un área donde la variación de la uniformidad era mínima.

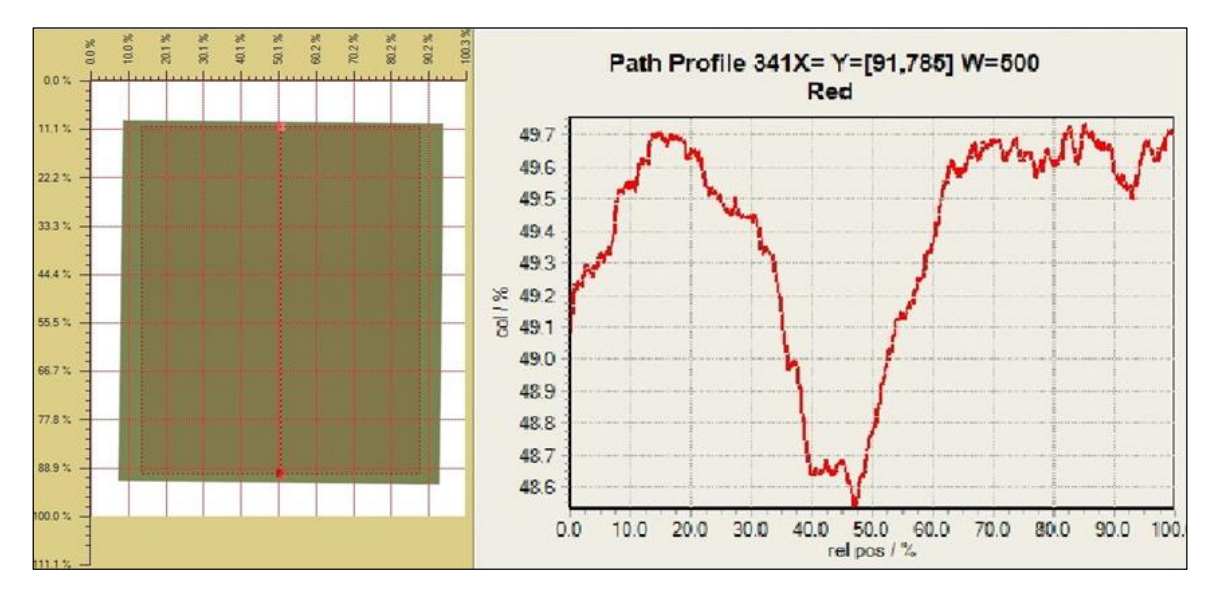

Figura 2.6: Análisis de la uniformidad de la película radiocrómicas en el eje vertical con el software Film - QA.

#### **2.6.2. Orientación de la Película en el Escáner.**

Para esta prueba se utilizó las mismas características de escaneo que en la prueba anterior, con las respectivas recomendaciones del fabricante. Se escogió una película de un lote de 20 y se cortó con una guillotina de corte recto en 8 trozos rectangulares de  $6.5 \times 5.0$  cm<sup>2</sup>. El generador de radiación fue un acelerador lineal modelo Infinity con energía nominal de 6 MV. Para la configuración de irradiación se utilizó 10 láminas de RW3 de 1 cm de grosor, en el cual se determinó la tasa de dosis a la mitad del conjunto de láminas a una distancia SSD de 100 cm. Se irradió 7 películas radiocrómicas en un rango de dosis de 50 cGy hasta 350 cGy. Se dejó una película sin irradiar, la cual se le asignó una dosis de 0 Gy. Se realizó el escaneo de la película utilizando la parte central (donde la uniformidad está por debajo de 0.96% como se determinó en el estudio anterior, figura 2.7). Se realizaron 5 escaneos a cada película de las cuales solo se utilizó la última, este proceso es repetido para uniformizar la lectura y minimizar el error asociado al calentamiento del escáner, como se comentó anteriormente, además, este procedimiento se repite tanto para la posición horizontal como vertical. Se escogió un ROI de 9 pixels para realizar la asignación de la dosis en la película.

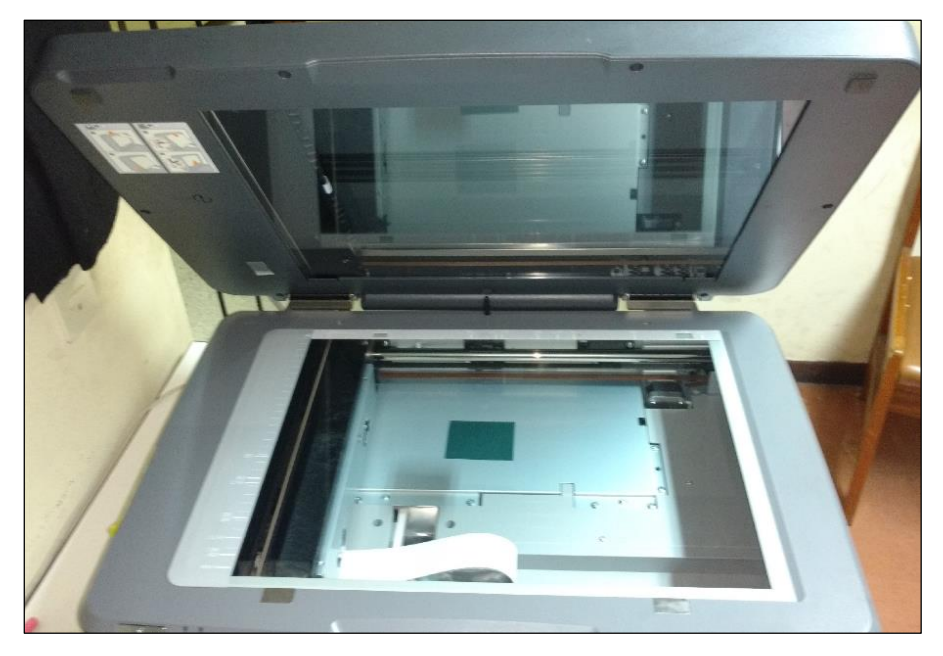

Figura 2.7: Zona de escaneo de la película radiocrómica

## **2.7. Calibración de Películas Radiocrómicas.**

El proceso de calibración de películas consiste en establecer una relación entre la densidad óptica de la película irradiada y el valor de dosis asociado a este valor. Varios autores recomiendan un mínimo de 12 valores de dosis para construir la curva de respuesta de la

película, en ella se debe incluir un valor mínimo de cero de dosis (una película sin irradiar) y el máximo valor de dosis deberá sobrepasar la máxima dosis que se desea analizar en las sucesivas lecturas de películas.

Para la calibración de las películas se requiere de un haz de radiación que tenga uniformidad aceptable para evitar gradientes altos de dosis que aumente el error de la medida y la energía del haz de radiación tiene que ser del mismo rango del haz que está en estudio. Para esta prueba, el haz de radiación es el generador de rayos X del intrabeam, este generador tiene una distribución de dosis esférica y casi isotrópicas, el cual genera distribuciones de dosis con una uniformidad baja; sin embargo, el aplicador plano adherido al generador de rayos X del intrabeam, genera distribuciones de dosis planeares, donde la uniformidad de la dosis varía de acuerdo a la profundidad de la medida.

Schneider F. et al.,<sup>[39](#page-77-3)</sup> realizaron un estudio en relación a la radioterapia intraoperatoria con el intrabeam, donde midieron la uniformidad de la distribución de dosis a diferentes profundidades para cada tamaño de aplicador, además en este estudio se reportó las profundidades de mayor uniformidad para cada tamaño de aplicador, donde la máxima uniformidad en el aplicador plano de 4 cm se encuentra a 3 mm de profundidad, con un valor de 1.02. Configuración que se tomó de referencia para realizar la calibración de las películas.

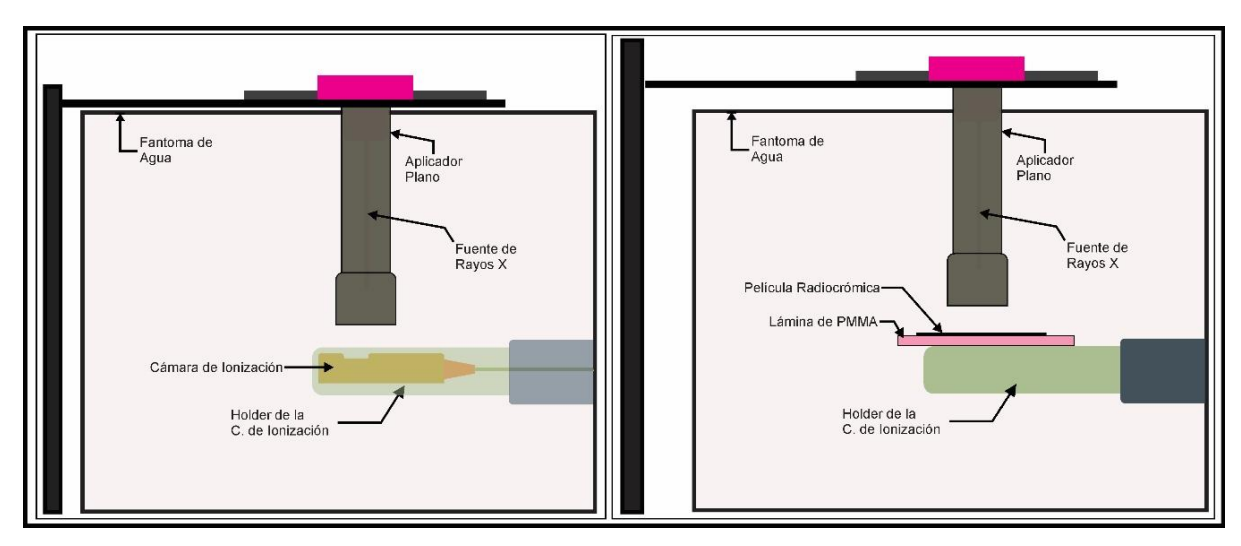

Figura 2.8: (Izquierda) Configuración de irradiación de la cámara de ionización. (Derecha) Configuración de irradiación de la película radiocrómica.

Para este procedimiento se utilizó el fantoma de agua del intrabeam, el aplicador plano de 4 cm de diámetro y la cámara de ionización Soft X-ray de 0.0053 cm<sup>3</sup>. Inicialmente se coloca el aplicador plano dentro del fantoma de agua de tal manera que la distancia desde la superficie del aplicador hasta el punto efectivo de la cámara de ionización sea de 3 mm,

como se muestra en la figura 2.8 (izquierda), después se procedió a irradiar durante un minuto para determinar la tasa de dosis a esa profundidad y en repetidas pruebas para evaluar la estabilidad del equipo (XRS y cámara de ionización).

La segunda configuración consiste en colocar una lámina de acrílico encima del holder de la cámara de ionización y sobre ella una película radiocrómica, seguidamente se mueve la perilla que desplaza la profundidad del aplicador, donde se busca una distancia de 3 mm desde la línea media de la película hasta la superficie del aplicador, igual que en la configuración anterior figura 2.8 (derecha). La lamina de acrílico debajo de la película ayuda como soporte y como material retrodispersor. Una vez terminada la configuración de irradiación, se procede a irradiar cada película a diferentes dosis desde 1 Gy hasta 12 Gy manteniendo sin irradiar una película que se le asignará una dosis de cero. Posterior a la irradiación las películas se secan y se guardan por un lapso de 48 horas en un lugar seco y oscuro a temperatura ambiente para que termine el proceso de polimerización dentro de la película y continuar con el escaneo de las mismas.

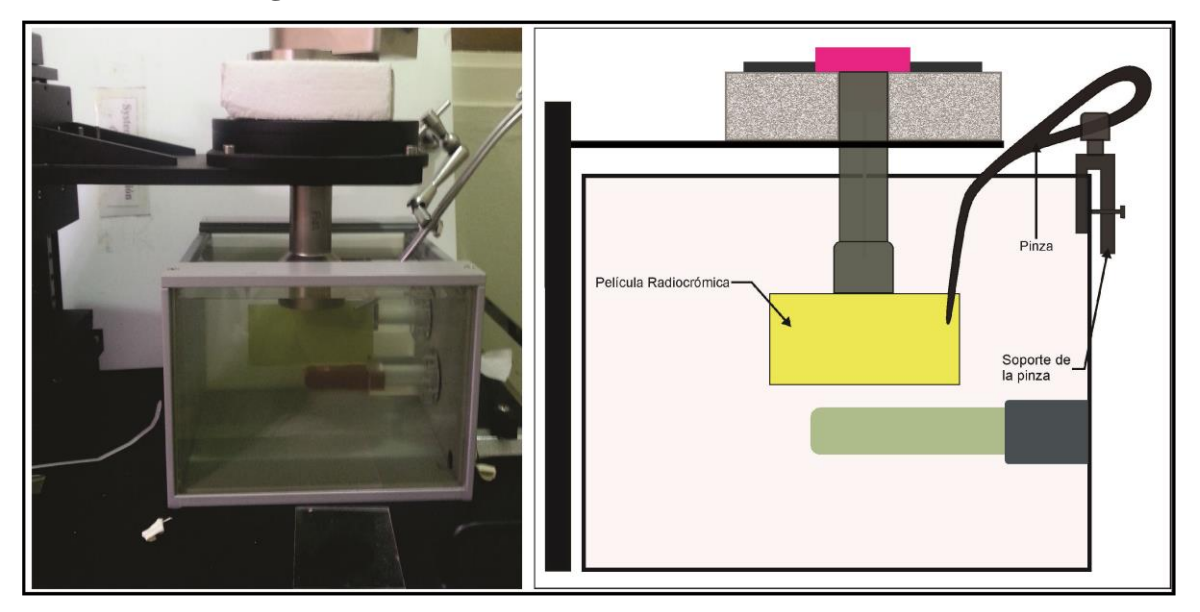

**2.8. Irradiación Sagital de Películas Radiocrómicas.**

Figura 2.9: Posicionamiento de la película radiocrómica dentro del fantoma de agua.

Para la irradiación sagital de las películas se utilizó el fantoma de agua del intrabeam, en la cual, se adaptó una pinza con sujetadores, con el propósito de posicionar la película dentro del fantoma de agua. El contacto de la pinza con la película genera rayones en la película, por tal motivo se tuvo en cuenta la irrelevancia dosimétrica de la zona donde la pinza sujeta a la película. Para el proceso de cortado se utilizó una guillotina que realiza cortes rectos sobre la película, (esta forma de corte disminuye el riesgo de apertura de los bordes de la

película), seguidamente se marcó la posición y orientación de la película para su posterior lectura en el escáner. El área de cada película fue de 10  $\times$  6 cm<sup>2</sup>.

Para la irradiación, se alineó la película con el eje central de cada aplicador de manera que la película se posicione en forma perpendicular al aplicador (figura 2.9), seguidamente se sujetó adecuadamente la película con la pinza para evitar el movimiento y se verificó constantemente que no se modifique la posición de la película en la irradiación, ya que, esto puede afectar seriamente los resultados. A continuación se buscó un tiempo adecuado para que la distribución de dosis en la película este dentro del rango de valores dados en la calibración.

# **2.9. Lectura de las Películas.**

Después de la irradiación de las películas se recomienda almacenarlas en un lugar oscuro y seco por un periodo de tiempo, ya que el proceso de polimerización que desencadena la irradiación en la película no cesa inmediatamente. El informe del TG 55 – AAPM recomienda que el tiempo debe ser como mínimo 48 horas, Arrans et al.,<sup>[19](#page-75-1)</sup> recomienda que el tiempo debe ser de 6 horas, en cualquiera de las dos casos se recomienda que el tiempo de almacenamiento tiene que ser el mismo que el tiempo que se consideró en el proceso de calibración de la película.

Para este trabajo se almaceno la película por un lapso de 48 horas para su posterior lectura, esto se realizó tanto para la calibración como para la lectura de las películas analizadas para la dosimetría.

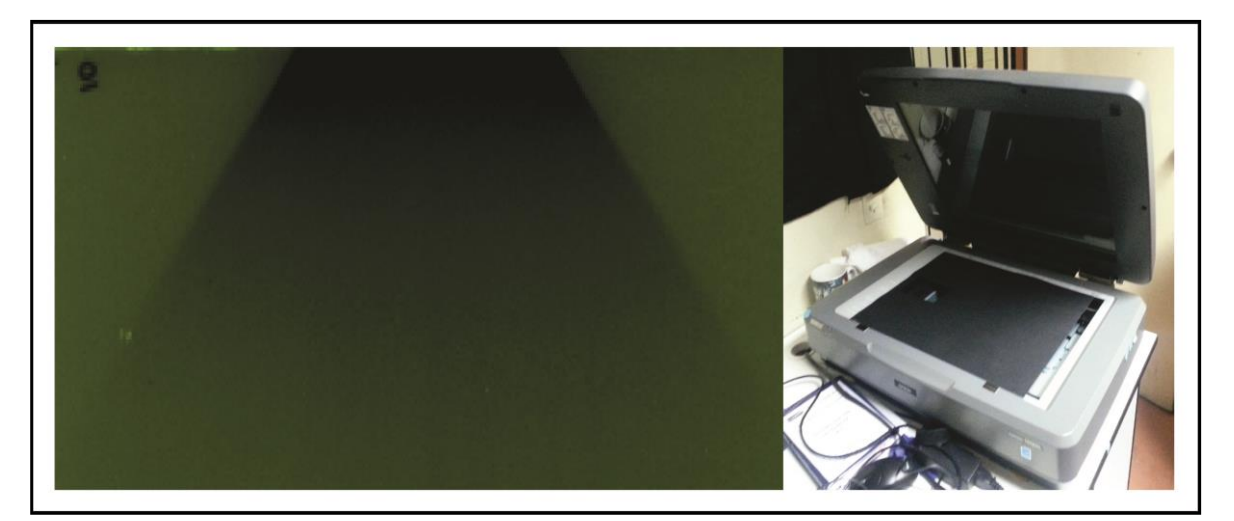

Figura 2.10: (Izquierda) Películas irradiada lista para la dosimetría. (Derecha) Escáner de películas con la cartulina negra.

Pasado ese tiempo, se procedió a colocar sobre la superficie del escáner una cartulina negra con un corte rectangular de  $6 \times 10$  cm<sup>2</sup> en la parte superior, el cual sirve para colocar la película. Esto se realiza para minimizar la dispersión de la luz en las zonas laterales (figura 2.10). Después se verificó la orientación y posición de la película en la zona de lectura del escáner, para luego suprimir las opciones de corrección de color en el software que realiza el escaneo, ya que los filtros pueden variar los colores de la película generando lecturas incorrectas de la dosis.

A continuación se procedió a escanear cada película. Este proceso se realizó 4 veces por cada película, como se procedió en las lecturas anteriores. Es importante resaltar que para todo el proceso de dosimetría se siguió una serie de pasos esquematizados, ya que en la dosimetría de película es muy importante la reproducibilidad.

#### **2.10. Creación del Software.**

En el comisionamiento del intrabeam, el fabricante realiza la toma de datos de la tasa de dosis en el eje central del XRS y de los 6 aplicadores esféricos. Estas medidas se realizan desde 3 mm hasta 45 mm de profundidad, además, estos datos son almacenados con un formato de lectura que es fácilmente reconocible por la consola de tratamiento del intrabeam. Al realizar la importación de estos dados en la consola de tratamiento del intrabeam, este queda listo para cualquier cálculo que se desee realizar. El funcionamiento consiste en introducir la dosis de prescripción y la profundidad de cálculo para posteriormente seleccionar cualquiera de los 6 aplicadores esféricos o el XRS, con ello el software calcula el tiempo de tratamiento para esas condiciones, sin embargo cuando el usuario quiere realizar cualquier calculo con los aplicadores planos o superficiales del intrabeam, el software no lo permite, ya que no existe la posibilidad de introducir los datos de comisionamiento de los aplicadores planos en la consola de tratamiento. Por ello, el fabricante realiza un desarrollo matemático, en la cual define el factor de transferencia, este factor es el que relaciona la dosis con el XRS y la dosis con los aplicadores planos. El procedimiento consiste en dividir la dosis prescrita entre el factor de transferencia y este valor introducirlo en la consola de tratamiento, en lugar de la dosis. El tiempo que calcule la consola será el adecuado para la irradiación con el aplicador plano.

En relación a este problema, la presente tesis tiene como objetivo el desarrollo de un software que permita el cálculo del tiempo de tratamiento, factor de transferencia y otros parámetros de interés, además, este software también permite visualizar la distribución de dosis bidimensional en el eje central para el aplicador seleccionado, para ello, se necesita que el usuario seleccione el diámetro del aplicador e introduzca el valor de la dosis prescrita y profundidad.

En los párrafos siguientes se mostrará la estructura interna del software mediante diagramas de flujo y se explicará los detalles importantes del trabajo.

La primera parte consiste en crear archivos que contengan la información de la tasa de dosis en profundidad del XRS y de cada aplicador plano, así como también los coeficientes para el ajuste de cada una de las curvas antes mencionadas, estos archivos son almacenados formato .txt, comúnmente llamado archivo sin formato, en la cual se genera una estructura de entrada, donde la ubicación de los datos, tiene que ser la adecuada para que el software pueda leer y reconocer los datos de acuerdo a su ubicación en el archivo.

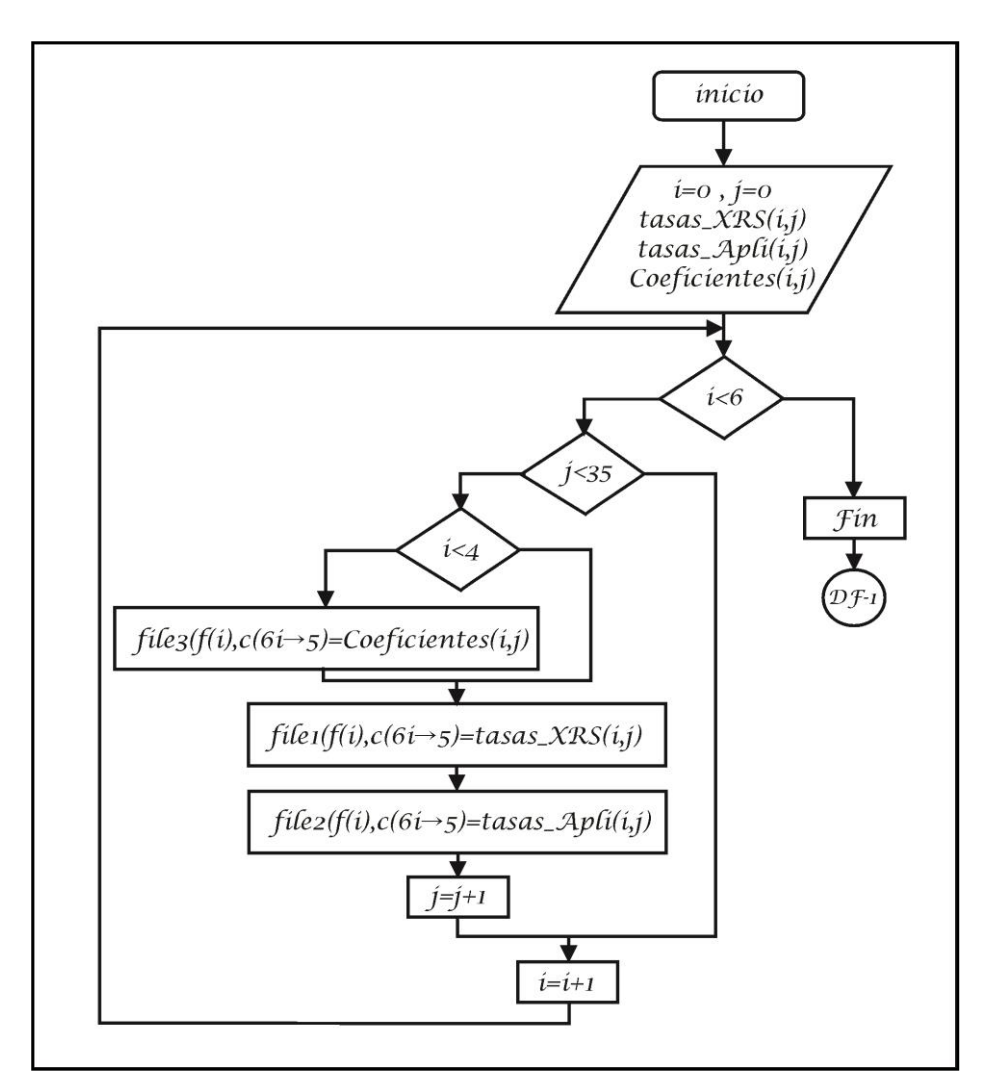

Figura 2.11: Diagrama de flujo para la lectura de archivos externos en formato txt.

Lo siguiente es realizar la introducción de los comandos que permitan leer la información de los archivos para luego convertirlas en matrices bidimensionales, que servirán para realizar los cálculos requeridos. En el caso que el software se cierre y abra de nuevo, la codificación permitirá leer de nuevo los datos de entrada de las matrices. Esto permite realizar la actuación de los datos de forma sencilla, mediante la actualización de los datos de entrada; El diagrama de flujo para esta tarea se muestra en la figura 2.11.

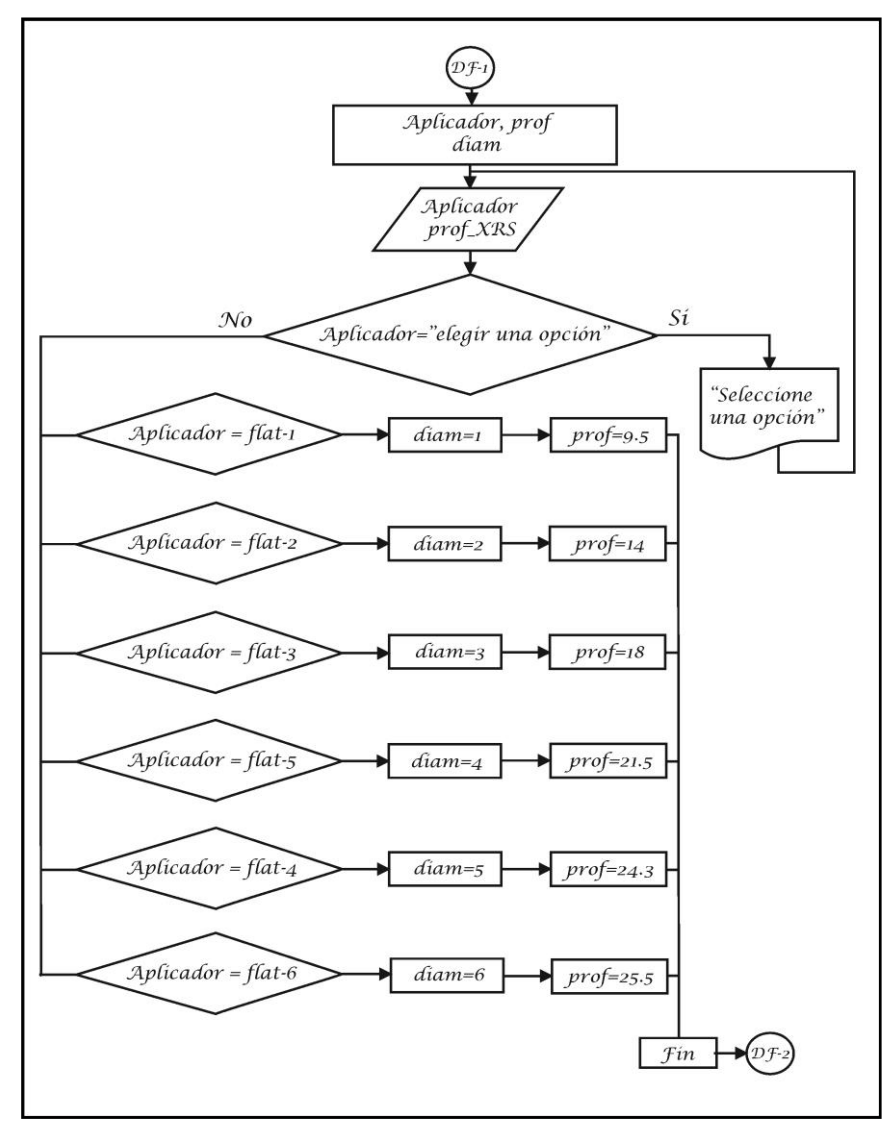

Figura 2.12: Diagrama de flujo para el reconocimiento de las variables de cálculo.

En el entorno visual se coloca una lista desplegable con opciones para la elección del tipo de aplicador, donde se coloca un bucle que conduce a un condicional, en el caso que no se seleccione una opción, además, se coloca otro bucle para que el software reconozca el tipo de aplicador elegido y con ello, asignarle valores a las variables que más adelante ayudaran a realizar los cálculos pertinentes. El diagrama de flujo para esta tarea se muestra en la figura 2.12.

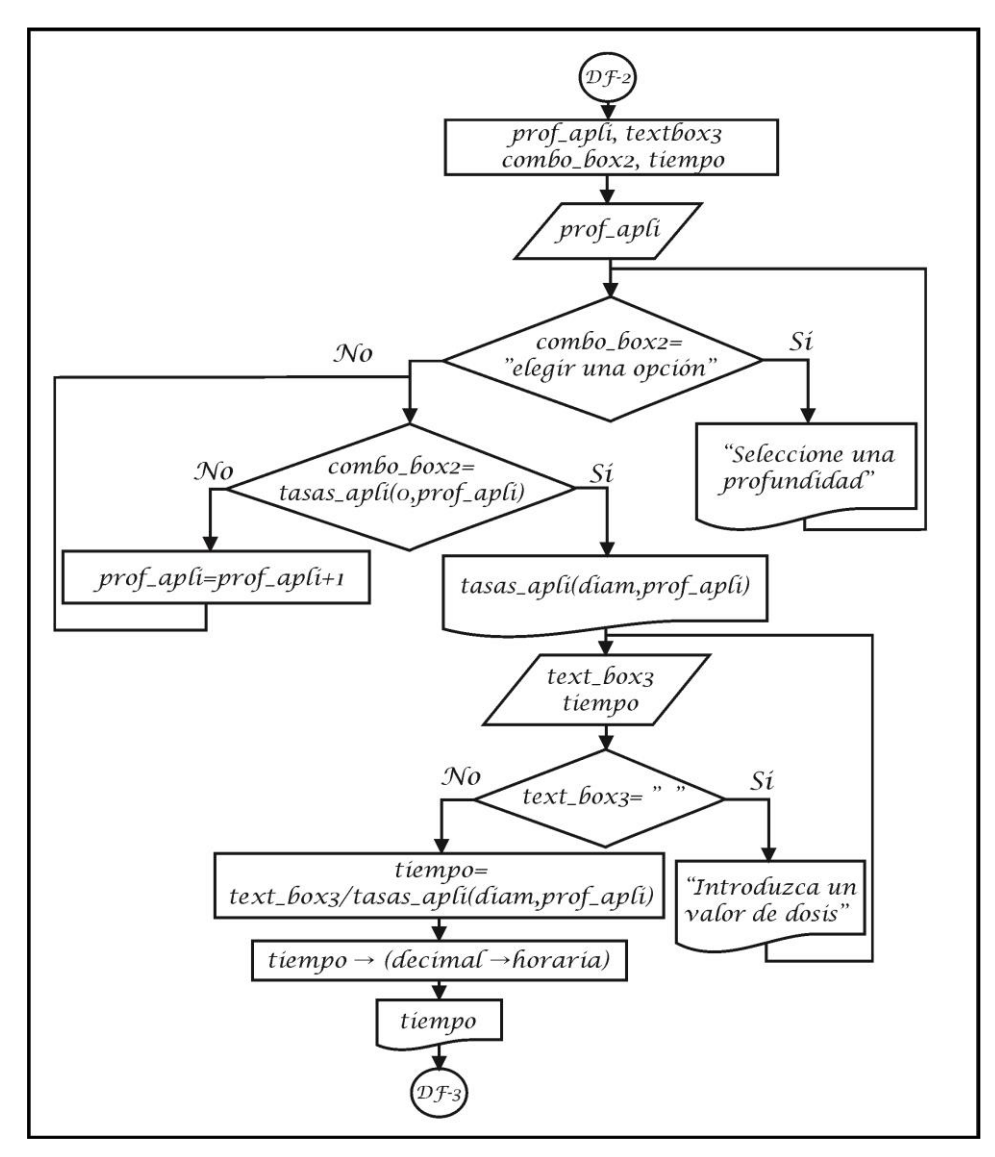

Figura 2.13: Diagrama de flujo para el reconocimiento de las variables de selección y la entrada de información (profundidad y dosis).

Para la elección de la profundidad, se coloca otra lista desplegable en el entorno visual con opciones para la elección de la profundidad, después se coloca una caja de introducción de datos, donde se ingresa el valor de dosis. En el caso que no se seleccione la profundidad y no se introduzca el valor de dosis, el bucle lleva a un condicional, donde se le pregunta al usuario sobre la falta de datos. Posteriormente se genera un bucle para que el software reconozca el tipo de aplicador elegido y con ello asignarle una variable, seguidamente se calcula el tiempo, dividiendo la dosis de entrada entre el valor del elemento de matriz  $(i, j)$ generado desde el archivo "*datos tasa de dosis Aplicadores.txt*". Aquí se generan sentencias adicionales para mostrar el tiempo en minutos y en formato horario convencional; el tiempo en minutos es para realizar cálculos y el tiempo en horario convencional es para que se muestra en el entorno gráfico; el diagrama de flujo de esta parte se visualiza en la figura 2.13.

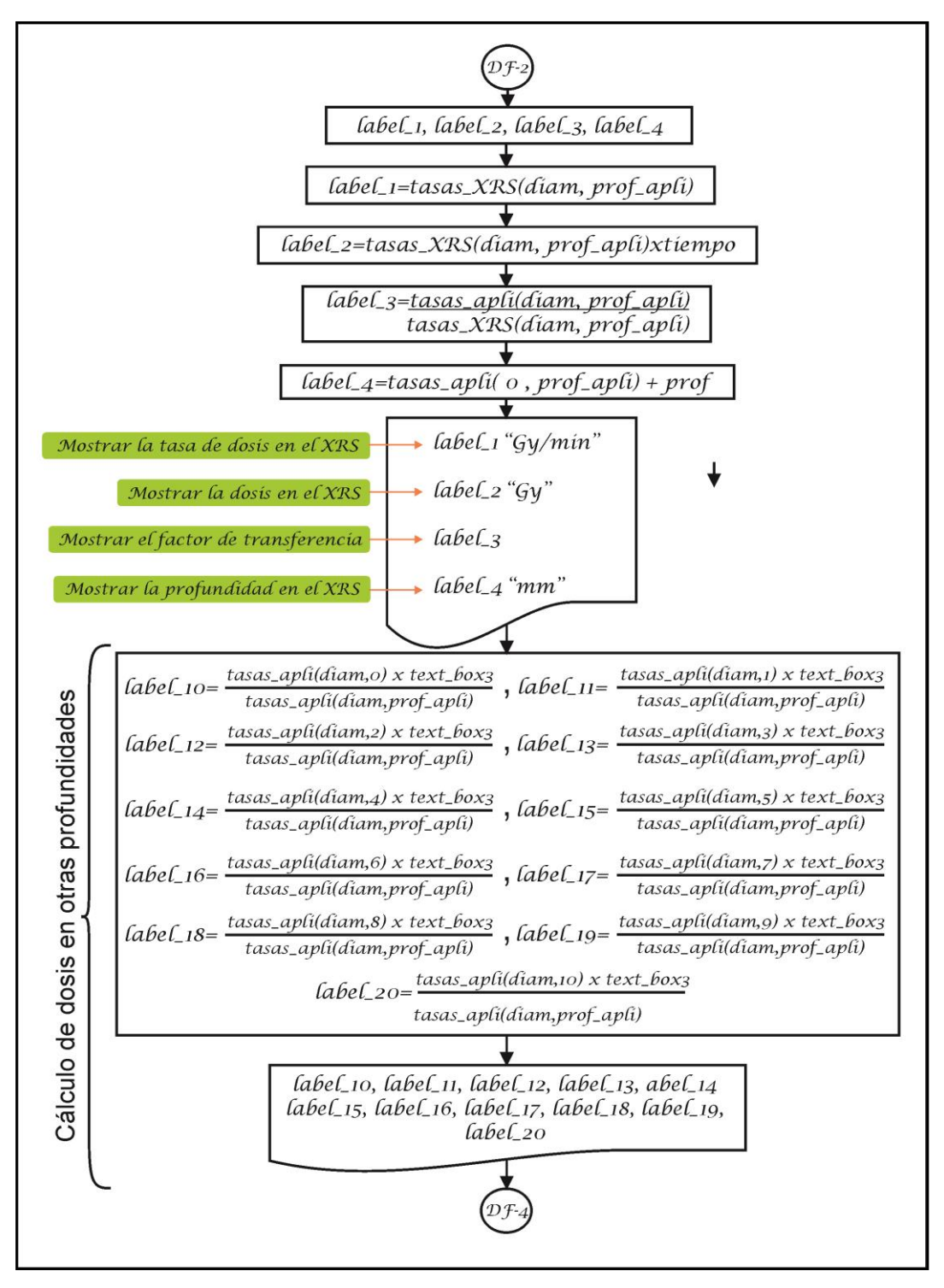

Figura 2.14: Diagrama de flujo para calcular la los parámetros dosimétricos y la dosis a diferentes profundidades desde 0 a 10 mm*.*

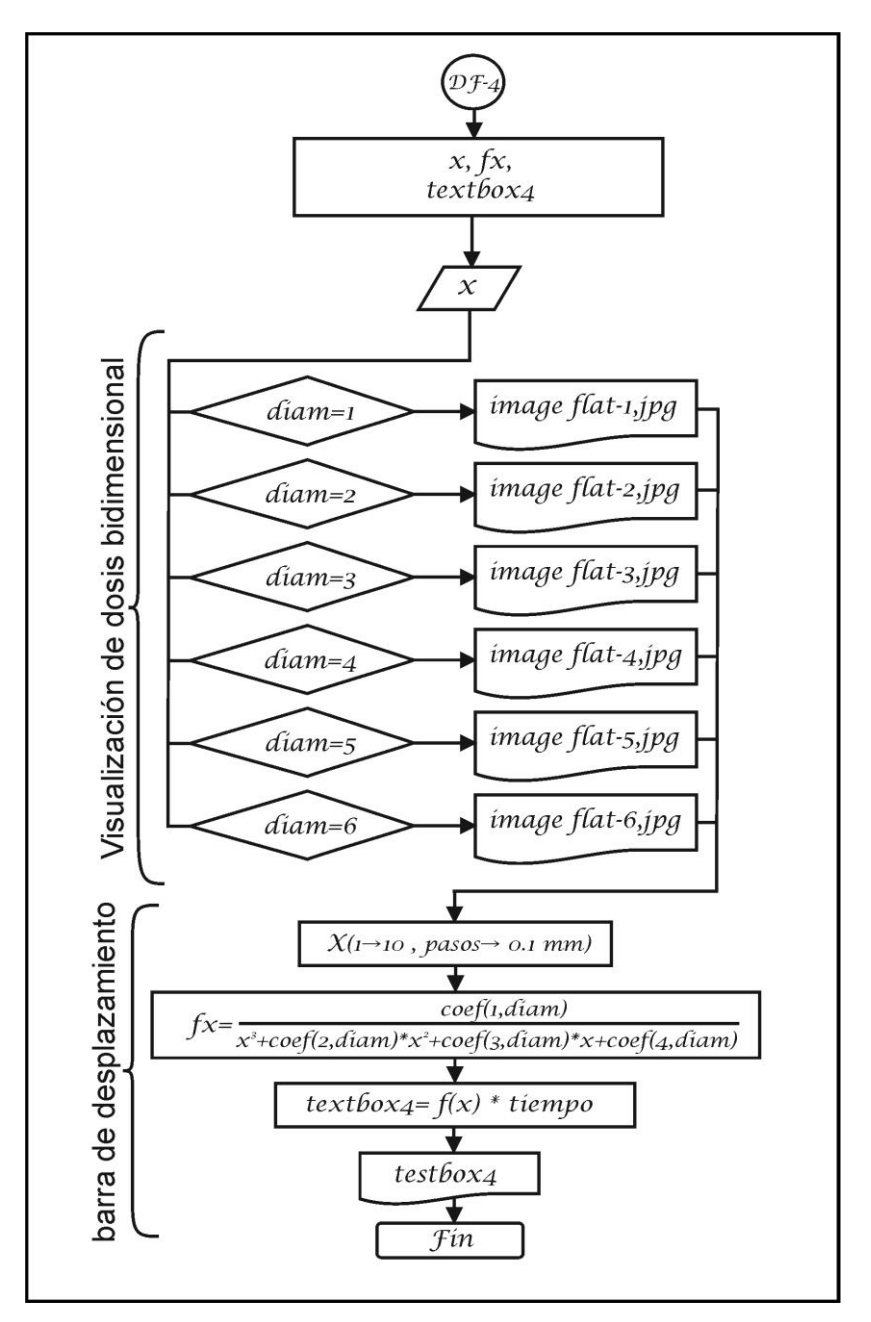

Figura 2.15: Diagrama de flujo para la visualización de las distribuciones de dosis y el uso de la barra de cálculo dosimétrico.

Teniendo la información del tiempo de tratamiento se procede a mostrar la tasa de dosis en el XRS, para ello simplemente se lee la misma posición del elemento de matriz  $(i, j)$  pero en el archivo "*Datos tasa de dosis XRS.txt"*, seguidamente se muestra la dosis en el XRS multiplicando el elemento de matriz  $(i, j)$  por el tiempo hallado anteriormente. Para hallar el factor de transferencia se divide los dos elementos de matrices llamados anteriormente  $apli(i,j)/XRS(i,j)$ . Para determinar la distancia desde la punta del XRS hasta el punto de prescripción, se suma la distancia desde la superficie del aplicador hasta el punto de

prescripción con una base de datos donde se encuentra la distancia desde la punta del XRS hasta la superficie del aplicador para cada diámetro en particular.

A continuación se calcula la dosis a otras profundidades multiplicando el tiempo por la tasa de dosis a las mencionadas profundidades. Se esquematiza en el entorno gráfico los colores y posiciones que van desde 0 a 10 mm. Estas acciones se pueden mostrar en el diagrama de flujo que se muestra en la figura 2.14.

La última parte consiste en la visualización de la distribución de dosis bidimensional y la generación de una barra de desplazamiento que ayuda a cuantificar la dosis en otras profundidades.

Para ello, se utiliza un bucle que seleccione la imagen de distribución de dosis con la información de los datos de entrada. Para la generación de la barra de desplazamiento el software lee los elementos de matriz adecuados del archivo *"coeficientes de interpolación.txt"* para luego ser insertados en las expresiones matemáticas dadas para su ajuste, después se multiplica por el tiempo calculado anteriormente. Esta expresión matemática es la que realiza los cálculos para las diferentes profundidades que el usuario seleccione, de acuerdo al movimiento de la barra en el entorno gráfico (figura 2.15). Finalmente se adiciona en el entorno gráfico un botón que será el encargado de activar el desarrollo de los cálculos, excepto la barra de desplazamiento, el cual calcula de manera independiente de acuerdo al movimiento de la misma con el mouse.

# **2.11. Verificación del Funcionamiento del Software.**

Terminado el proceso de creación del software se procedió a corroborar su funcionamiento y verificar los datos calculados, este último se realizó mediante medidas experimentales, para ello se utilizaron los mismos equipos de medida que se utilizó en la adquisición de los datos dosimétricos. El proceso consiste en definir una profundidad, dosis y tamaño de aplicador, para luego realizar el cálculo del tiempo de irradiación mediante el uso de tablas dosimétricas, procedimiento estandarizado por el fabricante, para luego configurar todo el sistema (consola de tratamiento, fantoma de agua y cámara de ionización) con estas condiciones y proceder con la irradiación. Por otro lado se realiza el mismo cálculo con el software creado. Luego se procede a comparar los datos medidos con la cámara de ionización y los datos calculados por el software. Este proceso se repite variando los tres parámetros mencionados (tamaño de aplicador, profundidad y dosis). El rango de variación de los parámetros se restringió a los valores de prescripción en los tratamientos clínicos. Dado que se tienen tres parámetros para definir un tratamiento, se optó por igualar los tiempos de tratamiento para hacer un análisis en conjunto, normalizando los valores a la dosis prescrita y analizar la razón de la dosis medida y calculada.

# Capitulo 3: **Resultados**

# **3.1. Medidas de la Caracterización de las Películas.**

Para evaluar la uniformidad y orientación de la película en el escáner se utilizó el software de análisis de películas Film – QA, en la cual se analizó todas las películas en el canal rojo, como lo recomienda el fabricante.

# **3.1.1. Uniformidad en la Respuesta del Escáner.**

El análisis de la uniformidad se realizó evaluando el máximo y mínimo valor reportado en todo el área de análisis. La uniformidad paralelo al array CCD se puede mostrar en la figura 3.1, en la cual se muestra la distancia paralelo a la cama del escáner con el valor del pixel normalizado en el centro de la película, el valor reportado en cada posición es el promedio de 500 pixeles transversal al perfil central, la desviación estándar de las medidas es de  $\pm 1\%$ . Se puede observar una apreciable disminución de la respuesta en los bordes de la película reportando un valor de 4.3% por debajo del valor medido en el centro de la película. Esta variación se encuentra bien definida 2 cm próximos a los bordes de la película, como se puede apreciar en la figura 3.1. La baja uniformidad en la dirección paralela es causada por la fuente de luz que tiene menos intensidad en los extremos. Una manera de minimizar los efectos debidos a la baja uniformidad del campo de luz, es usar sólo la parte central del escáner o realizar la corrección del campo de luz mediante el uso de mapas de uniformidad.

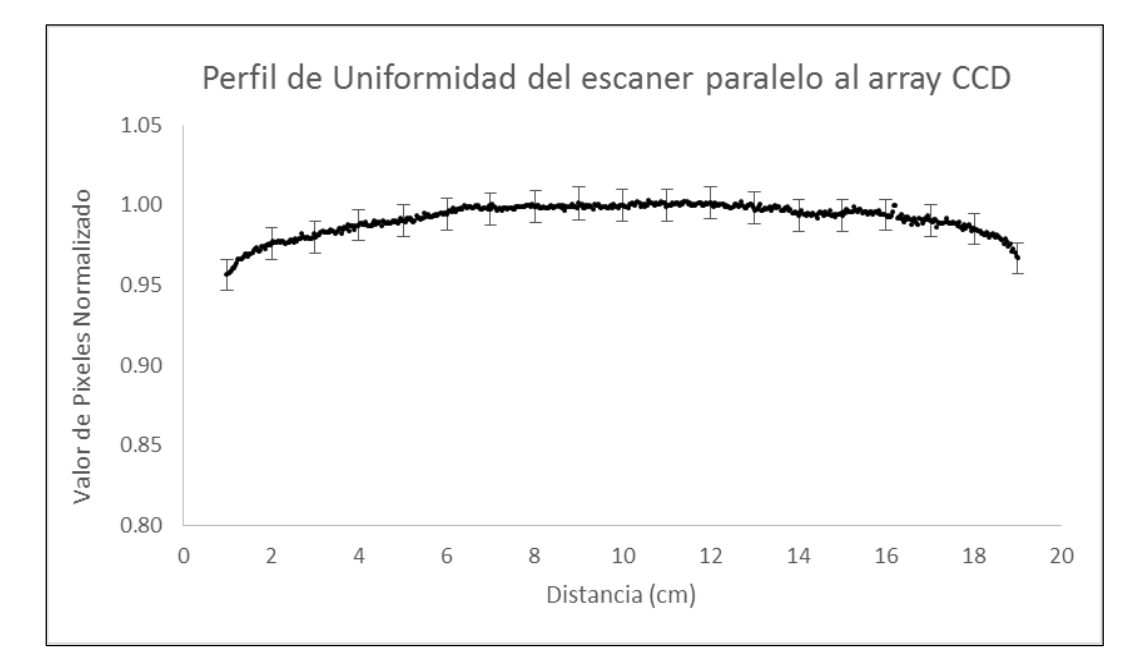

Figura 3.1: Perfil de uniformidad del escáner de películas perpendicular al array CCD.

El software utilizado para este análisis no tiene las herramientas adecuadas para realizar las correcciones por mapas de uniformidad por ello se optó por reducir la zona de uso a la parte central, proceso en la cual se realizó el análisis en las diferentes zonas de lectura de la película, encontrándose que a 5 cm a cada lado de la posición paralela al escáner se tiene una variación del 0.98%, por tal motivo se redujo la zona de análisis para mejorar la lectura de la película.

En la dirección perpendicular al movimiento de los detectores CCD hubo una desviación de 1.9% por encima del valor medio y de 0.6% por debajo. Se encontró una desviación en la uniformidad que podría ser causada por el movimiento de la matriz CCD. Igualmente que en el caso anterior se promedió a analizar 500 pixeles a cada lado del perfil; la desviación estándar máxima hallada en todos los grupos de pixeles analizados fue de 1.2% (figura 3.2).

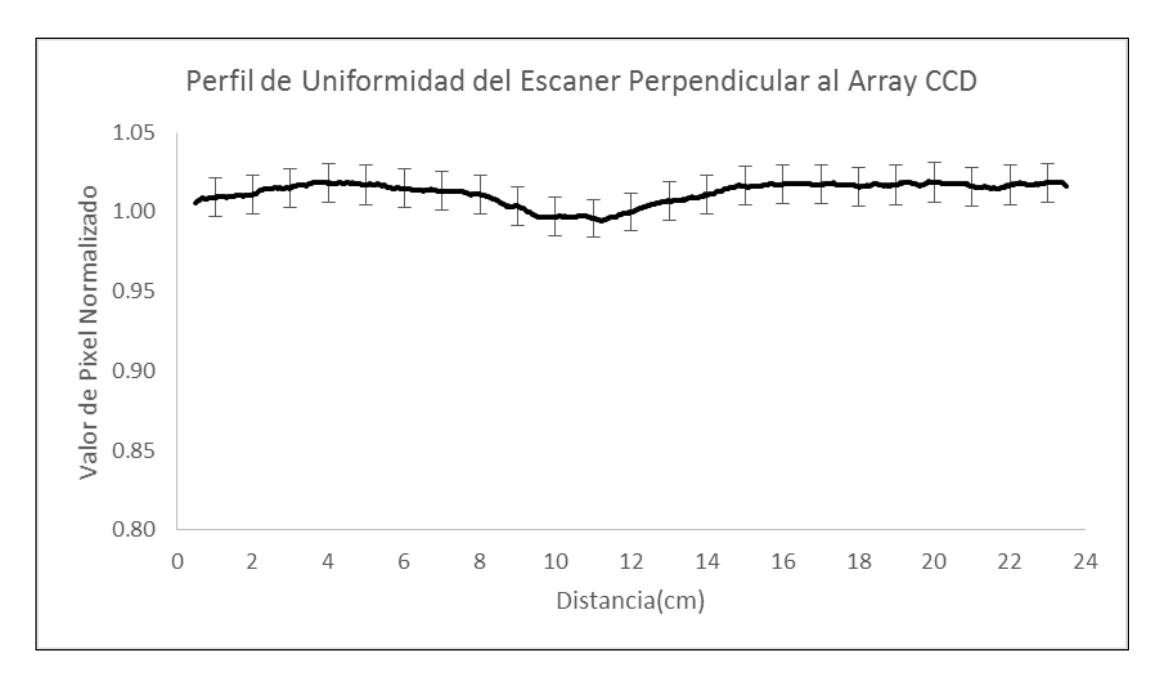

Figura 3.2: Perfil de uniformidad del escáner perpendicular al array CCD.

Esto es consistente con los hallazgos de Mayers S. et al<sup>[37](#page-77-1)</sup>, donde se determinó que, cuando se utiliza el escáner Epson Expression 10000XL, se pueden encontrar variaciones del 1% en la zona perpendicular al escáner. Estos resultados sugieren que sólo debe usarse la región central de la cama del escáner cuando se realiza la lectura de la película.

# **3.1.2. Orientación de la Película en el Escáner.**

Los resultados de reproducir la curva de calibración en las dos posiciones tanto horizontal como vertical se puede ver en la figura 3.3, en donde se comprobó que la densidad óptica de

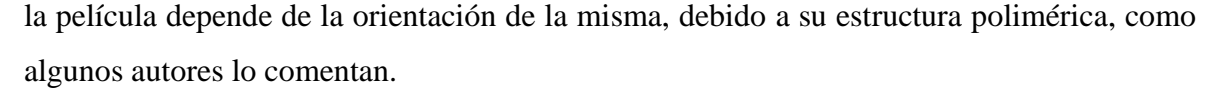

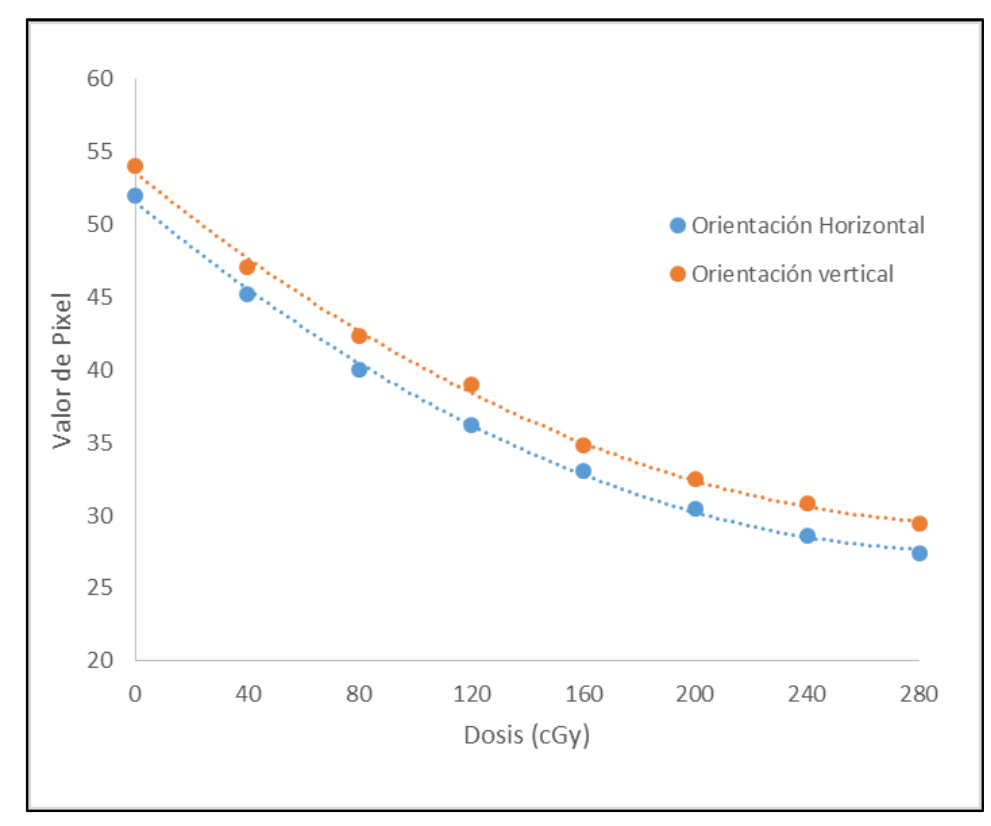

Figura 3.3: Respuesta de del conjunto dosimétrico en las dos posiciones de escaneo.

Se encontró que la orientación vertical es más sensible que la horizontal, ya que el valor de pixel es mayor en todos los niveles de dosis analizados, con valores que varían de 3.7% a 5.2% con respecto al valor del pixel máximo reportado. La diferencia promedio entre la orientación vertical y horizontal es de 31 cGy dentro de todo el rango analizado. Esto es bastante significativo, ya que podría introducir grandes errores si la calibración de la película se escanea en una orientación y la lectura de la película se realiza en otra. En un estudio de Borca V. et al.,<sup>[22](#page-75-0)</sup> se determinó que la película de EBT-3 tiene una variación en la respuesta de 4.5% y una variación de dosis máxima alrededor de 50 Gy, estos resultados son consistentes con los obtenidos en nuestro estudio.

Por lo tanto, es necesario utilizar una misma orientación cada vez que se realice una lectura de la película, además es necesario que esta orientación sea consistente con la orientación de la lectura de las películas que se utilizaron para la calibración. Para asegurar que la orientación de la película sea conocida, debe marcarse antes del corte y seguir un patrón de trabajo reproducible para evitar errores.

#### **3.2. Medidas de Tasa de Dosis en Profundidad del XRS.**

La primera medida se reporta a 3 mm de profundidad desde la punta del generador de rayos X. En este punto alcanza la mayor tasa de dosis que es de 35.7 Gy/min, este valor decae abruptamente en los siguientes milímetros, teniendo un valor de 3.47 Gy/min a 9 mm, generando una drástica caída de la dosis de un 90.7% (como se puede ver en la figura 3.4). A 22.5 mm se reduce la tasa de dosis a 1%. Este comportamiento complejo de la caída de dosis es debido a la rápida atenuación de los fotones de baja energía (< 20 kV) en el agua, generando un cambio en el espectro energético (que van desde 0 a 50 kV) y de la calidad del haz, causando mayor error a mayor profundidad.

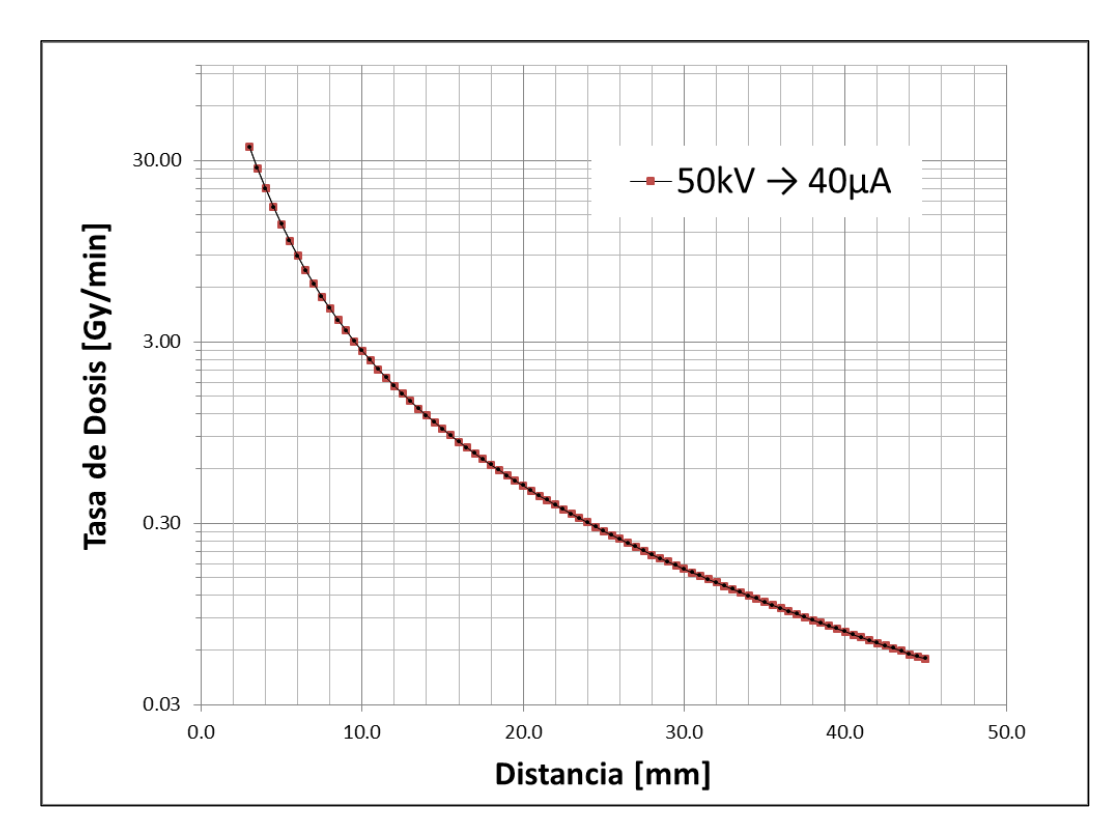

Figura 3.4: Medidas de tasa de dosis en profundidad del intrabeam realizada por Carl Zeiss (fabricante del equipo).

El posicionamiento del generador de rayos X relativo a la cámara de ionización es uno de los factores más importantes que influyen en la exactitud de la medida, ya que un cambio de posición mínima dará lugar a desviación grande de la tasa de dosis. Uno de los aspectos a tomar en cuenta en la medición, es el efecto de volumen de la cámara de ionización en la zona de caída abrupta de la dosis, lo que puede explicar una repetibilidad bastante baja cerca del isocentro. Otra razón importante para la baja repetibilidad en la medida, es el ruido de la corriente a grandes profundidades, que genera una colección de carga muy baja.

El volumen sensible de la cámara de ionización es solamente de 0.0053 cm<sup>3</sup>, la cual necesita una alta colección de carga para que la reacción señal-ruido sea grande y por ende la incertidumbre por este parámetro sea casi despreciable, esto es importante tener en cuenta en las medidas por debajo de 30 mm, ya que a esta profundidad la colección de carga es menor de 0.16 pC/min.<sup>[35](#page-77-4)</sup>

#### **3.3. Datos para el Cálculo de Tasa de Dosis.**

Para la medida de la tasa de dosis en profundidad se utilizó la expresión matemática descrita en el capítulo anterior para el cálculo de tasa de dosis, la cual es:

$$
\dot{D}_{w,Q} \left( \frac{\text{Gy}}{\text{min}} \right) = M_Q \text{(C)} N_{k,Q_0} \left( \frac{\text{Gy}}{\text{C}} \right) \frac{T(\text{K})}{T_0(\text{K})} \frac{P_o \text{(hPa)}}{P(\text{hPa})} k_{Q,Q_0} k_{Ak \to Dw} 1 \left( \frac{1}{\text{min}} \right) \tag{3.1}
$$

Donde:

$$
N_{k,Q_0} = 6.3890 \times 10^9 \frac{Gy}{min}
$$

$$
T_0 = 295.20 K
$$

$$
p_0 = 1013.25 hPa
$$

$$
k_{Q,Q_0} = 1
$$

Estos datos vienen en el certificado de calibración de la cámara de ionización TN34013A (Marca PTW- Freiburg) en la que se toma la calidad de haz de radiación en TW30, el voltaje de colección de +400 y la humedad relativa de 50%. Para el cálculo de  $k_{pol}$  el TRS 398 especifica que, si la calidad del haz del usuario es igual a la calidad de calibración, y la cámara de ionización se utiliza con la misma tensión de colección y polaridad, entonces  $k_{pol}$ será igual en ambos casos y el usuario no necesita aplicar la corrección de polaridad para ese haz en particular (o lo que es lo mismo tomar el factor  $k_{pol}$  igual a 1), por tanto:

$$
k_{pol} = \frac{|M_+| + |M_-|}{2M} = 1\tag{3.2}
$$

Para el cálculo de  $k_s$  el mismo reporte (TRS 398) no recomienda medir el efecto de recombinación de iones, para rayos X de baja energía en una cámara de ionización planoparalela mediante el cambio de la tensión de colección, ya que normalmente la recombinación es despreciable y cambiar la tensión de colección probablemente deforme la ventana interna de la cámara de ionización produciendo un cambio en la respuesta que excede cualquier efecto de recombinación por tanto.

$$
k_s = a_0 + a_1 \left(\frac{M_1}{M_2}\right) + a_2 \left(\frac{M_1}{M_2}\right)^2 = 1
$$
\n(3.3)

El factor de conversión de kerma en aire a dosis en agua  $k_{Ak\rightarrow Dw}$  viene especificado por el fabricante del equipo y es:

$$
k_{Ak\rightarrow Dw}=1.054
$$

En el caso de las condiciones ambientales se ha monitorizado las variaciones de la presión y la temperatura, en la cual la temperatura ha fluctuado entre 22.4  $\rm{°C}$  y 22.7  $\rm{°C}$ , la presión entre 998.4 hPa y 998.7 hPa. Por tanto, si se coloca todos los valores analizados anteriormente en la ecuación 3.1, queda pendiente el valor de  $M<sub>0</sub>(C)$ , que es el valor de carga colectada, la cual depende de la profundidad; por tanto, se monitorizó este valor en cada posición para el cálculo de dosis final.

# **3.4. Medidas de Tasa de Dosis en el Aplicador Plano.**

Cuando se adhiere un aplicador al generador de rayos X, este se posiciona a una determinada distancia de la superficie del aplicador, esta distancia aumenta, cuando aumenta el diámetro del aplicador generando una disminución de la tasa de dosis en la superficie, conforme aumenta el diámetro del aplicador. Cada uno de estos aplicadores tiene un material absorbente de polieterimida con una forma adecuada para generar una determinada distribución de dosis en profundidad y un blindaje de metal en las zonas laterales que generan retrodispersión, aumentando la interacción en el material absorbente, Estas características generan un comportamiento particular de la tasa de dosis en profundidad para cada aplicador. Para la determinación de la tasa de dosis en el aplicador plano, todas las medidas comenzaron a 2 mm de profundidad desde la superficie, como se detalló en el capítulo anterior, a esta profundidad el aplicador de 1 cm de diámetro genera una tasa de dosis de 4.34 Gy/min disminuyendo para el aplicador de 6 cm de diámetro a 0.301 Gy/min.

La figura 3.5 muestra una disminución de la tasa de dosis con la profundidad, alcanzando a 10 mm de profundidad una tasa de dosis de 0.672 Gy/min para el aplicador de 1 cm de diámetro y una tasa de dosis de 0.126 Gy/min para el aplicador de 6 cm de diámetro. Se puede apreciar que los gradientes de dosis son más grandes en los aplicadores de menor diámetro, esto se debe a la contribución de dosis secundaria proveniente de las zonas lateras cercanas al eje central. En la figura 3.5 se puede apreciar la curva de tasa de dosis en profundidad para los aplicadores planos de 1 cm, 2 cm y 3 cm de diámetro y en la figura 3.6 se puede mostrar las curvas de tasa de dosis de los aplicadores de 4 cm, 5 cm y 6 cm de diámetro.

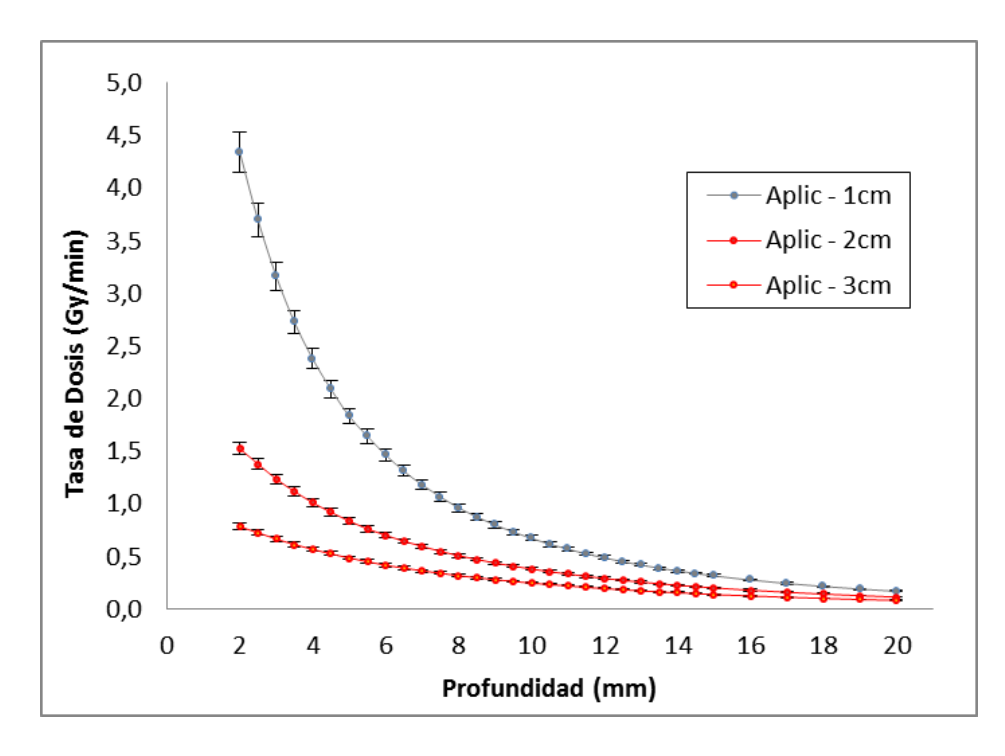

Figura 3.5: Curva de tasa de dosis en profundidad de los aplicadores planos de 1 cm, 2 cm y 3 cm de diámetro.

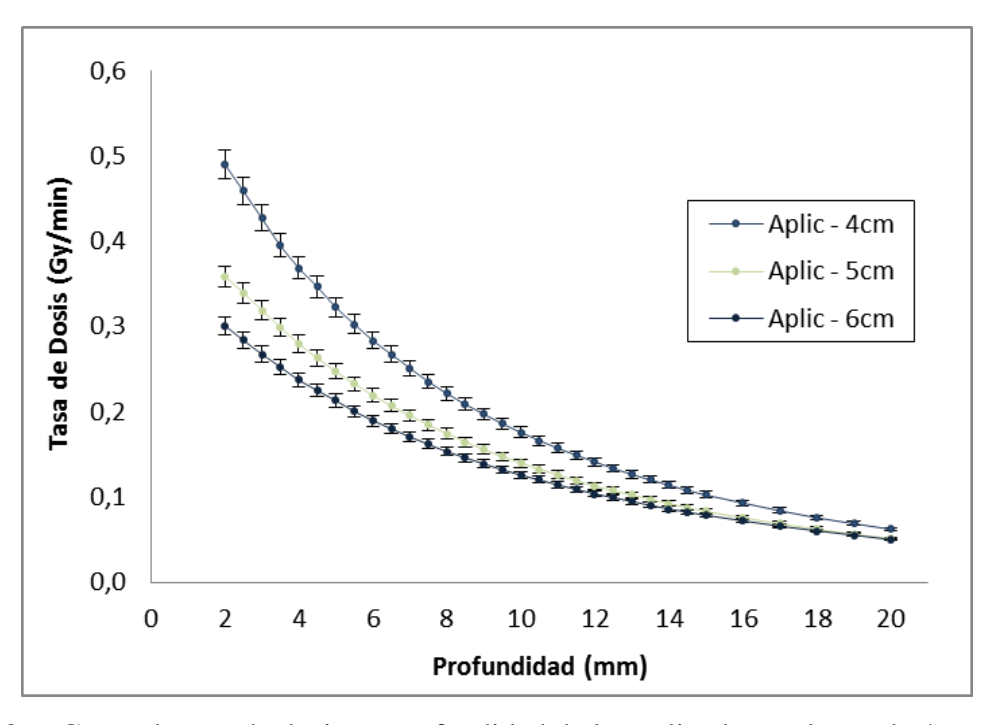

Figura 3.6: Curva de tasa de dosis en profundidad de los aplicadores planos de 4 cm, 5 cm y 6 cm de diámetro.

# **3.4.1. Análisis del Error de la Medida de la Tasa de Dosis.**

Se han determinado las diferentes fuentes de error que pueden afectar a la cámara de ionización cuando se realiza las medidas de la tasa de dosis, las cuales son:

- Error causado por el factor de calibración  $N_k$  de la cámara de ionización:  $\pm 2.0\%$ (según el certificado de calibración de PTW).
- Error del electrómetro UNIDOS E:  $\pm$  0.5% (según el certificado de calibración de PTW).
- Error causados por las tolerancias de diseño de la cámara de ionización: Tipo 34013: ± 2.0%. (Especificaciones técnicas de PTW).
- Error causado por la diferencia en la calidad del haz del generador de rayos X y el XRS durante la calibración de la cámara de ionización:  $\pm 0.6\%$ .
- Error en el factor de conversión de la cámara de ionización  $k_{a\rightarrow w} = P_{Q, cham}$ :  $\pm 1.5\%$ (según AAPM).
- Error causado por el soporte impermeable de la cámara de ionización:  $\pm 0.5\%$  (según AAPM).
- Error general causado por mediciones en agua:  $\pm 2.0\%$  (según AAPM).
- Error causado por la variación del espectro energético a otras profundidades en agua:  $\pm$  3.0% (Según AAPM).
- $\bullet$  Error asociado a la medida de la temperatura:  $\pm 0.9\%$  (0.2 °C en una medida aproximada de 23.0  $\,^{\circ}$ C).
- Error asociado a la medida de la presión atmosférica:  $\pm 0.02\%$  (0.15 hPa en una medida aproximada de 988 hPa).

Realizando el análisis de propagación de incertidumbres de todas las contribuciones asociadas a la medida, se encuentra que, el error relativo de las medidas de la tasa de dosis es: ±5.2%.

# **3.5. Función de Ajuste de la Tasa de Dosis en el XRS.**

La función de ajuste para la tasa de dosis en el XRS tiene tres componentes, un componente racional  $f_{b1}(z)$ , una función generada por la suma de tres exponenciales  $f_{a,u}(z)$  y una tercera función generada por el inverso cuadrado de la distancia  $f_{D_0}$ . La multiplicación de estas funciones genera la curva de ajuste que se expresa de la siguiente manera (figura 3.7):

$$
\dot{D}(z)_{w}^{XRS} \left[ \frac{Gy}{min} \right] = f_{b1}(z) . f_{a,u}(z) . f_{D_0}(z) \tag{3.1}
$$

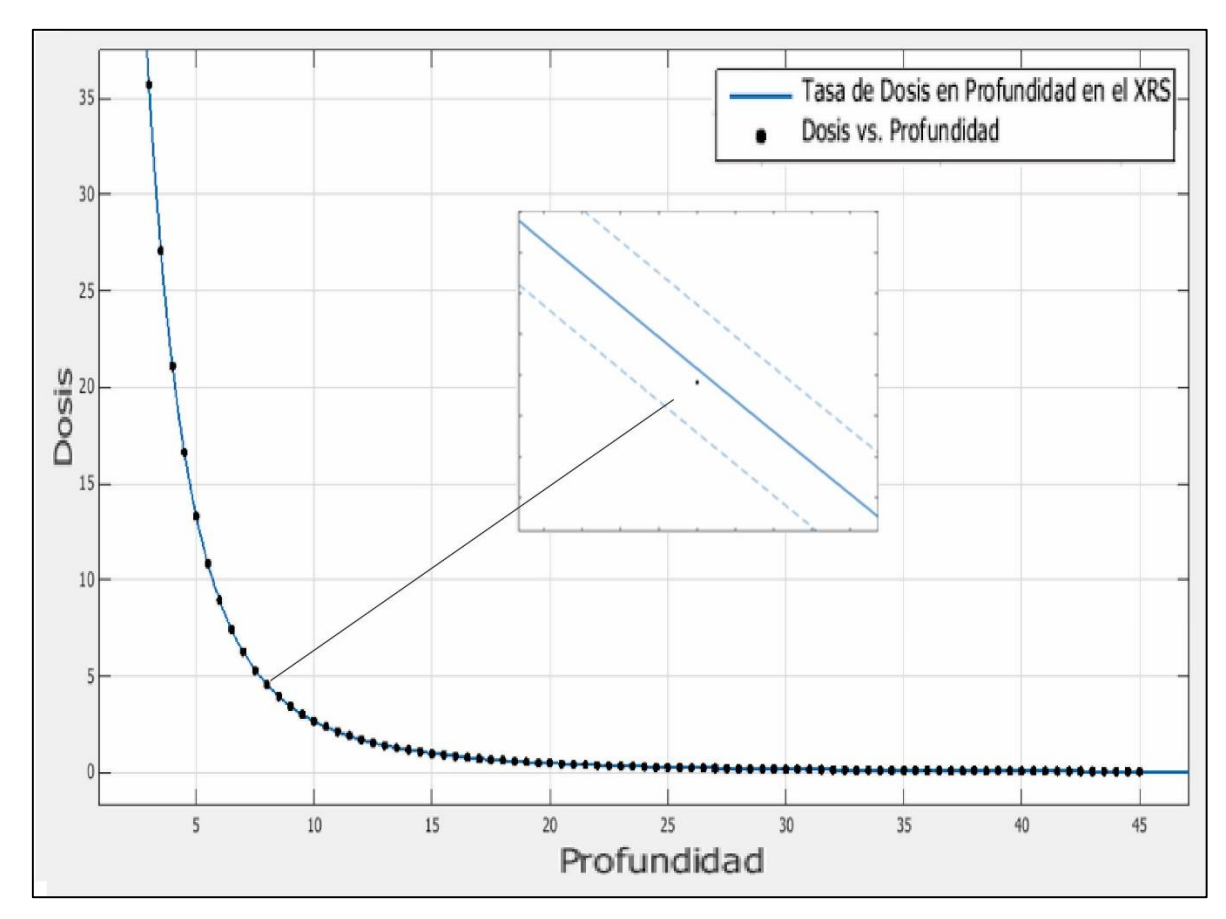

Figura 3.7: Ajuste de la curva de tasa de dosis mediante el software matlab.

La función de ajuste es adecuada para determinar el comportamiento de esta curva, ya que genera valores de dispersión bajos. Después del análisis en el software matemático matlab, se logró determinar los coeficientes de ajuste de la gráfica, así como también los valores estadísticos de la función de ajuste, en la cual se determinó que el valor de  $R^2 = 1.00$  y el valor del error cuadrático medio (RMSE) es igual a 0.008897. En la figura 3.8 se muestra los valores residuales de cada punto de acuerdo de la función de ajuste utilizada.

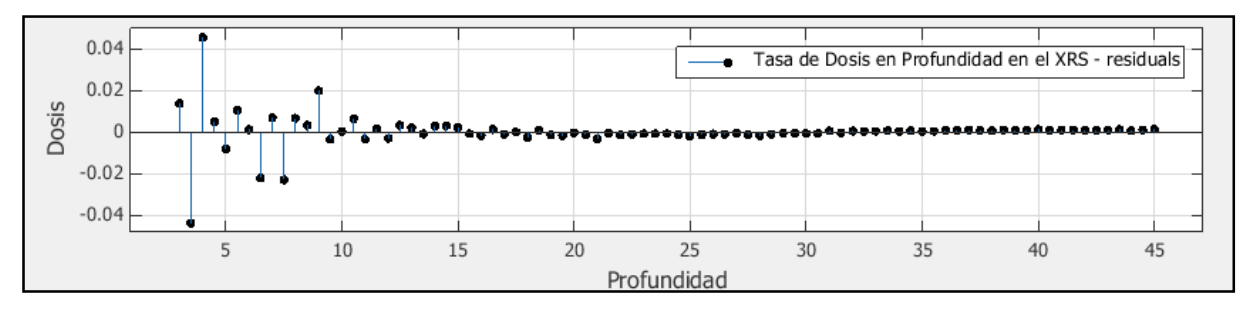

Figura 3.8: Ajuste de la curva de tasa de dosis mediante el software matlab.

Notamos que la mayor dispersión de los valores, se genera en los primeros milímetros del ajuste, ya que por ser la zona de alto gradiente las pequeñas variaciones generan valores de dispersión más altos comparados con las medidas a mayos profundidad. La mayor dispersión del ajuste se dio a 4 mm con un valor de 0.049 Gy/min.

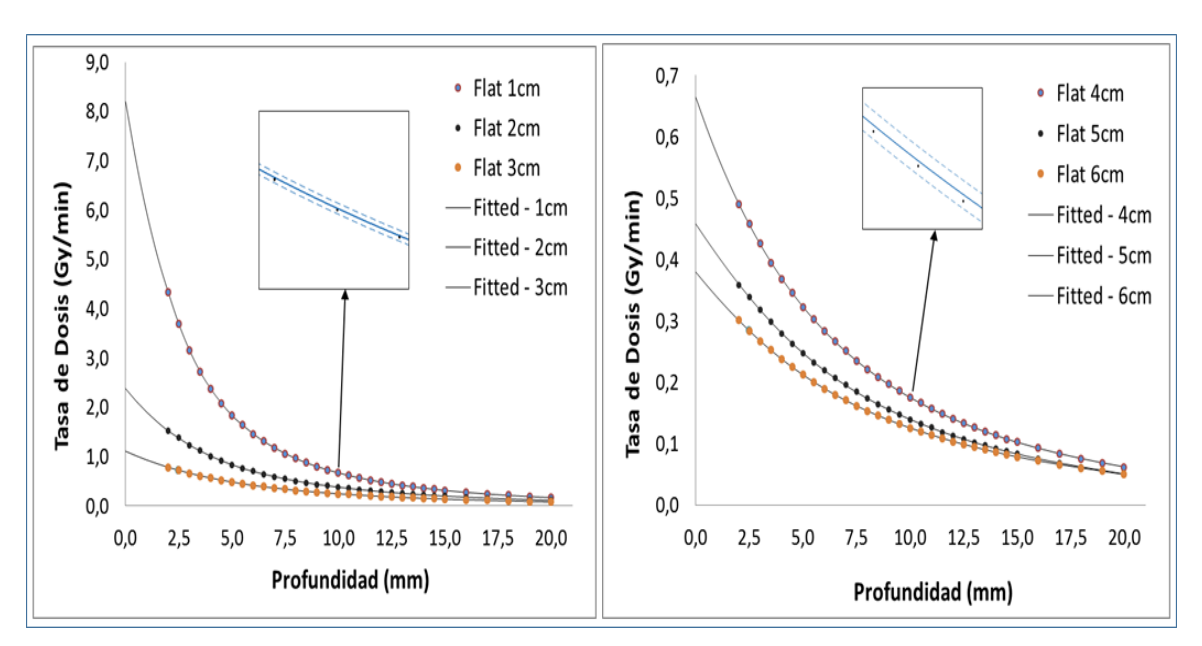

**3.6. Función de Ajuste de la Tasa de Dosis en el Aplicador Plano.**

Figura 3.9: (Izquierda) funciones de ajuste para los aplicadores planos de 1 cm, 2 cm y 3 cm de diámetro. (Derecha) funciones de ajuste para los aplicadores planos de 4 cm, 5 cm y 6 cm.

Se utilizó el software de cálculo matemático matlab para el análisis de las curvas, en la cual la función racional de quinto grado fue la utilizada para el ajuste de las 6 gráficas analizadas. Se obtuvieron los 6 valores para el ajuste de cada una de las curva y se analizaron las desviaciones porcentuales para cada punto. En la figura 3.9 (izquierda) se observa las primeras tres funciones de ajuste de los aplicadores de 1 cm, 2 cm y 3 cm. En la figura 3.9 (derecha) se observa el ajuste de las curvas para los aplicadores de diámetro 4 cm, 5 cm y 6 cm. En la figura 3.10 se muestra los datos residual del análisis del ajuste de cada curva, donde se puede observar que los valores de dispersión van disminuyendo conforme aumenta el diámetro del aplicador, dado que los gradientes de dosis van disminuyendo y por ende los valores de dispersión. El  $R^2$  esta entre 0.9999 a 1 para todas las curvas y el error cuadrático medio va disminuyendo desde 0.02447 para el aplicador de 1 cm de diámetro hasta 0.0001928 para el de 6 cm de diámetro.

Las ecuaciones de ajuste tiene 6 valores constantes que el software matlab se encarga de calcular mediante el método de regresión por mínimos cuadrados, en la cual se intenta [minimizar](https://es.wikipedia.org/w/index.php?title=M%C3%A1ximo_y_m%C3%ADnimo&action=edit&redlink=1) la suma de cuadrados de las diferencias en las ordenadas entre los puntos generados por la función elegida y los correspondientes valores de los datos medidos.

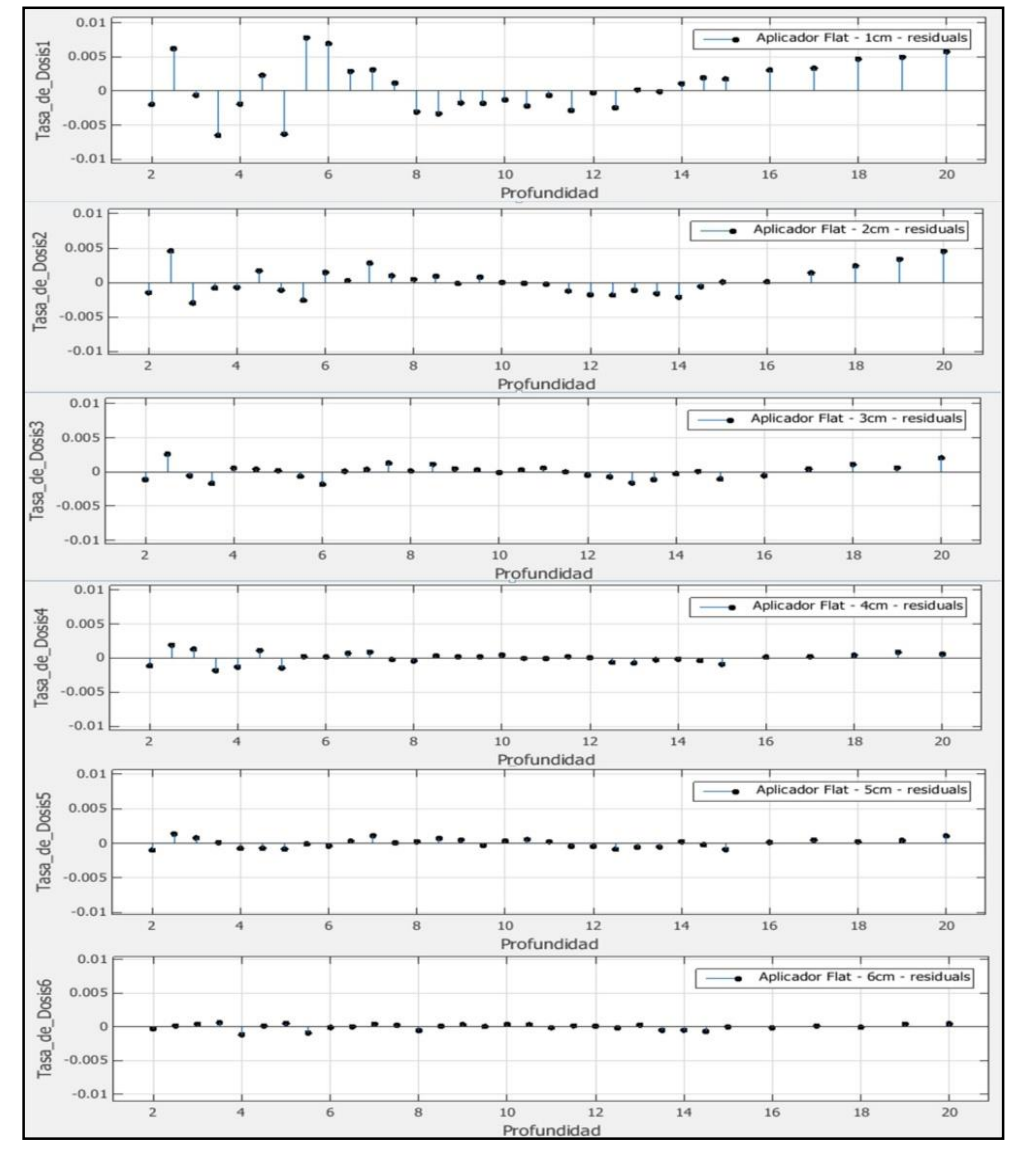

Figura 3.10: Datos residuales del ajuste de las 6 curvas de tasa de dosis en profundidad en los aplicadores planos.

Estos valores constantes de ajuste racional se colocan en forma de matriz (ecuación 3.2), para posteriormente introducirlo en un archivo de formato .txt, que utilizará el software desarrollado, ya que leerá los elementos de matriz para realizar los cálculos de dosis en cualquier punto. La forma de entrada de información tiene un determinado formato que toma en cuenta los decimales para cada dato, el espacio de dato a dato y la información adecuada en cada columna y fila. Esto es muy importante, ya que de este esquema de información depende la lectura de las variables por el software.

$$
f_a = \begin{pmatrix} 4.274 \ e^{\wedge}06 & 2.376 \ e^{\wedge}04 & 1.234 \ e^{\wedge}0.4 & 6.363 \ e^{\wedge}05 & 4.285 \ e^{\wedge}05 & 2.747 \ e^{\wedge}05 \\ 8.374 & 44.85 & 13.39 & -18.28 & -9.645 & -29.93 \\ 455.9 & -13.18 & -631.1 & 248.9 & -157.3 & 380.2 \\ 3.33 \ e^{\wedge}04 & 4.249 \ e^{\wedge}04 & 2.663 \ e^{\wedge}04 & 1.074 \ e^{\wedge}05 & 1.346 \ e^{\wedge}04 & 3973 \\ 1.92 \ e^{\wedge}05 & 1.705 \ e^{\wedge}05 & 1.573 \ e^{\wedge}05 & 1.417 \ e^{\wedge}05 & 9.237 \ e^{\wedge}04 & 8.941 \ e^{\wedge}05 \\ 4.622 \ e^{\wedge}05 & 1.056 \ e^{\wedge}06 & 1.156 \ e^{\wedge}06 & 9.674 \ e^{\wedge}05 & 9.532 \ e^{\wedge}05 & 7.145 \ e^{\wedge}05 \end{pmatrix}
$$
(3.2)

#### **3.7. Cálculo de la Función de Transferencia.**

El primer punto de cálculo de la función de transferencia fue para el aplicador plano de 1 cm de diámetro a una profundidad de medida de  $r_s = 2$  mm, según la tabla 2.2 podemos ver que para el aplicador plano de 1 cm de diámetro  $r_d = 9.5$  mm, generando la siguiente función de transferencia:

$$
FT_{d=1cm}(2\,mm) = \frac{D(2mm)^{Apl}_{d=1cm}}{D(11.5\,mm)^{XRS}}\tag{3.3}
$$

Los datos medidos con la cámara de ionización en el fantoma de agua del intrabeam reporta que  $\dot{D}(2mm)_{d=1cm}^{Apl} = 4.68 \text{ Gy/min}$ , donde  $\dot{D}(2mm)_{d=1cm}^{Apl}$  es la tasa de dosis a 2 mm de profundidad del aplicador plano de 1 cm de diámetro. Para hallar el dato del denominador nos guiamos de la figura 3.4, en la que encontramos que:  $\dot{D}(11.5 \text{ mm})^{XRS} = 1.91 \text{ Gy/min}$ y finalmente:

$$
FT_{d=1cm}(2 \, mm) = 2.46 \tag{3.4}
$$

Los datos de la función de transferencia abarcan un rango de 2 hasta 24 mm y para todos los diámetros de aplicadores. Para generar los datos desde 0 hasta 2 mm se realizó el ajuste de las funciones de transferencia como se puede ver en la siguiente sección.

#### **3.8. Función de Ajuste de la Tasa de Dosis en el Aplicador Plano.**

Con el proceso antes descrito se construyó la gráfica de la función de transferencia para todos los aplicadores planos del intrabeam, en el cual se utilizó el software de cálculo matemático matlab para el análisis de las curvas, La función de ajustes que se utilizó para las 6 curvas analizadas es de tipo exponencial con dos componentes polinomiales en el exponente, además se obtuvieron 6 parámetros de ajuste para cada una de las curvas analizadas y se estudiaron las desviaciones porcentuales para cada punto. En la figura 3.11 (izquierda) se observa las primeras tres funciones de ajuste de los aplicadores de 1 cm, 2 cm y 3 cm de diámetro. En la figura 3.11 (derecha) se observa las funciones de ajuste de los aplicadores de 4 cm, 5 cm y 6 cm de diámetro.

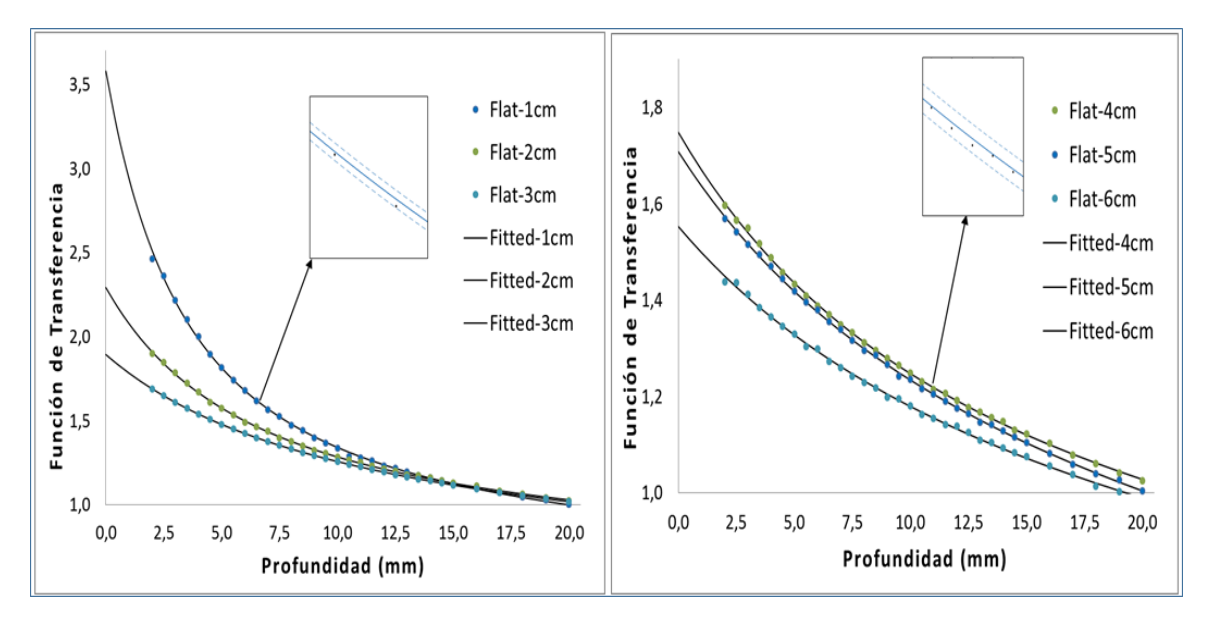

Figura 3.11: (Izquierda) Gráfica de la función de transferencia para los aplicadores de 1 cm, 2 cm y 3 cm de diámetro. (Derecha) Gráfica de la función de transferencia para los aplicadores de 4 cm, 5 cm y 6 cm de diámetro.

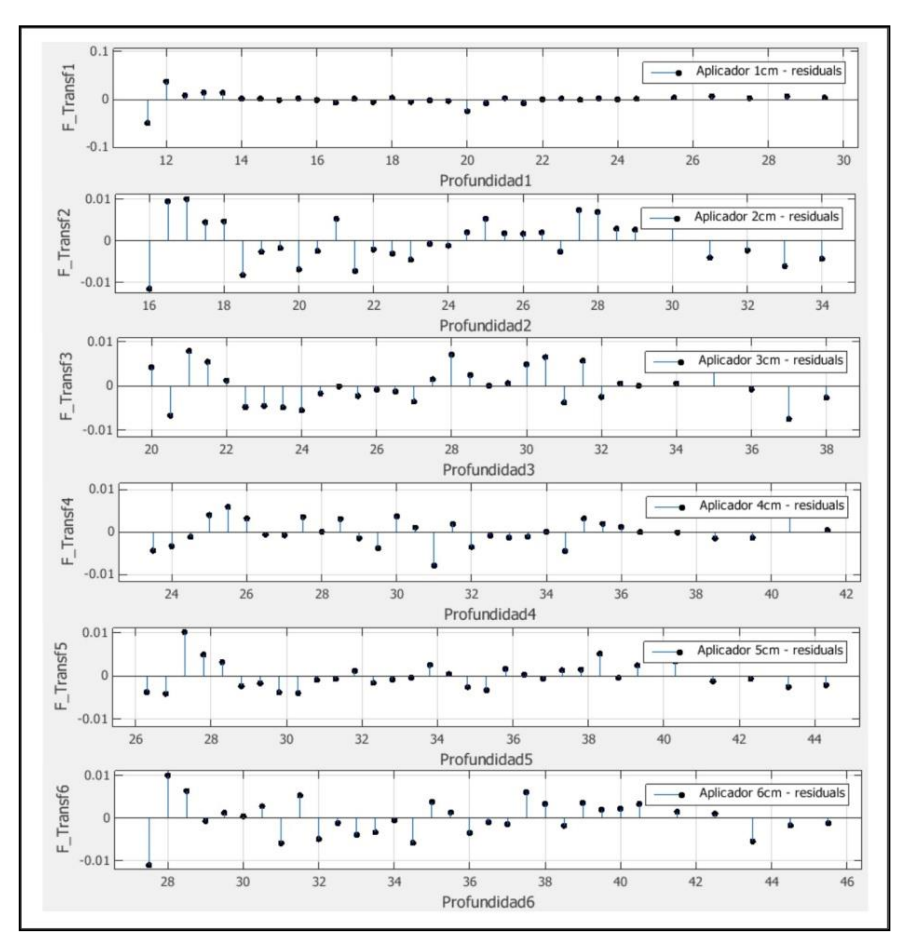

Figura 3.12: Datos residuales del análisis de las 6 curvas de ajuste de la función de transferencia.

El  $R<sup>2</sup>$  esta entre 0.995 y 0.996 para las curvas analizadas y el error cuadrático medio está entre 0.01353 y 0.003216. Esta curva de ajuste de datos solo se utiliza para extrapolar los datos desde la superficie del aplicador hasta 2 mm de profundidad. El cálculo de la función de transferencia en el software se realiza dividiendo los valores de tasa de dosis con el aplicador y tasa de dosis con el XRS, En las zonas donde no se realizaron medidas, se utiliza la curva de ajuste. Los datos residuales de la curva de ajuste se muestran en la figura 3.12.

# **3.9. Calibración de las Películas Radiocrómicas.**

Posterior a la irradiación de las películas radiocrómicas a diferentes dosis, se utilizó el software Film - QA para el análisis de estas. Este software tiene un módulo, en el cual se puede ingresar las imágenes escaneadas en formato .tif para su análisis. En cada imagen se seleccionó un círculo de 2 cm de diámetro, donde el software promedia el valor de los pixeles de esta superficie para asignarle un valor de dosis. Posteriormente se relaciona cada área analizada con los valores de dosis asignadas a cada una de las películas, estos valores están en el rango de 0 a 10 Gy, seguidamente el software construye la curva de respuesta para cada canal y halla los valores de las variables de ajuste. Estos valores son los que se guardan en el software para la asignación de dosis cuando se analicen otras películas. En la figura 3.13 se muestra la curva de calibración de la película para cada canal.

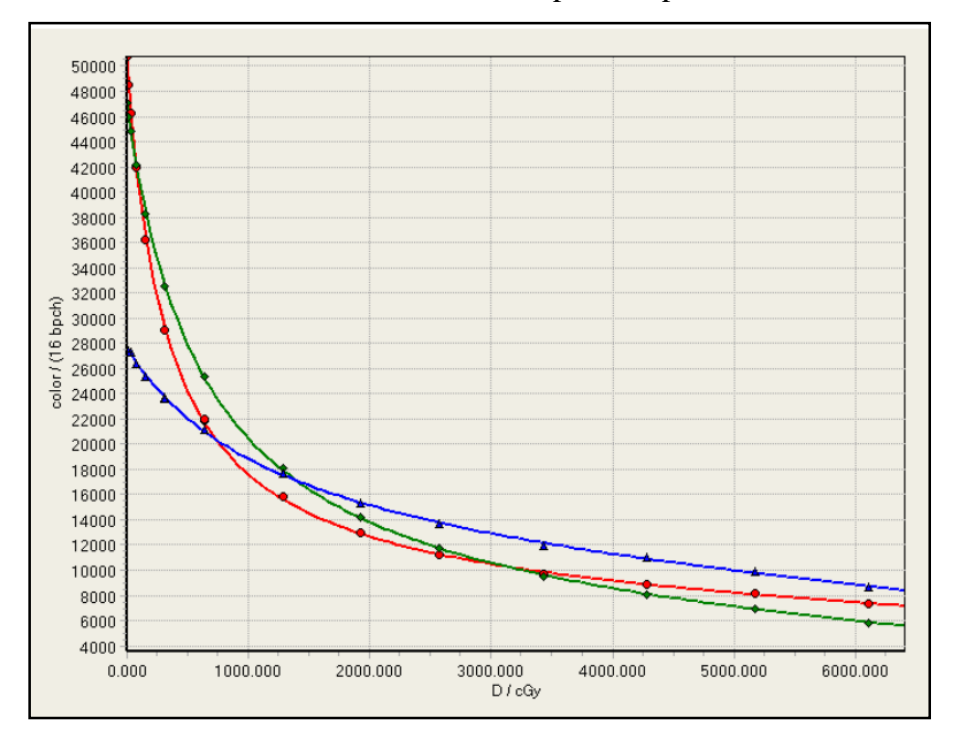

Figura 3.13: Curva de calibración de las películas radiocrómicas EBT-3 para cada uno de los tres canales de lectura (rojo, azul y verde).

#### **3.10. Análisis de las Películas Radiocrómicas.**

Después de la irradiación de las películas radiocrómicas, se prosiguió al para luego realizar el análisis dosimétrico con el software Film - QA, el cual ya tiene introducido los datos de calibración en su base de datos. El primer milímetro de contacto con el aplicador no se reporta, ya que en esta zona podría tener demasiado error asociado a la adhesión de agua en las láminas que conforman la película. Para realizar el análisis de cada película se utilizó el canal rojo con un filtro que promedia los valores de dosis colindantes al punto de análisis; seguidamente, se generó las distribuciones de dosis en cada milímetro que concuerda con los puntos medidos con la cámara de ionización, en la cual se obtuvo una variación máxima de 12%, donde las medidas con la cámara de ionización se tomaron como referencia y las medidas con las películas radiocrómicas sirvieron para la visualización de las distribuciones de dosis. En la figura 3.14 se muestra la distribución de dosis planar de cada uno de los aplicadores analizados, donde cada uno de ellas muestra un comportamiento dosimétrico en profundidad único, que es característico de su propio diseño.

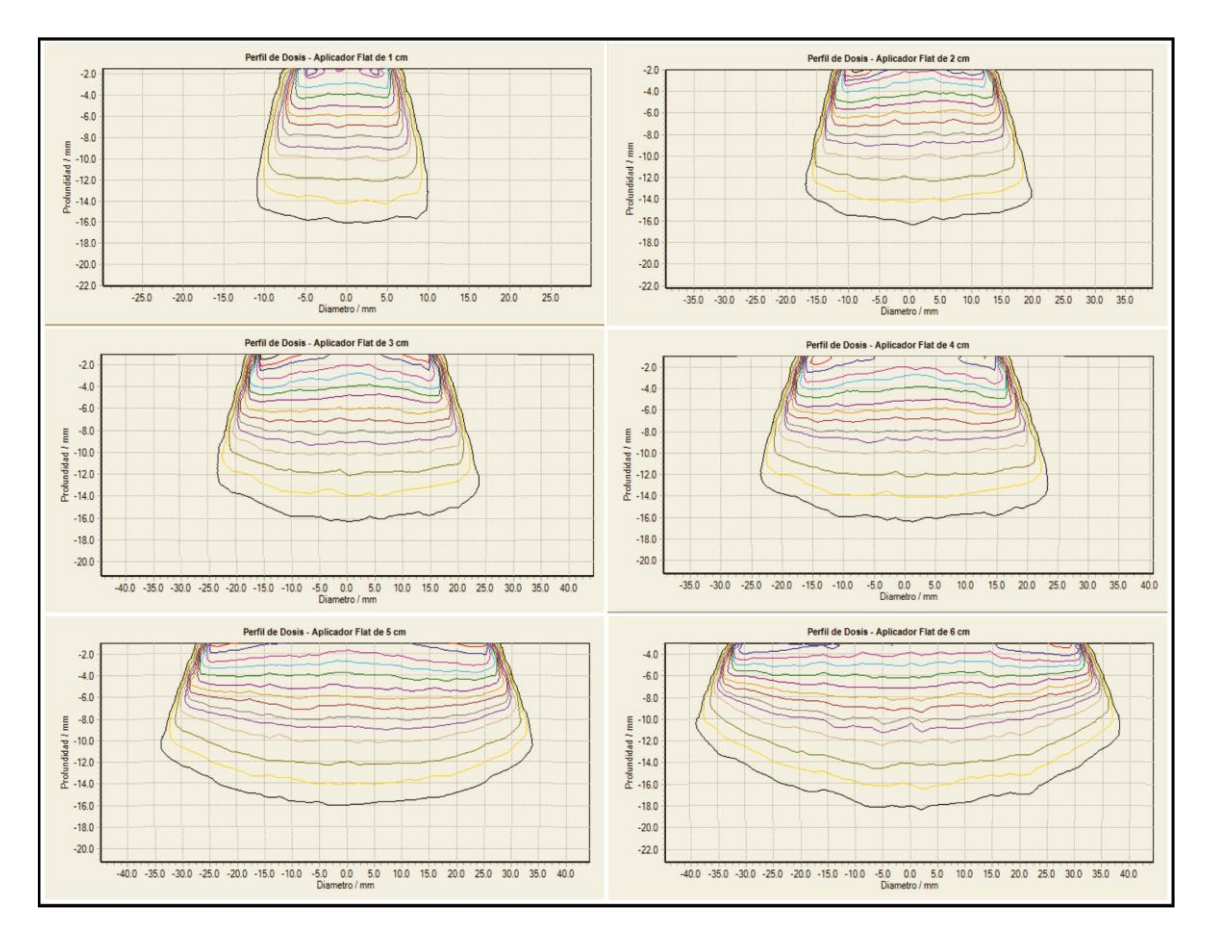

Figura 3.14: Distribución de dosis en el eje central para cada uno de los aplicadores planos, desde 1 cm a 6 cm de diámetro.

# **3.11. Creación del Entorno Gráfico del Software de Cálculo.**

Para la creación del software de cálculo se utiliza el software de programación visual studio, en el cual se crea un entorno gráfico de fácil acceso para los usuarios, donde los datos necesarios para que el software realice cálculos se introducen en tres diferentes archivos con extensión .txt. El primero de ellos recoge la información dosimétrica de la tasa de dosis en profundidad para el XRS, el segundo recoge la información de la tasa de dosis de los 6 aplicadores planos y el último recoge la información de los coeficientes de ajuste. Estos archivos son:

# *Datos de tasa de dosis XRS.txt Datos tasa de dosis Aplicadores.txt Coeficientes interpolación.txt*

Mediante la lectura de datos externos fileReader, el software logra leer la información de los archivos y los convierte en matrices bidimensionales para su fácil lectura desde el entorno gráfico, posteriormente se crea dos Chekedlistbox para la elección del diámetro del aplicador y de la profundidad, además, se crea un textbox para la introducción de la dosis de prescripción y un button (calcular) que será el encargado de activas todos los cálculos requeridos (figura 3.15).

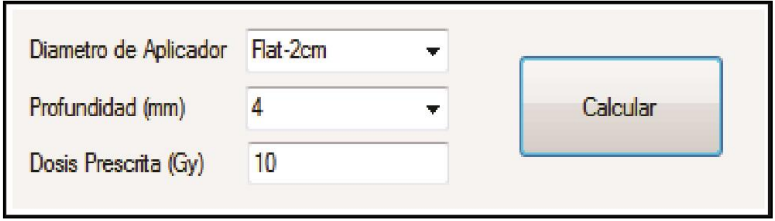

Figura 3.15: Entorno gráfico para la introducción de datos.

Se crean 3 textos para la generación de la tasa de dosis en el XRS, dosis en el XRS y la distancia desde la punta del XRS hasta el punto de prescripción, adicionalmente se crean 3 textos más, para la generación de la tasa de dosis en el aplicador, tiempo de tratamiento y factor de transferencia (figura 3.16).

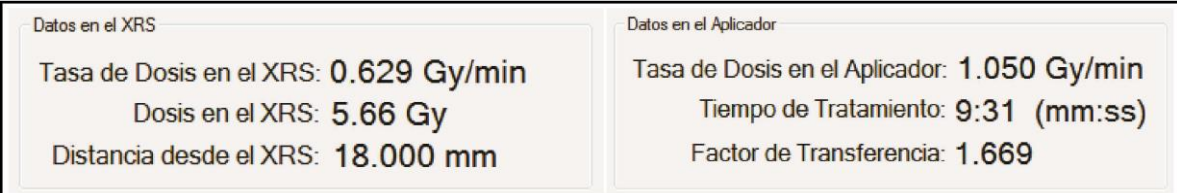

Figura 3.16: Entorno gráfico para la visualización de los datos en el XRS y en el aplicador.

De acuerdo al tipo de parámetro que se desea calcular, el software realiza cálculos en algunos casos y en otra muestra la información guardada en las matrices. Los "datos en el XRS" son los que se introducen en la consola de tratamiento del intrabeam. El tiempo de tratamiento se puede corroborar con el dato que está en la consola de tratamiento con la introducción de los datos.

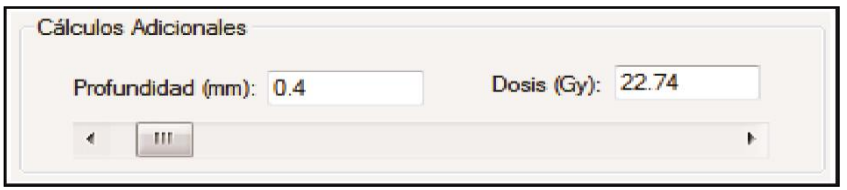

Figura 3.17: Entorno gráfico para calcular dosis a diferentes profundidades con la herramienta VSscrollbaar.

Se adiciona al software una barra VSscrollbar que ayuda a conocer la dosis en otras profundidades. De acuerdo con los datos introducidos de la dosis de prescripción, profundidad y diámetro del aplicador, esta herramienta utiliza los datos de las curvas de ajuste introducidas (figura 3.17), por lo tanto, estos resultados pueden diferir de los datos experimentales en un 0.8% como máximo.

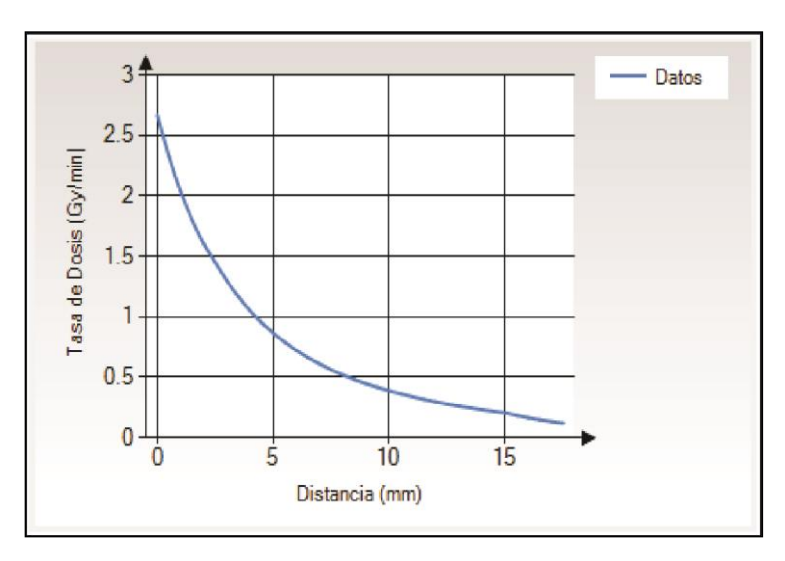

Figura 3.18: Entorno gráfico para mostrar la curva de tasa de dosis en profundidad.

Con la elección del aplicador, el software automáticamente visualiza la curva de dosis en profundidad (figura 3.18) generada del archivo *datos tasa de dosis Aplicadores.txt*. Cuando se procede a seleccionar otro aplicador, el software limpia la información de la gráfica anterior, para leer los datos del nuevo aplicador seleccionado y mostrarlo en pantalla. La

gráfica que se muestra en pantalla ayuda a tener una mejor visualización del comportamiento de la dosis a diferentes profundidades.

El software muestra la distribución de dosis planar generada en el eje central del aplicador, que se realiza automáticamente con la elección del tipo de aplicador. Al introducir la profundidad y la dosis, el sistema normaliza la dosis a la profundidad de prescripción para luego mostrar la dosis a otras profundidades desde 1 hasta 10 mm, que son los rangos de profundidades de prescripción de más se usan, esto permite observar la dosis a otras profundidades, tanto antes como después del punto de prescripción (figura 3.19).

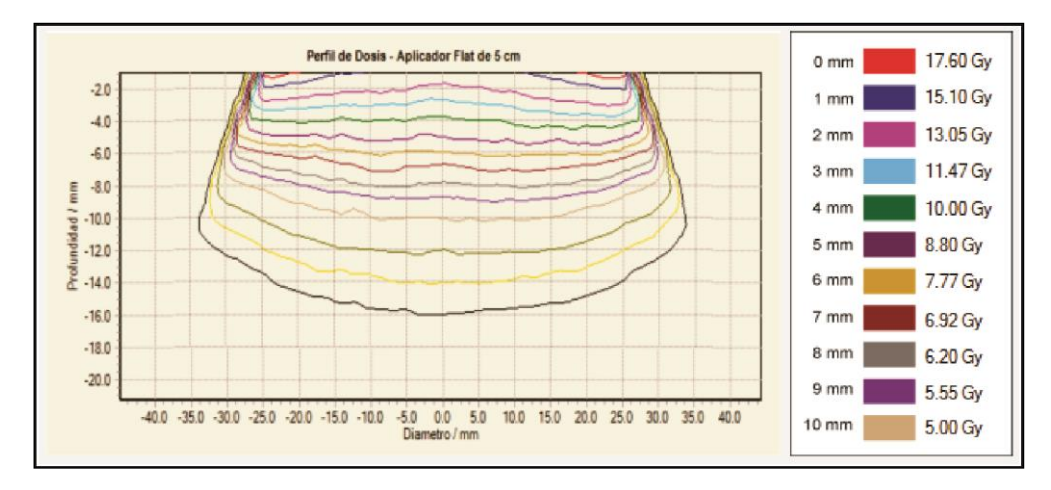

Figura 3.19: Entorno gráfico para la visualización de la distribución de dosis a diferentes profundidades.

Por último se coloca la fecha de calibración en la parte superior del entorno gráfico para tener en cuenta el tiempo de vigencia (un año), para volver a calibrar el equipo. Al finalizar la codificación se compila y queda listo para las pruebas de funcionamiento.

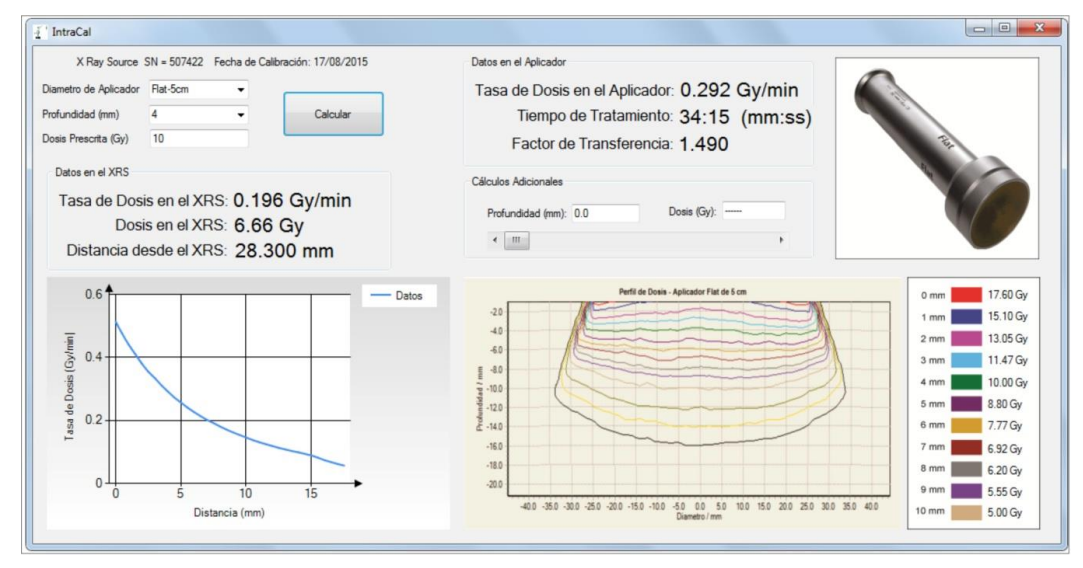

Figura 3.20: Entorno gráfico del software terminado.

En la parte superior izquierda del entorno gráfico (figura 3.20), se puede apreciar que introduciendo los tres parámetros de interés, se puede realizar todos los cálculos codificados en el software y visualizar la dosis a otras profundidades mediante una barra de desplazamiento. Asimismo el software está diseñado de tal manera que sea ejecutable mediante un sistema de almacenamiento externo como un usb, el cual permite abrirlo en cualquier versión del sistema operativo Windows que sea superior a la versión 7.0 .

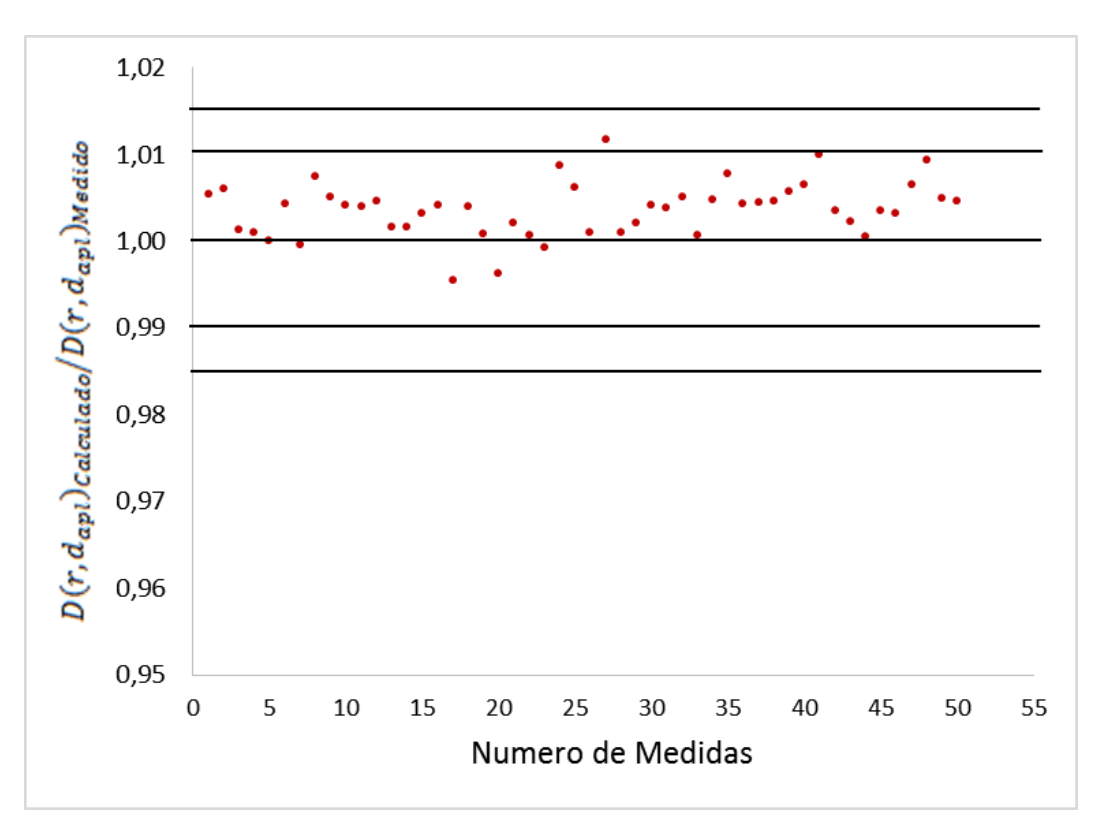

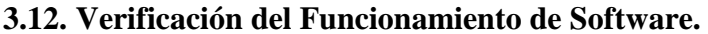

Figura 3.21: Valores de dispersión de la razón entre la dosis medida con la cámara de ionización y la dosis calculada con el software.

Terminado la construcción del software y la introducción de los datos dosimétricos, se procedió a corroborar la información que se visualiza en el entorno gráfico, para ello se verificaron 50 puntos de prescripción para diferentes casos, variando el diámetro del aplicador, la profundidad y la dosis de prescripción. En la figura 3.21 se muestra los valores de dispersión de la razón entre la dosis medida con la cámara de ionización y la dosis calculada con el software creado, en la cual se puede observar que la máxima deviación es de 1.2%, la media de los valores esta alrededor de 1.0032 y la desviación estándar es de 0.0037. Estos datos están dentro de los valores aceptables por el fabricante para un tratamiento clínico.
## Conclusiones

- La gráfica de tasa de dosis en profundidad con el XRS, tiene un comportamiento complejo, con altos gradientes de dosis en los primeros puntos de medida que requiere de una función de ajuste con una mínima dispersión de valores. Por tal motivo se utilizó ley de absorción de Lambert – Beer para ajustar la gráfica en mención. Los resultados mostraron valores de dispersión por debajo del 1%, donde los valores residuales más altos se encuentran en los primeros puntos de medida.
- Se recomienda utilizar el método de máxima dosis para el posicionamiento del XRS sobre el punto efectivo de la cámara de ionización, ya que este parámetro representa uno de los factores más importantes que influyen en la exactitud de la medida. Un cambio de posición mínima dará lugar a desviaciones grandes en la tasa de dosis en la zona de alto gradiente. Otra razón importante para la baja repetibilidad es que la medición puede verse afectada por el ruido de la corriente a grandes profundidades.
- Se concluye que la dosimetría de películas radiocrómicas para baja energía, no debería realizarse en un fantoma de agua, debido a problemas de posicionamiento, los que generan una alta incertidumbre en la dosis medida. Por ello, se recomienda el uso de fantomas de agua solida equivalente en agua, en especial el RMI475, el cual genera incertidumbres por debajo del 2% según Seuntjens at al<sup>[40](#page-77-0)</sup> y de 2.3% según Robin H. et  $al<sup>41</sup>$  $al<sup>41</sup>$  $al<sup>41</sup>$ .
- En la caracterización de las películas radiocrómicas se identifican las fuentes de error, pero pocas veces se pueden eliminar; sin embargo, se pueden reducir considerablemente. Para ello, se recomienda: utilizar una cartulina negra en torno a la película que se quiere escanear, marcar las películas para no perder la orientación en el escáner, realizar cuatro escaneos consecutivos de una película antes de escáner la película objeto de estudio, cortar las películas con una guillotina de corte recto (ya que el uso de tijeras malogra los bordes), utilizar la parte central del escáner para la dosimetría (ya que los bordes tienen baja uniformidad llegando a 4.7%).
- Es importante realizar la corrección por la densidad del material de la ventana de entrada de la cámara de ionización, debido a que ello podría aumentar el error

reportado de la dosis absorbida. También debe tenerse en cuenta el grosor del protector de la cámara de ionización, ya que este valor varía en cada fantoma de agua.

- Para realizar la calibración de las películas radiocrómicas con los aplicadores planos del intrabeam es necesario ubicar una zona donde la uniformidad en la dosis absorbida sea la mejor posible. Para ello se recomienda utilizar el estudio realizado por Schneider F. et. al<sup>[39](#page-77-2)</sup> para ubicar la profundidad de máxima uniformidad para cada aplicador.
- La estructura interna del algoritmo de cálculo, desarrollado en este trabajo, posee lectura de información externa, el cual permitirá el desarrollo del software para el cálculo de parámetros dosimétricos en otros tipos de aplicadores, como son los aplicadores superficiales y cilíndricos.
- La portabilidad del software de cálculo permite el traslado en cualquier dispositivo de almacenamiento, la que ayuda al usuario a movilizar el software y tenerlo disponible en cualquier momento.
- El presente trabajo contribuirá como una herramienta de trabajo de fácil uso para la obtención de parámetros dosimétricos, el cual permitirá al médico radioncólogo visualizar la distribución de dosis en profundidad y las inhomogeneidades en la distribución que con los métodos tradicionales de cálculo no puede realizarse. Asimismo, permitirá corregir la prescripción, debido a que tendrá mayor información dosimétrica de evaluación.
- En base al trabajo desarrollado podemos concluir que el software implementado representa una alternativa viable, de fácil uso y confiable para la obtención de parámetros dosimétricos en el tratamiento de patologías neoplásicas con la técnica de braquiterapia electrónica.

# REFERENCIAS:

- 1. Ministerio de Salud del Perú. Dirección Nacional de Epidemiologia. *Análisis de la Situación del Cáncer en el Perú*. 2013. Lima: Ministerio de Salud del Perú. Dirección General de Epidemiología.
- 2. Baskar R, Lee KA, Yeo R, Yeoh KW. *Cancer and Radiation Therapy: Current Advances and Future Directions*. International Journal of Medical Sciences. 2012; 9(3):193-199.
- 3. Perez C, Brady's L. Halperin E. *Principles and Practice of Radiation Oncology* 5a ed. New York: Lippincott Williams & Wilkins; 2008.
- 4. Agencia de Evaluación de Tecnologías. Dirección General de Salud Pública y Planificación. *Radioterapia Intraoperatoria en el Tratamiento del Cáncer de Mama y Colorrectal.* 2010. Santiago de Compostela: Agencia de Evaluación de Tecnologías. Dirección General de Salud Pública y Planificación.
- 5. Hensley WF. *Present state and issues in IORT Physics*. [Radiation](https://www.ncbi.nlm.nih.gov/pubmed/28193241) Oncology. Jan 2017; 12(1):1-37.
- 6. Beddar AS, Biggs PJ, Chang S, Ezzell GA, Faddegon BA, Hensley FW, et al. *Intraoperative radiation therapy using mobile electron linear accelerators: Report of AAPM Radiation Therapy Committee Task Group No. 72*. Medical Physics 2006; 33(5):1476-1489.
- 7. European School of Oncology. Centro Nacional de Investigaciones Oncológicas. *Curso sobre Avances y Actualización en Bio-Radioterapia*. Madrid: European School of Oncology. Centro Nacional de Investigaciones Oncológica. 2007.
- 8. Chiva LM, Lapuente F, González L, González M, Rojo JF, Carballo N. *Surgical treatment of recurrent cervical cancer: state of the art and new achievements.* Gynecology Oncology. 2008; 110(3):S60-S66.
- 9. Electronic Brachytherapy, Working Group Evaluation Subcommittee of ASTRO Emerging Technology Committee. *Electronic Brachytherapy*. Working Group Evaluation Subcommittee of ASTRO"s Emerging Technology Committee. 2008.
- 10. Armoogum KS, Parry JM, Souliman SK, Sutton DG, Mackay CD. *Functional intercomparison of intraoperative radiotherapy equipment – Photon Radiosurgery* System. Radiation Oncology. 2007; 2(1):1-11.
- 11. Muralidhar KR, Rout BK, Mallikarjuna A, Poornima A, Murthy PN. *Commissioning and quality assurances of the Intrabeam Intra-Operative radiotherapy unit.* International Journal of Cancer Therapy and Oncology. 2014; 2(4):1-9.
- 12. Ebert MA, Carruthers B, Lanzon PJ, Haworth A, Clarke J, Caswell NM, et al. *Dosimetry of a low-kV intra-operative X-ray source using basic analytical beam models*. Australasian Physical & Engineering Science in Medicine. 2002; 25(3): 119- 123.
- 13. Biggs PJ. *Long*‐*term stability of a 50 kV X*‐*ray unit for stereotactic irradiation* Journal of Applied Clinical Medical Physics. 2006; 7(3): 12-20.
- 14. Eaton DJ. *Quality assurance and independent dosimetry for an intraoperative x*‐*ray device.* Medical physics. 2012; 39(11):6908-6920.
- 15. Beatty J, Biggs PJ, Gall K, Okunieff P, Pardo FS, Harte KJ, et al. *A new miniature x*‐*ray device for interstitial radiosurgery: Dosimetry*. Medical physics. 1996; 23(1):53-62.
- 16. Ebert MA, Carruthers B. *Dosimetric characteristics of a low*‐*kV intra*‐*operative x*‐ *ray source: Implications for use in a clinical trial for treatment of low*‐*risk breast cancer*. Medical physics. 2003; 30(9): 2424-2431.
- 17. Yasuda T, Beatty J, Biggs PJ, Gall K. *Two-dimensional dose distribution of a miniature x-ray device for stereotactic radiosurgery*. Medical physics 1998; 25(7): 1212-1216.
- 18. Garcia DU*. Dose Modelling for Intrabeam*. [Tesis Master] Heidelberg: University of Heidelberg of the Medical Faculty. 2014.
- 19. Arráns R, Miras H, Ortiz M, Terrón JA, Macías J, Ortiz A. *Dosimetría con películas radiocrómicas*. Rev Fis Med. 2009; 10(2):83-104.
- 20. Butson MJ, Peter KN, Cheung T, Metcalfe P. *Radiochromic film for medical radiation dosimetry.* Materials Science and Engineering. 2003; 41(3):61-120.
- 21. Marroquín EL, López AC, Garduño AG, González AH, Barajas EV, Quiroz AM, et al*. Análisis de los espectros de absorción de las películas radiocrómicas EBT2 y EBT3*. Revista Mexicana de Ingeniería Biomédica. 2017; 38(1):363-371.
- 22. Borca VC, Pasquino M, Russo G, Grosso P, Cante D, Sciacero P, et al*. Dosimetric characterization and use of GAFCHROMIC EBT3 film for IMRT dose verification.* Journal of applied clinical medical physics. 2013; 14(2):158-171.
- 23. Butson MJ, Cheung T, Yu PK, Alnawaf H. *Dose and absorption spectra response of EBT2 Gafchromic film to high energy x-rays*. Australasian Physical & Engineering Science in Medicine. 2009; 32(4):196-202.
- 24. Ebert MA, Asad AH, Siddiqui SA. *Suitability of radiochromic films for dosimetry of low energy X-rays.* Journal of applied clinical medical physics. 2009; 10(4):232-240.
- 25. Villarreal EJ, Khan RF. *Energy response of EBT3 radiochromic films: implications for dosimetry in kilovoltage range*. Journal of applied clinical medical physics. 2014; 15(1):331-338.
- 26. Massillon JG, Chiu ST, Domingo I, Chan MF. *Energy dependence of the new Gafchromic EBT3 film: dose response curves for 50 kV, 6 and 15 MV X-ray beams*. International Journal of Medical Physics, Clinical Engineering and Radiation Oncology. 2012; 1(02):1-60.
- 27. Lewis D, Micke A, Yu X, Chan MF. *An efficient protocol for radiochromic film dosimetry combining calibration and measurement in a single scan.* Medical physics. 2012; 39(10): 6339-6350.
- 28. Dellow E. *Dose Determination at kV X-ray Qualities Using Different Protocols*. [Tesis Master], Lund: Lund University, 2008.
- 29. Andreo P, Burns DT, Hohlfeld K, Huq MS, Kanai T, Laitano F, et al. *Absorbed dose determination in external beam radiotherapy: an international code of practice for dosimetry based on standards of absorbed dose to water*. IAEA TRS, 398; 2000.
- 30. Ma CM, Coffey CW, DeWerd LA, Liu C, Nath R, Seltzer SM, et al. *AAPM protocol for 40–300 kV x*‐*ray beam dosimetry in radiotherapy and radiobiology*. Medical physics. 2001; 28(6):868-893.
- 31. Carl Zeiss Meditec. *Intrabeam Calibration of Sistem Carl Zeiss AG*. 2009.
- <span id="page-76-0"></span>32. Carl Zeiss Meditec. *Instructions for Use, Intrabeam Water Phantom.* Version 4.0, 2012.
- <span id="page-76-1"></span>33. PTW – Freiburg. *Catalog of Detectors, Including Codes of Pactice*. 2015.
- <span id="page-76-2"></span>34. Radiation Products *Design. 300-632-BNC-M PTW Model 34013 - 0.0053 cc* Big Soft X-Ray Chamber.
- 35. Carl Zeiss Meditec. Intrabeam System SW 2.0, *Aceptance test report Installation*. 2015.
- 36. Carl Zeiss Meditec. *Instructions for Use Flat Applicator Set*, version 3.1. 2012.
- 37. Mayers S. *Characterisation of Gafchromic EBT2 film for use in radiation therapy dosimetry*. [Tesis Master] Wollongong: University Wollongong. Faculty of Engineering. 2011.
- <span id="page-77-3"></span>38. Ferreira BC, Lopes MC, Capela M. *Evaluation of an Epson flatbed scanner to read Gafchromic EBT films for radiation dosimetry*. Physics in medicine and biology. 2009; 54(4):1073.
- <span id="page-77-2"></span>39. Schneider F, Clausen S, Thölking J, Wenz F, Abo‐Madyan Y. *A novel approach for superficial intraoperative radiotherapy (IORT) using a 50 kV X*‐*ray source: a technical and case report*. Journal of applied clinical medical physics. 2014; 15(1): 167-176.
- <span id="page-77-0"></span>40. Ma CM, Seuntjens JP. *Mass-energy absorption coefficient and backscatter factor ratios for kilovoltage x-ray beams*. Physics in medicine and biology. 1999; 44(1):131.
- <span id="page-77-1"></span>41. Hill R, Kuncic Z, Baldock C. *The water equivalence of solid phantoms for low energy photon beams.* Medical physics. 2010; 37(8):4355-4363.
- <span id="page-77-4"></span>42. [https://msdn.microsoft.com/en-us/library/fx6bk1f4\(v=vs.71\).aspx](https://msdn.microsoft.com/en-us/library/fx6bk1f4(v=vs.71).aspx)
- <span id="page-77-5"></span>43. [https://www.visualstudio.com/es-xl/products/visual-studio-with-msdn-overview](https://www.visualstudio.com/es-xl/products/visual-studio-with-msdn-overview-vs.aspx) [vs.aspx](https://www.visualstudio.com/es-xl/products/visual-studio-with-msdn-overview-vs.aspx)
- <span id="page-77-6"></span>44. Barry NT, Chris EK. *Guidelines for Evaluating and Expressing the Uncertainty of NIST Measurement Results.* 1994. United States Department of Commerce Technology Administration, National Institute of Standards and Technology, NIST Technical Note 1297,

## Apéndice

### **A1. Codificación del Software de Cálculo.**

```
'Modulo Inicial de Lectura de datos'
Module Module1
Friend tasasXRS(6, 36) As Decimal
Friend coeficientes(7, 36) As Decimal
Public Sub tasadedosisXRS()
'Lectura de la tasa de dosis en el XRS para comvertirlo en matrices
'tasasXRS se declara como Friend para usarlo en Form1
Dim linealectura2 As String
Dim j2 As Integer = 0
Dim fileReader2 As System.IO.StreamReader
'declaración de variables
fileReader2 = 
My.Computer.FileSystem.OpenTextFileReader("Datos_tasa_de_dosis_XRS.txt")
While (fileReader2.Peek <> -1)
linealectura2 = fileReader2.ReadLine()
tasasXRS(0, j2) = Val(Mid(linealectura2, 1, 5))
tasasXRS(1, j2) = Val(Mid(linealectura2, 6, 5))tasasXRS(2, j2) = Val(Mid(linealectura2, 12, 5))
tasasXRS(3, j2) = Val(Mid(linealectura2, 18, 5))
tasasXRS(4, j2) = Val(Mid(linealectura2, 24, 5))
tasasXRS(5, j2) = Val(Mid(linealectura2, 30, 5))
tasasXRS(6, j2) = Val(Mid(linealectura2, 36, 5))
j2 = j2 + 1End While
End Sub
Public Sub curvafiteada()
'Lectura de los coeficientes para la generacion de la curva fiteada polinomica
Dim linealectura3 As String
Dim i3 As Integer = 0
Dim fileReader3 As System.IO.StreamReader
'declaración de variables
fileReader3 = 
My.Computer.FileSystem.OpenTextFileReader("coeficientes_interpolación.txt")
While (fileReader3.Peek <> -1)
linealectura3 = fileReader3.ReadLine()
coeficientes(0, j3) = Val(Mid(linealectura3, 1, 5))
coeficientes(1, j3) = Val(Mid(linealectura3, 6, 10))
coeficientes(2, j3) = Val(Mid(linealectura3, 17, 10))
coefficients (3, j3) = Val(Mid(linealectura3, 28, 10))coeficientes(4, j3) = Val(Mid(linealectura3, 39, 10))
j3 = j3 + 1End While
End Sub
End Module
'termino de modulo de Lectura de datos'
```

```
'Entorno Principal de Codificación'
Public Class Form1
Public linealectura As String
Public j1 As Integer = 0Public fileReader As System.IO.StreamReader
Public tasasAPLI(6, 36) As Decimal
Friend diam_aplic As Integer
Friend tiempo As Decimal
Private Sub Button1 Click(sender As System.Object, e As System.EventArgs) Handles
Button1.Click
'declaración de variables
Dim aplicador As String
Dim profXRS As Decimal
'limpiar la gráfica para posteriores elecciones de aplicador'
Chart1.Series("Datos").Points.Clear()
'elección del diametro del aplicador'
If ComboBox1.Text = "Elija una Opción" Then
MessageBox.Show("Seleccione un diámetro de aplicador")
Else
aplicador = ComboBox1.SelectedItem.ToString()
Select Case (aplicador)
Case ("Flat-1cm")
diam_aplic = 1
profXRS = 9.5
PictureBox1.Image = My.Resources.flat1cm
Case ("Flat-2cm")
diam aplic = 2profXRS = 14PictureBox1.Image = My.Resources.flat2cm
Case ("Flat-3cm")
diam aplic = 3profXRS = 18PictureBox1.Image = My.Resources.flat3cm
Case ("Flat-4cm")
diam aplic = 4profXRS = 21.5PictureBox1.Image = My.Resources.flat4cm
Case ("Flat-5cm")
diam_aplic = 5
profXRS = 24.3PictureBox1.Image = My.Resources.flat5cm
Case ("Flat-6cm")
diam_aplic = 6
profXRS = 25.5PictureBox1.Image = My.Resources.flat6cm
End Select
fileReader = 
My.Computer.FileSystem.OpenTextFileReader("Datos_tasa_de_dosis_aplicador.txt")
While (fileReader.Peek <> -1)
linealectura = fileReader.ReadLine()
tasasAPLI(0, j1) = Val(Mid(linealectura, 1, 5))
tasasAPLI(1, j1) = Val(Mid(linealectura, 6, 5))tasasAPLI(2, j1) = Val(Mid(linealectura, 12, 5))
```

```
tasasAPLI(3, j1) = Val(Mid(linealectura, 18, 5))
tasasAPLI(4, j1) = Val(Mid(linealectura, 24, 5))tasasAPLI(5, j1) = Val(Mid(linealectura, 30, 5))
tasasAPLI(6, j1) = Val(Mid(linealectura, 36, 5))
Chart1.ResetAutoValues()
Me.Chart1.Series("Datos").Points.AddXY(tasasAPLI(0, j1), tasasAPLI(diam_aplic, j1))
j1 = j1 + 1End While
j1 = 0End If
'elección de la profundidad'
Dim prof_apli As Integer = 0
If ComboBox2.Text = "Elija una Opción" Then
MessageBox.Show("Seleccione una Profundidad")
Else
Do While Val(ComboBox2.Text) <> tasasAPLI(0, prof apli)
prof_apli = prof_apli + 1
Loop
'mostrar la tasa de dosis en el aplicador'
Label5.Text = FormatNumber(CStr(tasasAPLI(diam aplic, prof apli)), 3) & " Gy/min"
End If
If TextBox3.Text = "" Then
MessageBox.Show("Introduzca un valor de dosis")
Else
Dim minuto As Integer
Dim segundo As Decimal
'mostrar el tiempo
tiempo = FormatNumber(CStr(Val(TextBox3.Text) / tasasAPLI(diam_aplic, prof apli)),
2)
minuto = Int(tiempo)
segundo = (tiempo - minuto) * 60If segundo \lt 9 Then
Label6.Text = minuto & ":0" & FormatNumber(CStr(segundo), 0) & " (mm:ss)"
Else
Label6.Text = minuto & ":" & FormatNumber(CStr(segundo), 0) & " (mm:ss)"
End If
tasadedosisXRS()
'mostrar la tasa de dosis en el XRS'
Label16.Text = FormatNumber(CStr(tasasXRS(diam_aplic, prof_apli)), 3) & " Gy/min"
'mostar la dosis en el XRS'
Label14.Text = FormatNumber(CStr(tasasXRS(diam aplier, prof aplit) *
Val(Label6.Text)), 2) & " Gy"
'mostrar el factor de trasferencia para el Aplicador'
Label18.Text = FormatNumber(CStr(tasasAPLI(diam_aplic, prof_apli) / 
tasasXRS(diam_aplic, prof_apli)), 3)
'mostrar la profundidad en el XRS
Label21.Text = FormatNumber(CStr(tasasAPLI(0, prof_apli) + profXRS), 3) & " mm"
End If

'''''''''''''''''''''''''''''''''''''''''''''''''''''''''''''''''''''''''''''''''''''''Dosis a las diferentes profundidades desde 1cm hasta 10cm
```

```
Label24.Text = FormatNumber(CStr(tasasAPLI(diam_aplic, 0) *
Val(CStr(Val(TextBox3.Text) / tasasAPLI(diam_aplic, prof_apli)))), 2) & " Gy"
Label25.Text = FormatNumber(CStr(tasasAPLI(diam_aplic, 2) *
Val(CStr(Val(TextBox3.Text) / tasasAPLI(diam_aplic, prof_apli)))), 2) & " Gy"
Label26.Text = FormatNumber(CStr(tasasAPLI(diam aplic, 4) *
Val(CStr(Val(TextBox3.Text) / tasasAPLI(diam_aplic, prof_apli)))), 2) & " Gy"
Label27.Text = FormatNumber(CStr(tasasAPLI(diam_aplic, 6) *
Val(CStr(Val(TextBox3.Text) / tasasAPLI(diam_aplic, prof_apli)))), 2) & " Gy"
Label28.Text = FormatNumber(CStr(tasasAPLI(diam_aplic, 8) *
Val(CStr(Val(TextBox3.Text) / tasasAPLI(diam_aplic, prof_apli)))), 2) & " Gy"
Label29.Text = FormatNumber(CStr(tasasAPLI(diam aplic, 10) *
Val(CStr(Val(TextBox3.Text) / tasasAPLI(diam_aplic, prof_apli)))), 2) & " Gy"
Label30.Text = FormatNumber(CStr(tasasAPLI(diam_aplit), 12) *
Val(CStr(Val(TextBox3.Text) / tasasAPLI(diam_aplic, prof_apli)))), 2) & " Gy"
Label31.Text = FormatNumber(CStr(tasasAPLI(diam_aplic, 14) *
Val(CStr(Val(TextBox3.Text) / tasasAPLI(diam_aplic, prof_apli)))), 2) & " Gy"
Label32.Text = FormatNumber(CStr(tasasAPLI(diam aplic, 16) *
Val(CStr(Val(TextBox3.Text) / tasasAPLI(diam_aplic, prof_apli)))), 2) & " Gy"
Label33.Text = FormatNumber(CStr(tasasAPLI(diam_aplit, 18) *
Val(CStr(Val(TextBox3.Text) / tasasAPLI(diam_aplic, prof_apli)))), 2) & " Gy"
Label34.Text = FormatNumber(CStr(tasasAPLI(diam aplier, 20) *Val(CStr(Val(TextBox3.Text) / tasasAPLI(diam_aplic, prof_apli)))), 2) & " Gy"

'''''''''''''''''''''''''''''''''''''''''''''''''''''''''''''''''''''''''''''''''''''End Sub
Private Sub HScrollBar1 Scroll(sender As System.Object, e As
System.Windows.Forms.ScrollEventArgs) Handles HScrollBar1.Scroll
Dim fx As Decimal
Dim q As Decimal
curvafiteada()
q = Val(HScrollBar1.Value) / 10
TextBox2.Text = Val(q)fx = coefficients(1, diam, aplier - 1) / (Math.Pow(q, 3) +
coeficients(2, diam\_aplic - 1) * Math.Pow(q, 2) +coeficients(3, diam\_aplic - 1) * Math.Pow(q, 1) +coeficientes(4, diam_aplic - 1))
TextBox4.Text = FormatNumber(CStr(Val(fx) * time), 2)
End Sub
Private Sub Label10_Click(sender As System.Object, e As System.EventArgs) Handles
Label10.Click
End Sub
End Class
```
#### **A.2. Equipos y Materiales.**

El equipo de dosimetría destinada para las medidas de la tasa de dosis en profundidad contempla un sistema de posicionamiento en profundidad y un dosímetro adecuado para las condiciones de irradiación. Para las medidas de la distribución de dosis planar en el eje central se utiliza las películas radiocrómicas, el fantoma de agua y el software de análisis de películas Film - QA. Para la creación del software de cálculo se utiliza el software de programación visual studio en la cual se introducen los datos dosimétricos antes medidos.

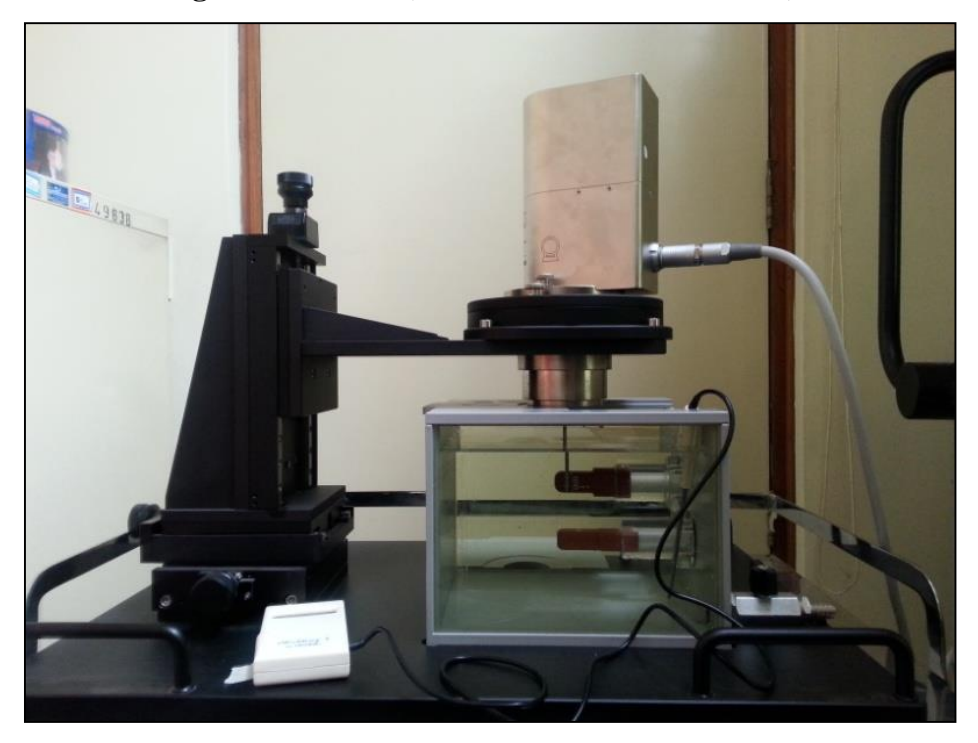

**A.2.1. Fantoma de Agua Intrabeam (Intrabeam Water Phantom).**

Figura A.2. 1: (Izquierda) Se muestra la instalación del equipo de medida completo (XRS, fantoma de agua y cámara de ionización. (Derecha) Se muestra el fantoma de agua con sus accesorios.

El Intrabeam Water Phantom es un accesorio del sistema intrabeam, el cual permite determinar la curva de tasa dosis en profundidad en agua. Para este propósito, se tiene una herramienta que permite el posicionamiento del XRS en posición vertical con la punta hacia abajo, asimismo permite el posicionamiento de la punta del XRS en las direcciones X, Y, Z dentro del fantoma de agua. Este fantoma tiene una incertidumbre en el posicionamiento de 0.1 mm, Además en la superficie superior tienen enclaves que permiten el posicionamiento del XRS cada 45° y con sus respectivos aplicadores. Este fantoma está blindado adecuadamente para la radiación de baja energía del intrabeam, adicionalmente está provisto de dos elementos de adaptación(holder) para las cámaras de ionización soft X-ray (fabricado por PTW Freiburg, modelo 23342), estos dos holder están dispuestos de manera perpendicular entre ellos y a una determinada distancia, el holder posicionado lateralmente es para la inserción de la cámara de ionización y con ello verificar la isotropía de la fuente, el holder inferior es para las medidas de la tasa de dosis en profundidad como se muestra en la figura A.2.1. El holder tiene un espesor 1.010 mm, en la dirección de la ventana de

colección de la cámara de ionización. Dado que el holder aísla a la cámara de ionización del agua del fantoma, el fabricante recomienda dejar un tiempo largo antes de realizar cualquier medida para alcanzar equilibrio térmico entre la cámara de ionización y el agua. [32](#page-76-0)

## **A.2.2. Cámara de Ionización Soft X-Ray 0.0053 cm<sup>3</sup> .**

Es una cámara de ionización plano paralela fabricado por PTW-Freiburg ideal para mediciones de dosis absolutas en haces de fotones de baja energía que se utiliza generalmente en la terapia superficial. Con los factores de corrección necesarios se puede determinación la dosis absorbida en agua, su reducido volumen genera baja señal, por ello se recomienda medir más tiempo en cada punto de medida.

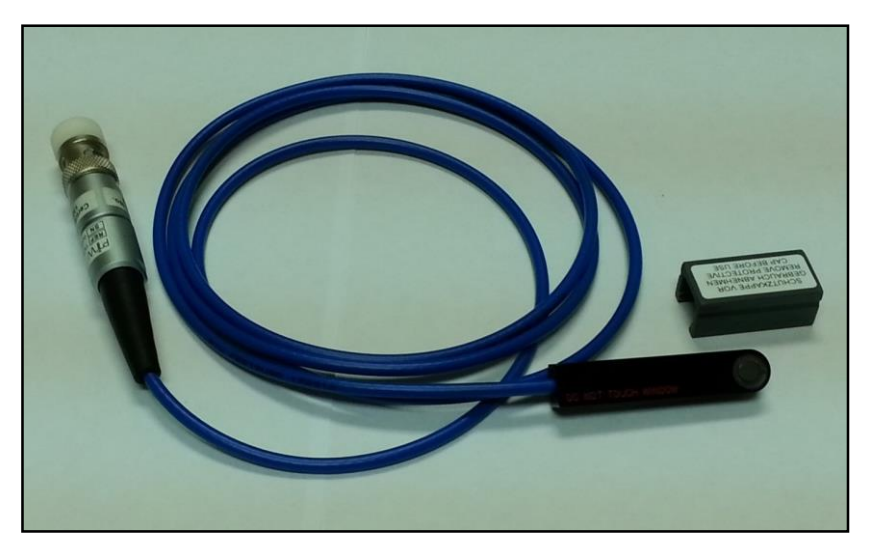

Figura A.2. 2: Cámara de ionización Soft X ray de 0.0053 cm<sup>3</sup> de marca PTW.

Tiene una ventana de entrada de aluminio muy delgada, apto para medidas en aire y en fantomas de agua sólida, no está diseñado para el contacto directo con el agua, con esta cámara se puede medir dosis absoluta en agua, kerma en aire y exposición, la referencia de calidad de haz es a 30 kV y un HVL de 0.37 mm (T30), el punto efectivo de la cámara se encuentra en el centro de la cámara, el voltaje de uso de la cámara es de  $\pm(100 - 400)$  V, la respuesta direccionales de la cámara es menor de 1% para inclinaciones menores de  $\pm 20^{\circ}$ , el tiempo de colección de carga es de 30 μs (figura A.2.2). [33,](#page-76-1)[34](#page-76-2)

## **A.2.3. Escáner de Películas 10000-XL.**

La introducción de películas radiocrómicas en el ámbito médico generó el desarrollo de escáneres de películas, las primeros escáneres de películas que salieron al mercado fueron los escáner de tipo laser y vidar, en la actualidad ya no son necesarios porque se puede utilizar los escáner de sobremesa que dan buenos resultados con un proceso de lectura adecuado (Figura A.2.3).

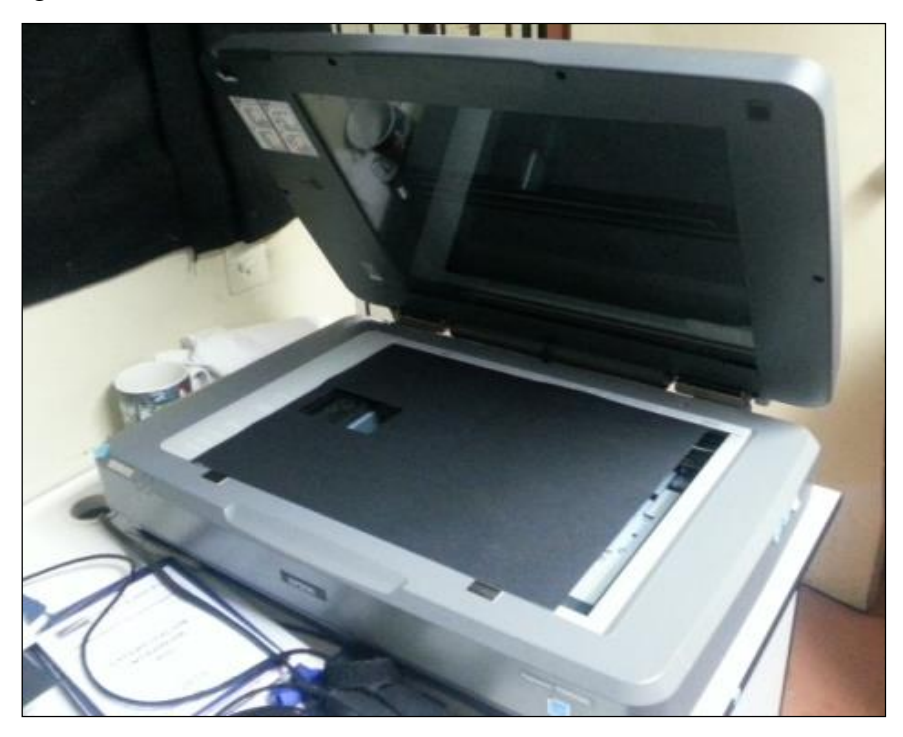

Figura A.2. 3 : Escáner de Películas Epson Expression 10000-XL.

El escáner utilizado en este trabajo es la Epson 10000-XL que tiene un tamaño A3, es un escáner de cama plana con las capacidades de la digitalización de película usando transmisión o reflectancia. El escáner emplea una lámpara fluorescente de xenón y tiene un dispositivo de carga acoplada (CCD) de 6 líneas. La resolución máxima por defecto es de 2400 ppp y puede producir una imagen RGB de 48 bits. Para garantizar lecturas precisas de la película con un escáner de cama plana es necesario implementar un método reproducible, es decir, un protocolo de trabajo con procesos adecuados y fáciles de realizar. (Ferreira BC, 2009)[38](#page-77-3) .

## **A.2.4. Software Film – QA.**

El software Film – QA - Pro es una herramienta de lectura y análisis de películas radiocrómicas el cual permite escanear o abrir imágenes previamente escaneadas de películas expuestas y calcular los mapas de dosis. El cálculo se basa en una función dependiente del escáner generada a partir de datos de calibración derivados de tres canales de color (rojo, verde y azul). Los tres canales de color se producen mediante el uso de Gafchromic EBT-2, EBT-3, MD-V3 o películas HD-V2.

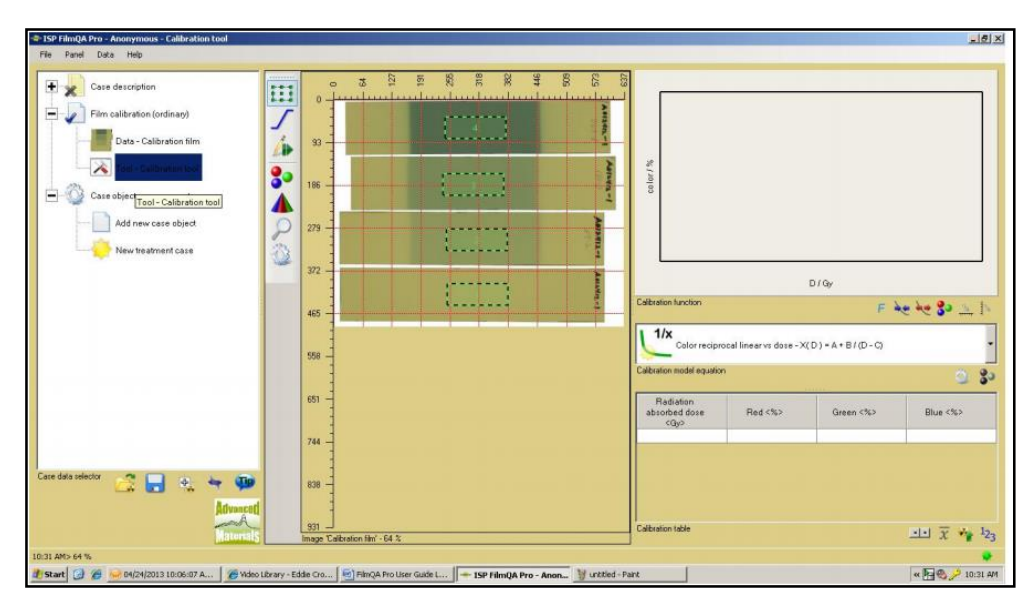

Figura A.2. 4 : Entorno gráfico del software de análisis de películas Film - QA.

Estas películas de dosimetría radiocrómicas son de auto revelado y están destinados específicamente para aplicaciones en radioterapia. Los mapas de dosis optimizados incluyen correcciones de artefactos del espesor de la película utilizando el canal de color azul para medir la absorbancia de la marca colorante amarillo en las películas. El entorno gráfico del software Film - QA se muestra en la figura 2.6.

### **A.2.5. Software de Aplicación Visual Studio.**

Visual Studio es un conjunto de herramientas de desarrollo para la generación de aplicaciones web ASP.NET, Servicios Web XML, aplicaciones de escritorio y aplicaciones móviles. Visual Basic, Visual C# y Visual C++ utilizan todos el mismo entorno de desarrollo integrado (IDE), que habilita el uso compartido de herramientas y hace más sencilla la creación de soluciones en varios lenguajes. Asimismo, dichos lenguajes utilizan las funciones de .NET Framework, las cuales ofrecen acceso a tecnologías clave para simplificar el desarrollo de aplicaciones web ASP y Servicios Web XML.

El .NET es un componente que prevé soluciones pre-codificadas para requerimientos comunes de programación. Las soluciones pre-codificadas que forman la biblioteca .NET, cubren un gran rango de necesidades de la programación de programas. El framework incluye soluciones en áreas como: la interface de usuario, acceso a datos, conectividad a base de datos, criptografía, desarrollo de aplicaciones web, algoritmos numéricos y comunicaciones de redes. [42](#page-77-4)[,43](#page-77-5)

#### **A.3. Ley de Propagación de la Incertidumbre**.

En muchos casos, una medida  $Y$  no se mide directamente, sino que se determina a partir de N otras cantidades  $X_1, X_2, X_3, \ldots, X_{N-1}, X_N$  dependientes de una función f:

$$
Y = f(X_1, X_2, X_3, \dots X_{N-1}, X_N)
$$
\n(A.3.1)

Entre las cantidades  $X_i$  figuran las correcciones (o factores de corrección), así como las cantidades que tienen en cuenta otras fuentes de variabilidad, como observadores, instrumentos, muestras, laboratorios y horas en que se realizan las observaciones. Así, la función  $f$  no solo debe representarse como una ley física, sino como un proceso de medición y, en particular, debe contener todas las cantidades que pueden aportar una incertidumbre significativa al resultado de la medición.

Una estimación del mensurando o cantidad de salida  $Y$ , denotada por  $y$ , se obtiene de la ecuación  $Y = f(X_1, X_2, X_3, \dots X_{N-1}, X_N)$  utilizando estimaciones de entrada  $x_1, x_2, x_3 \dots$  $x_{N-1}$ ,  $x_N$  para los valores de las N magnitudes de entrada  $X_1, X_2, X_3, \ldots X_{N-1}, X_N$ . Así, la estimación de la función y, que es el resultado de la medición, viene dada por:

$$
y = f(x_1, x_2, x_3 \dots x_{N-1}, x_N) \tag{A.3.2}
$$

La incertidumbre estándar combinada del resultado de medición y, designada por  $u_c(y)$  y tomando para representar la desviación estándar estimada del resultado, es la raíz cuadrada positiva de la varianza estimada  $u_c^2(y)$  obtenida de:

$$
u_c^2(y) = \sum_{i=1}^N \left(\frac{\partial f}{\partial x_i}\right)^2 u^2(x_i) + 2 \sum_{i=1}^{N-1} \sum_{j=i+1}^N \frac{\partial f}{\partial x_i} \frac{\partial f}{\partial x_j} u(x_i, x_j) \quad (A.3.3)
$$

La ecuación (A.3.3) se basa en una aproximación de la serie de Taylor de primer orden de  $Y = f(X_1, X_2, X_3, \dots X_{N-1}, X_N)$  y es convenientemente referida como la ley de propagación de la incertidumbre. Las derivadas parciales  $\partial f / \partial x_i$  (a menudo denominadas coeficientes de sensibilidad) son iguales a  $\partial f / \partial X_i$  evaluadas en  $X_i = x_i$ ;  $u(x_i)$  es la incertidumbre estándar asociada con la estimación de entrada  $x_i$ ; y  $u(x_i, x_j)$  es la covarianza estimada asociada con  $x_i$  y  $x_j$ .

Como ejemplo de una evaluación de tipo A, considere una magnitud de entrada  $X_i$  cuyo valor se estima a partir de n observaciones independientes  $X_{i,k}$  de  $X_i$  obtenidas en las mismas condiciones de medida. En este caso, la estimación de entrada  $x_i$  es usualmente la media muestral. [44](#page-77-6)

$$
x_i = \bar{X}_i = \frac{1}{n} \sum_{k=1}^{n} X_{i,k}
$$
 (A.3.4)

Y la incertidumbre estándar  $u(x_i)$  a asociar con  $x_i$  es la desviación estándar estimada de la media

$$
u(x_i) = s(\bar{X}_i) = \left(\frac{1}{n(n-1)}\sum_{k=1}^n (X_{i,k} - \bar{X}_i)^2\right)^{1/2}
$$
 (A.3.5)

Como ejemplo de una evaluación de Tipo B, considere una magnitud de entrada  $X_i$  cuyo valor se estima a partir de una distribución de probabilidad rectangular asumida del límite inferior  $a_$  y del límite superior  $a_+$ . En este caso, la estimación de entrada suele ser la expectativa de la distribución

$$
x_i = \frac{(a_+ + a_-)}{2} \tag{A.3.6}
$$

Y la incertidumbre estándar  $u(x_i)$  debe ser asociado con  $x_i$  es la raíz cuadrada positiva de la varianza de la distribución

$$
u(x_i) = \frac{a}{\sqrt{3}}\tag{A.3.7}
$$

Donde  $a = (a_{+} - a_{-})/2$ .